# **Preside CMS Documentation**

*Release 0.1.0*

**Pixl8 Interactive**

August 11, 2015

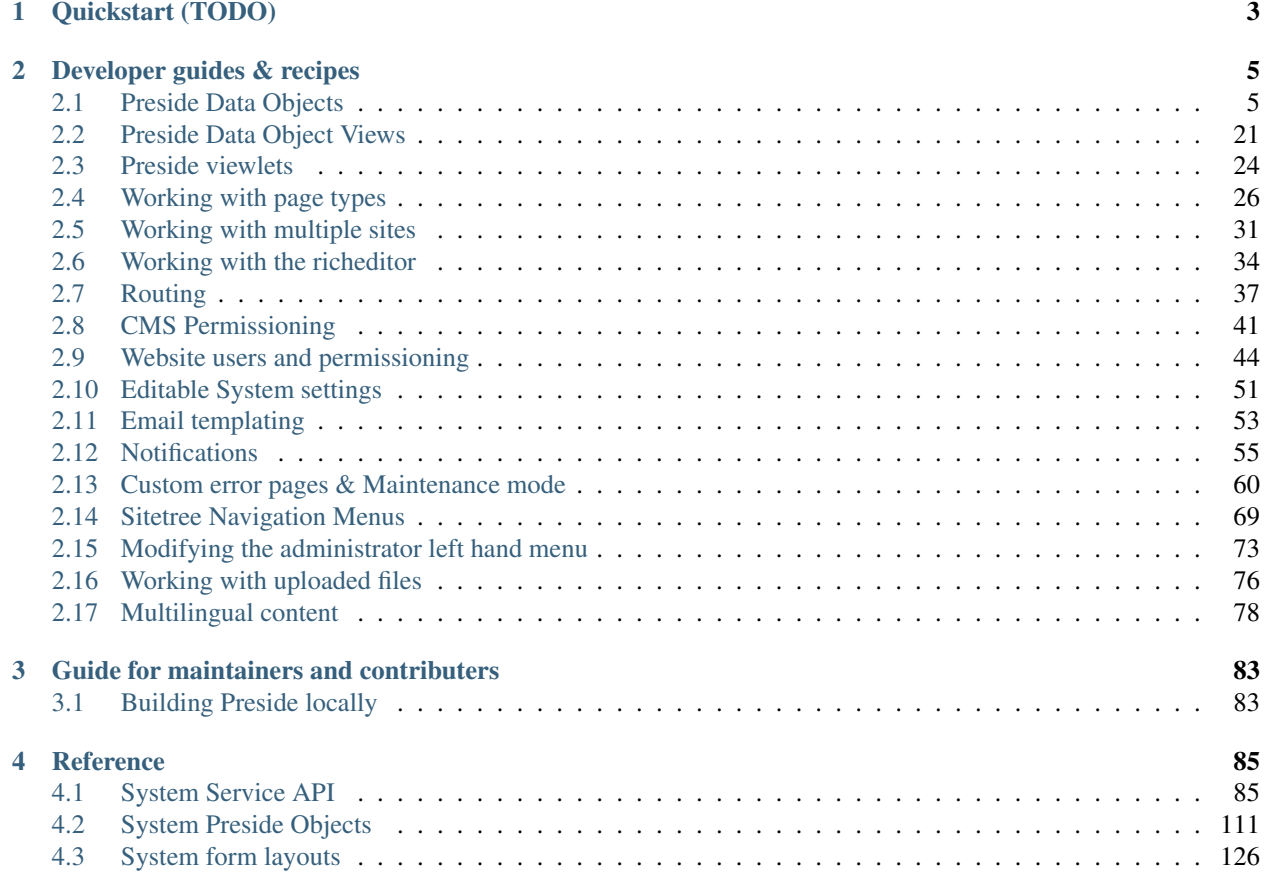

[Preside CMS](http://www.presidecms.com) is a free and open source content management system written for the [Railo](http://www.getrailo.org) platform and built with the [Coldbox](http://www.coldbox.org) framework.

The documentation here aims to be both reference and guide for all aspects of the system and has been organised into the follolwing sections:

**CHAPTER 1**

**Quickstart (TODO)**

<span id="page-6-0"></span>TODO

**CHAPTER 2**

**Developer guides & recipes**

<span id="page-8-1"></span><span id="page-8-0"></span>**2.1 Preside Data Objects**

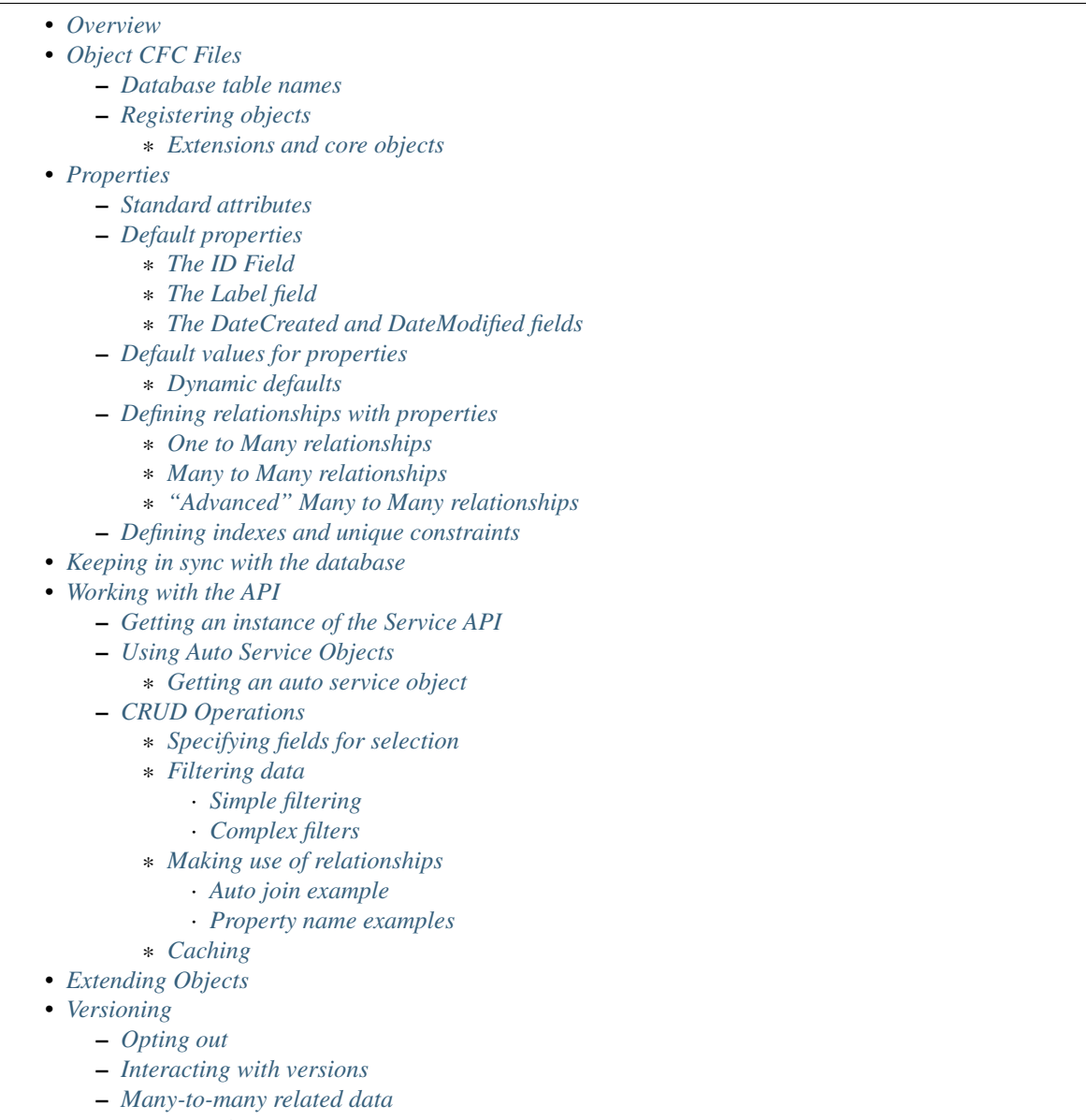

- *[Ignoring changes](#page-24-2)*
- *[Organising data by sites](#page-24-3)*

## <span id="page-9-0"></span>**2.1.1 Overview**

Preside Data Objects are the data layer implementation for PresideCMS. Just about everything in the system that persists data to the database uses Preside Data Objects to do so.

The Preside Data Objects system is deeply integrated into the CMS:

- Input forms and other administrative GUIs can be automatically generated for your preside objects (see formlayouts)
- [Preside Data Object Views](#page-24-0) provide a way to present your data to end users without the need for handler or service layers
- The see datamanager provides a GUI for managing your client specific data and is based on entirely on Preside Data Objects
- Your preside objects can have their data tied to individual [Working with multiple sites,](#page-34-0) without the need for any extra programming of site filters, see *[Organising data by sites](#page-24-3)*

The following guide is intended as a thorough overview of Preside Data Objects. For API reference documentation, see [Preside Object Service](#page-91-0) (service layer) and [System Preside Objects](#page-114-0) (system provided data objects).

### <span id="page-10-0"></span>**2.1.2 Object CFC Files**

Data objects are represented by ColdFusion Components (CFCs). A typical object will look something like this:

```
component output=false {
   property name="name" type="string" dbtype="varchar" maxlength="200" required=true;
   property name="email_address" type="string" dbtype="varchar" maxlength="255" required=true unique
   property name="tags" relationship="many-to-many" relatedto="tag";
}
```
A singe CFC file represents a table in your database. Properties defined using the property tag represent fields and/or relationships on the table (see *[Properties](#page-11-1)*, below).

### <span id="page-10-1"></span>**Database table names**

By default, the name of the database table will be the name of the CFC file prefixed with pobj\_. For example, if the file was person.cfc, the table name would be **pobj\_person**.

You can override these defaults with the tablename and tableprefix attributes:

```
component tablename="mytable" tableprefix="mysite_" output=false {
    // .. etc.
}
```
Note: All of the preside objects that are provided by the core PresideCMS system have their table names prefixed with **psys**.

### <span id="page-10-2"></span>**Registering objects**

The system will automatically register any CFC files that live under the /application/preside-objects folder of your site (and any of its sub-folders). Each .cfc file will be registered with an ID that is the name of the file without the ".cfc" extension.

For example, given the directory structure below, *four* objects will be registered with the IDs *blog*, *blogAuthor*, *event*, *eventCategory*:

```
/application
   /preside-objects
        /blogs
            blog.cfc
            blogAuthor.cfc
        /events
            event.cfc
            eventCategory.cfc
```
Note: Notice how folder names are ignored. While it is useful to use folders to organise your Preside Objects, they carry no logical meaning in the system.

### <span id="page-11-0"></span>**Extensions and core objects**

For extensions, the system will search for CFC files in a /preside-objects folder at the root of your extension.

Core system Preside Objects can be found at /preside/system/preside-objects. See [System Preside](#page-114-0) [Objects](#page-114-0) for reference documentation.

### <span id="page-11-1"></span>**2.1.3 Properties**

Properties represent fields on your database table or mark relationships between objects (or both).

Attributes of the properties describe details such as data type, data length and validation requirements. At a minimum, your properties should define a *name*, *type* and *dbtype* attribute. For *varchar* fields, a *maxLength* attribute is also required. You will also typically need to add a *required* attribute for any properties that are a required field for the object:

```
component output=false {
   property name="name" type="string" dbtype="varchar" maxLength="200" required=true;
   property name="max_delegates" type="numeric" dbtype="int"; // not required
}
```
### <span id="page-11-2"></span>**Standard attributes**

While you can add any arbitrary attributes to properties (and use them for your own business logic needs), the system will interpret and use the following standard attributes:

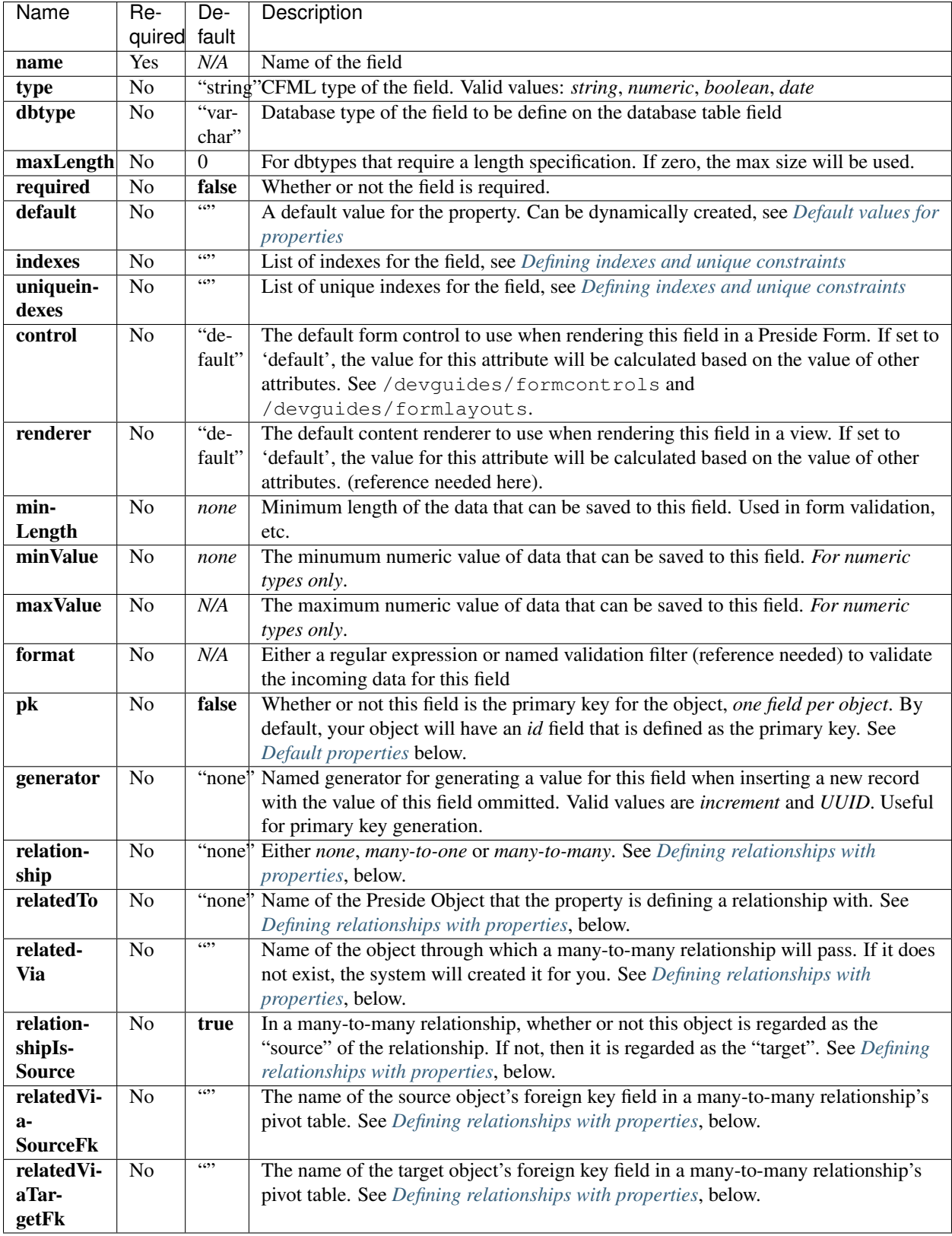

### <span id="page-13-0"></span>**Default properties**

The bare minimum code requirement for a working Preside Data Object is:

```
component output=false {}
```
Yes, you read that right, an "empty" CFC is an effective Preside Data Object. This is because, by default, Preside Data Objects will be automatically given id, label, datecreated and datemodified properties. The above example is equivalent to:

```
component output=false {
   property name="id" type="string" dbtype="varchar" required=true maxLength="35" generators
   property name="label" type="string" dbtype="varchar" required=true maxLength="250";
   property name="datecreated" type="date" dbtype="timestamp" required=true;
   property name="datemodified" type="date" dbtype="timestamp" required=true;
}
```
#### <span id="page-13-1"></span>**The ID Field**

The ID field will be the primary key for your object. We have chosen to use a UUID for this field so that data migrations between databases are achievable. If, however, you wish to use an auto incrementing numeric type for this field, you could do so by overriding the type, dbtype and generator attributes:

```
component output=false {
    property name="id" type="numeric" dbtype="int" generator="increment";
}
```
The same technique can be used to have a primary key that does not use any sort of generator (you would need to pass your own IDs when inserting data):

```
component output=false {
   property name="id" generator="none";
}
```
**Tip:** Notice here that we are just changing the attributes that we want to modify (we do not specify required or pk attributes). All the default attributes will be applied unless you specify a different value for them.

### <span id="page-13-2"></span>**The Label field**

The label field is used by the system for building automatic GUI selectors that allow users to choose your object records.

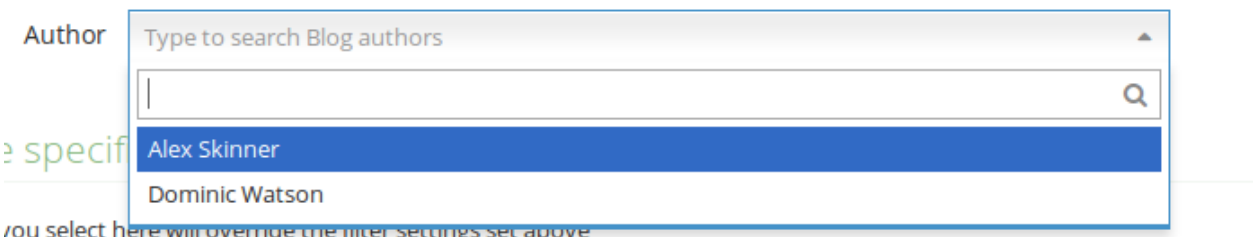

Fig. 2.1: Screenshot showing a record picker for a "Blog author" object

If you wish to use a different property to represent a record, you can use the labelfield attribute on your CFC, e.g.:

```
component output=false labelfield="title" {
   property name="title" type="string" dbtype="varchar" maxlength="100" required=true;
    // etc.
}
```
If you do not want your object to have a label field at all (i.e. you know it is not something that will ever be selectable, and there is no logical field that might be used as a string representation of a record), you can add a nolabel=true attribute to your CFC:

```
component output=false nolabel=true {
    // ... etc.
}
```
### <span id="page-14-0"></span>**The DateCreated and DateModified fields**

These do exactly what they say on the tin. If you use the APIs to insert and update your records, the values of these fields will be set automatically for you.

### <span id="page-14-1"></span>**Default values for properties**

You can use the default attribute on a property tag to define a default value for a property. This value will be used during an *[InsertData\(\)](#page-94-0)* operation when no value is supplied for the property. E.g.

```
component output=false {
    // ...
   property name="max_attendees" type="numeric" dbtype="int" required=false default=100;
}
```
### <span id="page-14-2"></span>**Dynamic defaults**

Default values can also be generated dynamically at runtime. Currently, this comes in two flavours:

- 1. Supplying raw CFML to be evaluated at runtime
- 2. Supplying the name of a method defined in your object that will be called at runtime, this method will be passed a 'data' argument that is a structure containing the data to be inserted

For raw CFML, prefix your value with  $\text{cfm1}$ :, e.g. cfml:CreateUUId(). For methods that are defined on your object, use method:methodName. e.g.

```
component output=false {
   // ...
   property name="event_start_date" type="date" dbtype="timestamp" required=false
   property name="slug" type="string" dbtype="varchar" maxlength="200" required=false
   public string function calculateSlug( required struct data ) output=false {
       return LCase( ReReplace( data.label ?: "", "\W", "_", "all" ) );
   }
}
```
### <span id="page-15-0"></span>**Defining relationships with properties**

Relationships are defined on property tags using the relationship and relatedTo attributes. For example:

```
// eventCategory.cfc
component output=false {}
// event.cfc
component output=false {
    property name="category" relationship="many-to-one" relatedto="eventCategory" required=true;
}
```
If you do not specify a relatedTo attribute, the system will assume that the foreign object has the same name as the property field. For example, the two objects below would be related through the eventCategory property of the event object:

```
// eventCategory.cfc
component output=false {}
// event.cfc
component output=false {
   property name="eventCategory" relationship="many-to-one" required=true;
}
```
### <span id="page-15-1"></span>**One to Many relationships**

In the examples, above, we define a **one to many** style relationship between event and eventCategory by adding a foreign key property to the event object.

The category property will be created as a field in the event object's database table. Its datatype will be automatically derived from the primary key field in the eventCategory object and a Foreign Key constraint will be created for you.

Note: The event object lives on the many side of this relationship (there are *many events* to *one category*), hence why we use the relationship type, *many-to-one*.

You can also declare the relationship on the other side (i.e. the 'one' side). This will allow you to traverse the relationship from either angle (see *[Making use of relationships](#page-21-1)*). e.g. we could add a 'one-to-many' property on the *eventCategory.cfc* object; this will not create a field in the database table, but will allow you to query the relationship from the category viewpoint:

```
// eventCategory.cfc
component output=false {
   // note that the 'relationshipKey' property is the FK in the event object
    // this will default to the name of this object
    property name="events" relationship="one-to-many" relatedTo="event" relationshipKey="eventCategory";
}
// event.cfc
component output=false {
    property name="eventCategory" relationship="many-to-one" required=true;
}
```
#### <span id="page-16-0"></span>**Many to Many relationships**

If we wanted an event to be associated with multiple event categories, we would want to use a Many to Many relationship:

```
// eventCategory.cfc
component output=false {}
// event.cfc
component output=false {
   property name="eventCategory" relationship="many-to-many";
}
```
In this scenario, there will be no event Category field created in the database table for the event object. Instead, a "pivot" database table will be automatically created that looks a bit like this (in MySQL):

```
-- table name derived from the two related objects, delimited by \_join\_create table `pobj_event__join__eventcategory` (
    -- table simply has a field for each related object
     `event` varchar(35) not null
    , `eventcategory` varchar(35) not null
    -- plus we always add a sort_order column, should you care about
   -- the order in which records are related
    , `sort_order` int(11) default null
    -- unique index on the event and eventCategory fields
    , unique key `ux_event__join__eventcategory` (`event`,`eventcategory`)
   -- foreign key constraints on the event and eventCategory fields
    , constraint `fk_1` foreign key (`event` ) references `pobj_event` (`id`) on delete cascade on update cascade
    , constraint `fk_2` foreign key (`eventcategory`) references `pobj_eventcategory` (`id`) on delete cascade on update cascade
 ) ENGINE=InnoDB;
```
Note: Unlike many to one relationships, the many to many relationship can be defined on either or both objects in the relationship. That said, you will want to define it on the object(s) that make use of the relationship. In the event / event-Category example, this will most likely be the event object. i.e. event.insertData ( label=eventName, eventCategory=listOfCategoryIds ).

#### <span id="page-16-1"></span>**"Advanced" Many to Many relationships**

You can excert a little more control over your many-to-many relationships by making use of some extra, non-required, attributes:

```
// event.cfc
component output=false {
   property name = "eventCategory"
           relationship = "many-to-many"
           relatedTo = "eventCategory"
           relationshipIsSource = false \frac{1}{\sqrt{\pi}} the event object is regarded as the 'target'
           relatedVia = "event_categories" // create a new auto pivot object called "event
           relatedViaSourceFk = "cat" \frac{1}{\sqrt{R}} name the foreign key field to the source of
           relatedViaTargetFk = "ev"; \frac{1}{2} hame the foreign key field to the target of
}
```
TODO: explain these in more detail. In short though, these attributes control the names of the pivot table and foreign

keys that get automatically created for you (see *[Standard attributes](#page-11-2)* for more details on each of the attributes). If you leave them out, PresideCMS will figure out sensible defaults for you.

As well as controlling the automatically created pivot table name with "relatedVia", you can also use this attribute to define a relationship that exists through a pre-existing pivot object.

Tip: If you have multiple many-to-many relationships between the same two objects, you will need to use the relatedVia attribute to ensure that a different pivot table is created for each context.

#### <span id="page-17-0"></span>**Defining indexes and unique constraints**

The Preside Object system allows you to define database indexes on your fields using the indexes and uniqueindexes attributes. The attributes expect a comma separated list of index definitions. An index definition can be either an index name or combination of index name and field position, separated by a pipe character. For example:

```
// event.cfc
component output=false {
   property name="category" indexes="category,categoryName|1" required=true relationship="many-to-one"
   property name="name" indexes="categoryName|2" required=true type="string" dbtype="varchard" max
    // ...
}
```
The example above would result in the following index definitions:

```
create index ix_category on pobj_event( category );
create index ix_categoryName on pobj_event( category, name );
```
The exact same syntax applies to unique indexes, the only difference being the generated index names are prefixed with  $ux$  rather than  $ix$ .

### <span id="page-17-1"></span>**2.1.4 Keeping in sync with the database**

When you reload your application (see reloading), the system will attempt to synchronize your object definitions with the database. While it does a reasonably good job at doing this, there are some considerations:

- If you add a new, required, field to an object that has existing data in the database, an exception will be raised. This is because you cannot add a NOT NULL field to a table that already has data. *You will need to provide upgrade scripts to make this type of change to an existing system.*
- When you delete properties from your objects, the system will rename the field in the database to \_deprecated\_yourfield. This prevents accidental loss of data but can lead to a whole load of extra fields in your DB during development.
- The system never deletes whole tables from your database, even when you delete the object file

### <span id="page-17-2"></span>**2.1.5 Working with the API**

The [Preside Object Service](#page-91-0) service object provides methods for performing CRUD operations on the data along with other useful methods for querying the metadata of each of your data objects. There are two ways in which to interact with the API:

1. Obtain an instance the [Preside Object Service](#page-91-0) and call its methods directly, see *[Getting an instance of the Service](#page-18-0) [API](#page-18-0)*

2. Obtain an "auto service object" for the specific object you wish to work with and call its decorated CRUD methods as well as any of its own custom methods, see *[Using Auto Service Objects](#page-18-1)*

You may find that all you wish to do is to render a view with some data that is stored through the Preside Object service. In this case, you can bypass the service layer APIs and use the [Preside Data Object Views](#page-24-0) system instead.

### <span id="page-18-0"></span>**Getting an instance of the Service API**

We use [Wirebox](http://wiki.coldbox.org/wiki/WireBox.cfm) to auto wire our service layer. To inject an instance of the service API into your service objects and/or handlers, you can use wirebox's "inject" syntax as shown below:

```
// a handler example
component output=false {
   property name="presideObjectService" inject="presideObjectService";
    function index( event, rc, prc ) output=false {
       prc.eventRecord = presideObjectService.selectData( objectName="event", id=rc.id|?: "");
       // ...
    }
}
// a service layer example
// (here at Pixl8, we prefer to inject constructor args over setting properties)
component output=false {
    /*** @presideObjectService.inject presideObjectService
     */
    public any function init( required any presideObjectService ) output=false {
        _setPresideObjectService( arguments.presideObjectService );
        return this;
     }
    public query function getEvent( required string id ) output=false {
        return _getPresideObjectService().selectData(
             objectName = "event"
            , id = arguments.id
       );
     }
     // we prefer private getters and setters for accessing private properties, this is our house st
    private any function _getPresideObjectService() output=false {
        return variables._presideObjectService;
     }
    private void function _setPresideObjectService( required any presideObjectService ) output=false
        variables._presideObjectService = arguments.presideObjectService;
     }
}
```
### <span id="page-18-1"></span>**Using Auto Service Objects**

An auto service object represents an individual data object. They are an instance of the given object that has been decorated with the service API CRUD methods.

Calling the CRUD methods works in the same way as with the main API with the exception that the objectName argument is no longer required. So:

```
record = presideObjectService.selectData( objectName="event", id=id );
// is equivalent to:
eventObject = presideObjectService.getObject( "event" );
record = eventObject.sleepctData(id_id);
```
### <span id="page-19-0"></span>**Getting an auto service object**

This can be done using either the *[GetObject\(\)](#page-92-0)* method of the Preside Object Service or by using a special Wirebox DSL injection syntax, i.e.

```
// a handler example
component output=false {
   property name="eventObject" inject="presidecms:object:event";
    function index( event, rc, prc ) output=false {
        prc.eventRecord = eventObject.selectData( id=rc.id ?: "" );
       // ...
    }
}
// a service layer example
component output=false {
    /*** @eventObject.inject presidecms:object:event
     */
    public any function init( required any eventObject ) output=false {
       _setPresideObjectService( arguments.eventObject );
       return this;
     }
    public query function getEvent( required string id ) output=false {
        return _getEventObject().selectData( id = arguments.id );
     }
    // we prefer private getters and setters for accessing private properties, this is our house st
    private any function _getEventObject() output=false {
         return variables._eventObject;
     }
    private void function _setEventObject( required any eventObject ) output=false {
        variables._eventObject = arguments.eventObject;
     }
}
```
### <span id="page-19-1"></span>**CRUD Operations**

The service layer provides core methods for creating, reading, updating and deleting records (see individual method documentation for reference and examples):

- *[SelectData\(\)](#page-93-0)*
- *[InsertData\(\)](#page-94-0)*
- *[UpdateData\(\)](#page-94-1)*
- *[DeleteData\(\)](#page-95-0)*

In addition to the four core methods above, there are also further utility methods for specific scanarios:

- *[DataExists\(\)](#page-96-0)*
- *[SelectManyToManyData\(\)](#page-97-0)*
- *[SyncManyToManyData\(\)](#page-97-1)*
- *[GetDeNormalizedManyToManyData\(\)](#page-98-0)*
- *[GetRecordVersions\(\)](#page-98-1)*

#### <span id="page-20-0"></span>**Specifying fields for selection**

The *[SelectData\(\)](#page-93-0)* method accepts a selectFields argument that can be used to specify which fields you wish to select. This can be used to select properties on your object as well as properties on related objects and any plain SQL aggregates or other SQL operations. For example:

```
records = newsObject.selectData(
    selectFields = [ "news.id", "news.title", "Concat( category.label, category$tag.label ) as catand
);
```
The example above would result in SQL that looked something like:

```
select news.id
         , news.title
         , Concat( category.label, tag.label ) as catandtag
from pobj_news as news
inner join pobj_category as category on category.id = news.category
inner join pobj_tag as tag on tag.id = category.tag
```
Note: The funky looking category\$tag.label is expressing a field selection across related objects - in this case news -> category -> tag. See *[Making use of relationships](#page-21-1)* for full details.

#### <span id="page-20-1"></span>**Filtering data**

All but the insertData() methods accept a data filter to either refine the returned recordset or the records to be updated / deleted. The API provides two arguments for filtering, filter and filterParams. Depending on the type of filtering you need, the filterParams argument will be optional.

<span id="page-20-2"></span>Simple filtering A simple filter consists of one or more strict equality checks, all of which must be true. This can be expressed as a simple CFML structure; the structure keys represent the object fields; their values represent the expected record values:

```
records = newsObject.selectData( filter={
     category = chosenCategory
   , "category$tag.label" = "red"
 } );
```
Note: The funky looking category\$tag.label is expressing a filter across related objects - in this case news -> category -> tag. We are filtering news items whos category is tagged with a tag who's label field = "red". See *[Making](#page-21-1) [use of relationships](#page-21-1)*.

<span id="page-21-0"></span>Complex filters More complex filters can be achieved with a plain SQL filter combined with filter params to make use of parametized SQL statements:

```
records = newsObject.selectData(
     filter = "category != :category and DateDiff( publishdate, :publishdate ) > :daysold and
   , filterParams = {
         category = chosenCategory
        , publishdate = publishDateFilter
         , "category$tag.label" = "red"
        , daysOld = { \t type="interior, value=3 }}
);
```
Note: Notice that all but the *daysOld* filter param do not specify a datatype. This is because the parameters can be mapped to fields on the object/s and their data types derived from there. The *daysOld* filter has no field mapping and so its data type must also be defined here.

### <span id="page-21-1"></span>**Making use of relationships**

As seen in the examples above, you can use a special field syntax to reference properties in objects that are related to the object that you are selecting data from / updating data on. When you do this, the service layer will automatically create the necessary SQL joins for you.

The syntax takes the form: (relatedObjectReference). (propertyName). The related object reference can either be the name of the related object, or a  $\frac{1}{2}$  delimited path of property names that navigate through the relationships (see examples below).

This syntax can be used in:

- Select fields, see *[Specifying fields for selection](#page-20-0)*
- Filters. see *[Filtering data](#page-20-1)*
- Order by statements
- Group by statements

To help with the examples, we'll illustrate a simple relationship between three objects:

```
// tag.cfc
component output=false {}
// category.cfc
component output=false {
   property name="category_tag" relationship="many-to-one" relatedto="tag" required=true;
   property name="news_items" relationship="one-to-many" relatedTo="news" relationshipKey="news_ca
   // ..
}
// news.cfc
component output=false {
   property name="news_category" relationship="many-to-one" relatedto="category" required=true;
```
// ..

}

### <span id="page-22-0"></span>Auto join example

```
// update news items who's category tag = "red"
presideObjectService.updateData(
      objectName = "news", data = \{ \text{archived} = \text{true} \}, filter = { "tag.label" = "red" } // the system will automatically figure out the relations.
);
```
### <span id="page-22-1"></span>Property name examples

```
// delete news items who's category label = "red"
presideObjectService.deleteData(
     objectName = "news"
    , data = { \text{archived} = \text{true} }, filter = { "news_category.label" = "red" }
);
// select title and category tag from all news objects, order by the category tag
presideObjectService.selectData(
     objectName = "news", selectFields = [ "news.title", "news_category$category_tag.label as tag" ]
    , orderby = "news_category$category_tag.label"
);
// selecting categories with a count of news articles for each category
presideObjectService.selectData(
     obiectName = "cateogry", selectFields = [ "category.label", "Count ( news items.id ) as news item count" ]
    , orderBy = "news_item_count desc"
);
```
Warning: While the auto join syntax can be really useful, it is limited to cases where there is only a single relationship path between the two objects. If there are multiple ways in which you could join the two objects, the system can have no way of knowing which path it should take and will throw an error.

### <span id="page-22-2"></span>**Caching**

By default, all *[SelectData\(\)](#page-93-0)* calls have their recordset results cached. These caches are automatically cleared when the data changes.

You can specify *not* to cache results with the useCache argument.

See caching for a full guide to configuring and creating caches, including how to configure the default query cache used here.

### <span id="page-22-3"></span>**2.1.6 Extending Objects**

**Tip:** You can easily extend core data objects and objects that have been provided by extensions simply by creating .cfc file with the same name.

Objects with the same name, but from different sources, are merged at runtime so that you can have multiple extensions all contributing to the final object definition.

Take the [Sitetree Page](#page-127-0) object, for example. You might write an extension that adds an **allow\_comments** property to the object. That CFC would look like this:

```
// /extensions/myextension/preside-objects/page.cfc
component output=false {
   property name="allow_comments" type="boolean" dbtype="boolean" required=false default=true;
}
```
After adding that code and reloading your application, you would find that the psys\_page table now had an allow\_comments field added.

Then, in your site, you may have some client specific requirements that you need to implement for all pages. Simply by creating a page.cfc file under your site, you can mix in properties along with the **allow\_comments** mixin above:

```
// /application/preside-objects/page.cfc
component output=false {
   // remove a property that has been defined elsewhere
   property name="embargo_date" deleted=true;
   // alter attributes of an existing property
   property name="title" maxLength="50"; // strict client requirement?!
   // add a new property
   property name="search_engine_boost" type="numeric" dbtype="integer" minValue=0 maxValue=100 defam
}
```
Note: To have your object changes reflected in GUI forms (i.e. the add and edit page forms in the example above), you will likely need to modify the form definitions for the object you have changed. See formlayouts for a full guide and reference (hint: the same system of mixed in extensions is used for form layouts).

### <span id="page-23-0"></span>**2.1.7 Versioning**

By default, Preside Data Objects will maintain a version history of each database record. It does this by creating a separate database table that is prefixed with \_version\_. For example, for an object named 'news', a version table named \_version\_pobj\_news would be created.

The version history table contains the same fields as its twin as well as a few specific fields for dealing with version numbers, etc. All foreign key constraints and unique indexes are removed.

### <span id="page-23-1"></span>**Opting out**

To opt out of versioning for an object, you can set the versioned attribute to false on your CFC file:

```
component versioned=false output=false {
    // ...
}
```
#### <span id="page-23-2"></span>**Interacting with versions**

Various admin GUIs such as the datamanager implement user interfaces to deal with versioning records. However, if you find the need to create your own, or need to deal with version history records in any other way, you can use methods provided by the service api:

- *[GetRecordVersions\(\)](#page-98-1)*
- *[GetVersionObjectName\(\)](#page-101-0)*
- *[ObjectIsVersioned\(\)](#page-101-1)*
- *[GetNextVersionNumber\(\)](#page-101-2)*

In addition, you can specify whether or not you wish to use the versioning system, and also what version number to use if you are, when calling the *[InsertData\(\)](#page-94-0)*, *[UpdateData\(\)](#page-94-1)* and *[DeleteData\(\)](#page-95-0)* methods by using the useVersioning and versionNumber arguments.

Finally, you can select data from the version history tables with the *[SelectData\(\)](#page-93-0)* method by using the fromVersionTable, maxVersion and specificVersion arguments.

### <span id="page-24-1"></span>**Many-to-many related data**

By default, auto generated many-to-many data tables will be versioned along with your record changes. You can opt out of this by adding a versioned=false attribute to the many-to-many property:

property name="categories" relationship="many-to-many" relatedTo="category" versioned=**false**;

Inversely, you may have a many-to-many relationship for which you have an explicit join table that you'd like versioned along with the parent record. In this scenario, you can explicitly set versioned=true:

property name="categories" relationship="many-to-many" relatedTo="category" relatedVia="explicit\_categories\_obj" versioned=**true**;

### <span id="page-24-2"></span>**Ignoring changes**

}

By default, when the data actually changes in your object, a new version will be created. If you wish certain fields to be ignored when it comes to determining whether or not a new version should be created, you can add a ignoreChangesForVersioning attribute to the property in the preside object.

An example scenario for this might be an object who's data is synced with an external source on a schedule. You may add a helper property to record the last sync check date, if no other fields have changed, you probably don't want a new version record being created just for that sync check date. In this case, you could do:

property name="\_last\_sync\_check" type="date" dbtype="datetime" ignoreChangesForVersioning=**true**;

### <span id="page-24-3"></span>**2.1.8 Organising data by sites**

You can instruct the Preside Data Objects system to organise your objects' data into your system's individual sites (see [Working with multiple sites\)](#page-34-0). Doing so will mean that any data reads and writes will be specific to the currently active site.

To enable this feature for an object, simply add the siteFiltered attribute to the component tag:

```
component output=false siteFiltered=true {
    // ...
```
# <span id="page-24-0"></span>**2.2 Preside Data Object Views**

- *[Overview](#page-25-0)*
- *[Filtering the records to display](#page-26-0)*
- *[Declaring fields for your view](#page-26-1)*
	- *[Aliases](#page-26-2)*
	- *[Getting fields from other objects](#page-27-1)*
	- *[Front end editing](#page-27-2)*
	- *[Accepting arguments that do not come from the database](#page-27-3)*
	- *[Defining renderers](#page-27-4)*

### <span id="page-25-0"></span>**2.2.1 Overview**

PresideCMS provides a feature that allows you to autowire your data model to your views, completely bypassing hand written handlers and service layer objects. Rendering one of these views looks like this:

```
#renderView(
     view = "events/preview"
   , presideObject = "event"
   , filter = { event_category = rc.category }
)#
```
In the expample above, the /views/events/preview.cfm view will get rendered for each *event* record that matches the supplied filter,  $\{\text{event category} = \text{rc}\text{.category } \}$ . Each rendered view will be passed the database fields that it needs as individual arguments.

In order for the renderView() function to know what fields to select for your view, the view itself must declare what fields it requires. It does this using the  $\langle c$ fparam> tag. Using our "event preview" example from above, our view file might look something like this:

```
<cfparam name="args.label" /><!--- I need the 'label' field --->
<cfparam name="args.teaser" /><!--- I need the 'teaser' field --->
<cfparam name="args.image" /><!--- I need the 'image' field --->
<cfparam name="args.event_type_id" field="event_type" /><!--- I need the 'event_type' field, b
<cfparam name="args.event_type" field="event_type.label" /><!--- I need the 'label' field from the
<cfparam name="_counter" type="numeric" /><!--- current row in the recordset being rendered --->
<cfparam name="_records" type="numeric" /><!--- total records in the recordset being rendered --->
<cfoutput>
   <div class="preview-pane">
       <h3>#args.label#</h3>
       <p class="event-type">
          <a href="#event.buildLink( pageId=args.event_type_id )#">
              #args.event_type#
          </a>
       </p>
       #renderAsset( assetId=args.image, context="previewPane" )#
       <p>#args.teaser#</p>
   </div>
</cfoutput>
```
Given the examples above, the SQL you would expect to be automatically generated and executed for you would look something like this:

```
select event.label
       , event.teaser
        , event.image
        , event.event_type as event_type_id
        , event_type.label as event_type
from pobj_event event
inner join pobj_event_type event_type on event_type.id = event.event_type
where event.event_category = :event_category
```
### <span id="page-26-0"></span>**2.2.2 Filtering the records to display**

Any arguments that you pass to the renderView() method will be passed on to the Preside Object selectData() method when retrieving the records to be rendered.

This means that you can specify any number of valid selectData() arguments to filter and sort the records for display. e.g.

```
rendered = renderView(
    view = "event/detal", presideObject = "event"
   , id = eventId
);
rendered = renderView(
    view = "event/preview"
   , presideObject = "event"
   , filter = "event_type != :event_type or comment_count < :comment_count"
   , filterParams = { event_type=rc.type, comment_count=10 }
   , startRow = 11, maxRows = 10, orderBy = "datepublished desc"
);
```
### <span id="page-26-1"></span>**2.2.3 Declaring fields for your view**

As seen in the examples above, the  $\langle c$  f param> tag is used by your view to specify what fields it needs to render. Any variable that is declared that starts with "args." will be considered a field on your preside object by default.

If we are rendering a view for a news object, the following param will lead to news.headline being retrieved from the database:

```
<cfparam name="args.headline" />
```
### <span id="page-26-2"></span>**Aliases**

You may find that you need to have a different variable name to the field that you need to select from the data object. To achieve this, you can use the field attribute to specify the name of the field:

<cfparam name="args.headline" field="news.label" />

You can use the same technique to do aggregate fields and any other SQL select goodness that you want:

```
<cfparam name="args.headline" field="news.label" />
<cfparam name="args.comment_count" field="Count( comments.id )" />
```
#### <span id="page-27-1"></span>**Getting fields from other objects**

For one to many style relationships, where your object is the many side, you can easily select fields from the related object using the field attribute shown above. Simply prefix the column name with the name of the foreign key field on your object. For example, if our **news** object has a single **news\_category** field that is a foreign key to a category lookup, we could get the title of the category with:

```
<cfparam name="args.headline" field="news.label" />
<cfparam name="args.category" field="news_category.label" />
```
#### <span id="page-27-2"></span>**Front end editing**

If you would like a field to be editable in the front end website, you can set the editable attribute to true:

```
<cfparam name="args.label" editable="true" />
```
#### <span id="page-27-3"></span>**Accepting arguments that do not come from the database**

Your view may need some variables that do not come from the database. For example, in the code below, the view is being passed the showComments argument that does not exist in the database.

#renderView( view="myview", presideObject="news", args={ showComments=false } )#

To allow this to work, you can specify field="false", so:

```
<cfparam name="args.headline" field="news.label" />
<cfparam name="args.category" field="news_category.label" />
<cfparam name="args.showComments" field="false" type="boolean" />
```
#### <span id="page-27-4"></span>**Defining renderers**

Each of the fields fetch from the database for your view will be pre-rendered using the default renderer for that field. So fields that use a richeditor will have their Widgets and embedded assets all ready rendered for you. To specify a different renderer, or to specify renderers on calculated fields, do:

<cfparam name="args.comment\_count" field="Count( comments.id )" renderer="myNumberFormatter" />

# <span id="page-27-0"></span>**2.3 Preside viewlets**

- *[Overview](#page-28-0)*
- *[The Coldbox Viewlet Concept](#page-28-1)*
- *[The Preside renderViewlet\(\) method](#page-28-2)*
	- *[Example viewlet handler](#page-28-3)*
	- *[Example viewlet without a handler \(just a view\)](#page-29-1)*
- *[Reference](#page-29-2)*

### <span id="page-28-0"></span>**2.3.1 Overview**

}

Coldbox has a concept of viewlets (see what they have to say about it here: [http://wiki.coldbox.org/wiki/Layouts-](http://wiki.coldbox.org/wiki/Layouts-Views.cfm#Viewlets_(Portable_Events)[Views.cfm#Viewlets\\_\(Portable\\_Events\)](http://wiki.coldbox.org/wiki/Layouts-Views.cfm#Viewlets_(Portable_Events)).

Preside builds on this concept and provides a concrete implementation with the renderViewlet() method. This implementation is used throughout Preside and is an important concept to grok when building custom Preside functionality (widgets, form controls, etc.).

### <span id="page-28-1"></span>**2.3.2 The Coldbox Viewlet Concept**

Conceptually, a Coldbox viewlet is a self contained module of code that will render some view code after performing handler logic to fetch data. The implementation of a Coldbox viewlet is simply a private handler action that returns the rendered view (the handler must render the view itself). This action will be directly called using the runEvent() method. For example, the handler action might look like this:

```
private any function myViewlet( event, rc, prc, id=0 ) output=false {
    prc.someData = getModel( "someService" ).getSomeData( id=arguments.id );
    return getPlugin( "renderer" ).renderView( "/my/viewlets/view" );
```
And you could render that viewlet like so:

#runEvent( event="SomeHandler.myViewlet", prePostExempt=true, private=true, eventArguments={ id=2454 } )#

### <span id="page-28-2"></span>**2.3.3 The Preside renderViewlet() method**

Preside provides a concrete implementation of viewlets with the renderViewlet() method. For the most part, this is simply a wrapper to runEvent () with a clearer name, but it also has some other differences to be aware of:

- 1. If the passed event does not exist as a handler action, renderViewlet() will try to find and render the corresponding view
- 2. It defaults the prePostExempt and private arguments to true (this is the usual recommended behaviour for viewlets)
- 3. It formalizes how viewlet arguments are passed to the handler / view. When passing arguments to a handler action or view, those arguments will be available directly in the args structure

### <span id="page-28-3"></span>**Example viewlet handler**

Below is an example of a Preside viewlet handler action. It is much the same as the standard Coldbox viewlet handler action but receives an additional args structure that it can make use of and also passes any data that it gathers directly to the view rather than relying on the  $\frac{pr}{r}$  (this is recommendation for Preside viewlets).

```
private any function myViewlet( event, rc, prc, args={} ) output=false {
   args.someData = getModel( "someService" ).getSomeData( id=( args.id ?: 0 ) );
   return getPlugin( "renderer" ).renderView( view="/my/viewlets/view", args=args );
}
```
You could then render the viewlet with:

```
#renderViewlet( event="SomeHandler.myViewlet", args={ id=5245 } )#
```
### <span id="page-29-1"></span>**Example viewlet without a handler (just a view)**

Sometimes you will implement viewlets in Preside without a handler. You might find yourself doing this for custom form controls or widgets (which are implemented as viewlets). For example:

```
<cfparam name="args.title" type="string" />
<cfparam name="args.description" type="string" />
<cfoutput>
    <h1>#args.title</h1>
    <p>#args.description#</p>
</cfoutput>
```
#### Rendering the viewlet:

#renderViewlet( event="viewlets.myViewlet", args={ title="hello", description="world" } | +

### <span id="page-29-2"></span>**2.3.4 Reference**

The renderViewlet() method is available to your handlers and views directly. In any other code, you will need to use getController().renderViewlet() where getController() would return the Coldbox controller instance. It takes the following arguments:

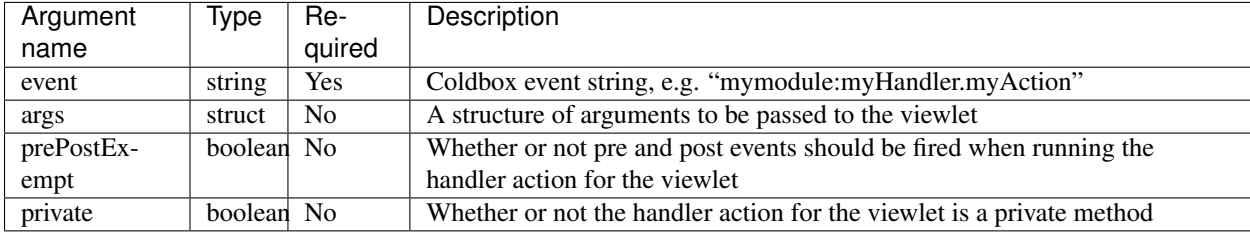

# <span id="page-29-0"></span>**2.4 Working with page types**

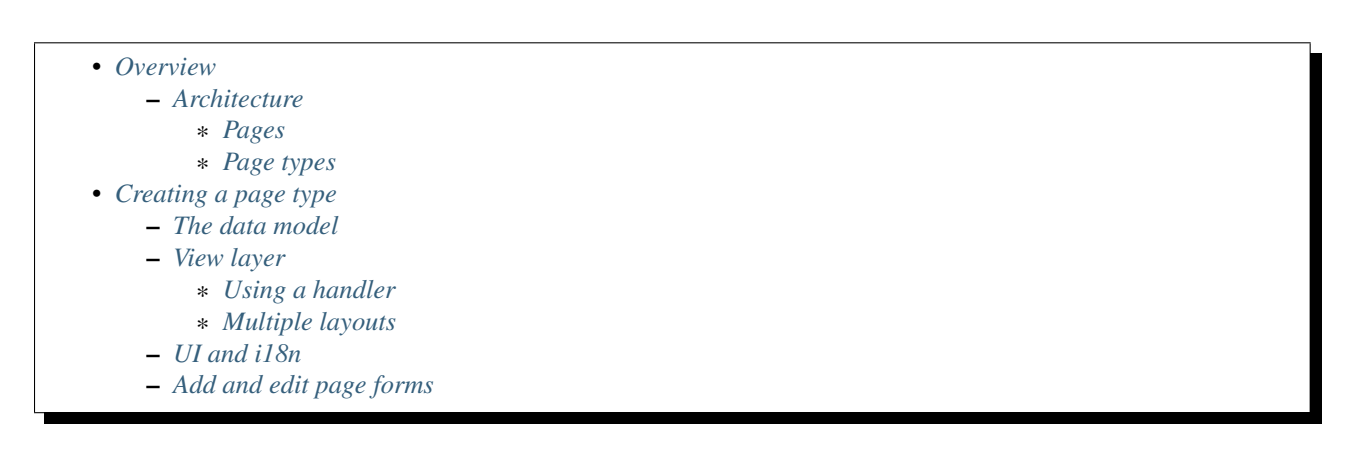

### <span id="page-29-3"></span>**2.4.1 Overview**

Page types allow developers to wire *structured content* to website pages that are stored in the *site tree*. They are implemented in a way that is intuitive to the end-users and painless for developers.

### <span id="page-30-0"></span>**Architecture**

### <span id="page-30-1"></span>**Pages**

Pages in a site's tree are stored in the 'page' preside object (see [Sitetree Page\)](#page-127-0). This object stores information that is common to all pages such as *title* and *slug*.

### <span id="page-30-2"></span>**Page types**

All pages in the tree must be associated with a page *type*; this page type will define further fields that are specific to its purpose. Each page type will have its own Preside Object in which the specific data is stored. For example, you might have an "event" page type that had *Start date*, *End date* and *Location* fields.

A one-to-one relationship exists between each page type object and the page obejct. This means that every page type record must and will have a corresponding page record.

### <span id="page-30-3"></span>**2.4.2 Creating a page type**

There are four essential parts to building a page type. The data model, view layer, i18n properties file and form layout(s).

Hint: You can scaffold all the parts of a page template very quickly using the Developer console (see developerconsole). Once in the console, type new pagetype and follow the prompts.

### <span id="page-30-4"></span>**The data model**

A page type is defined by creating a **Preside Data Object** (see [Preside Data Objects\)](#page-8-1) that lives in a subdirectory called "page-types". For example: /preside-objects/page-types/event.cfc:

```
// /preside-objects/page-types/event.cfc
component output=false {
   property name="start_date" type="date" dbtype="date" required=true;
   property name="end_date" type="date" dbtype="date" required=true;
   property name="location" type="string" dbtype="varchar" maxLength=100 required=false;
}
```
Under the hood, the system will add some fields for you to cement the relationship with the 'page' object. The result would look like this:

```
// /preside-objects/page-types/event.cfc
component output=false labelfield="page.title" {
   property name="start_date" type="date" dbtype="date" required=true;
   property name="end_date" type="date" dbtype="date" required=true;
   property name="location" type="string" dbtype="varchar" maxLength=100 required=false;
   // auto generated property (you don't need to create this yourself)
   property mame="page" relationship="many-to-one" relatedto="page" required=true uniqueindexes="page"
}
```
Note: Notice the "page.title" labelfield attribute on the component tag. This has the effect of the 'title' field of the related 'page' object being used as the labelfield (see *[The Label field](#page-13-2)*).

You do not need to specify this yourself, written here as an illustration of what gets added under the hood.

### <span id="page-31-0"></span>**View layer**

The page types system takes advantage of auto wired views (see [Preside Data Object Views\)](#page-24-0). What this means is that we do not need to create a service layer or a coldbox handler for our page type, PresideCMS will take care of wiring your view to your page type data object.

Using our "event" page type example, we would create a view file at /views/page-types/event/index.cfm. A simplified example might then look something like this:

```
<!--- /views/page-types/event/index.cfm --->
<cfparam name="args.title" field="page.title" editable="true" />
<cfparam name="args.start_date" field="event.start_date" editable="true" />
<cfparam name="args.end_date" field="event.end_date" editable="true" />
<cfparam name="args.location" field="event.location" editable="true" />
<cfoutput>
   <h1>#page.title#</h1>
   <div class="dates-and-location">
       <p>From #args.start_date# to #args.end_date# @ #args.location#</p>
   </div>
</cfoutput>
```
#### <span id="page-31-1"></span>**Using a handler**

If you need to do some handler logic before rendering your page type, you take full control of fetching the data and rendering the view for your page type.

You will need to create a handler under a 'page-types' folder who's filename matches your page type object, e.g. /handlers/page-types/event.cfc. The "index" action will be called by default and will be called as a Preside Viewlet (see [Preside viewlets\)](#page-27-0). For example:

```
component output=false {
   private string function index( event, rc, prc, args ) output=false {
       args.someValue = getModel( "someServiceOrSomesuch" ).getSomeValue();
       return renderView(
            view = "/page-types/event/index"
           , presideObject = "event"
          , id = event.getCurrentPageId(), args = args);
   }
}
```
#### <span id="page-31-2"></span>**Multiple layouts**

You can create layout variations for your page type that the users of the CMS will be able to select when creating and editing the page. To do this, simply create multiple views in your page type's view directory. For example:

```
/views
    /page-types
       /event
            _ignoredView.cfm
            index.cfm
            special.cfm
```
Note: Any views that begin with an underscore are ignored. Use these for reusable view snippets that are not templates in themselves.

If your page type has more than one layout, a drop down will appear in the page form, allowing the user to select which template to use.

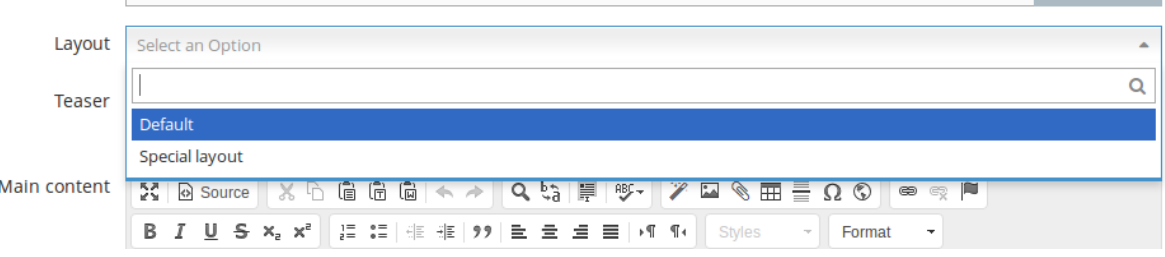

Fig. 2.2: Screenshot of a layout picker.

You can control the labels of your layouts that appear in the dropdown menu by adding keys to your page type's i18n properties file (see UI and i18n below).

### <span id="page-32-0"></span>**UI and i18n**

In order for the page type to appear in a satisfactory way for your users when creating new pages (see screenshot below), you will also need to create a .properties file for the page type.

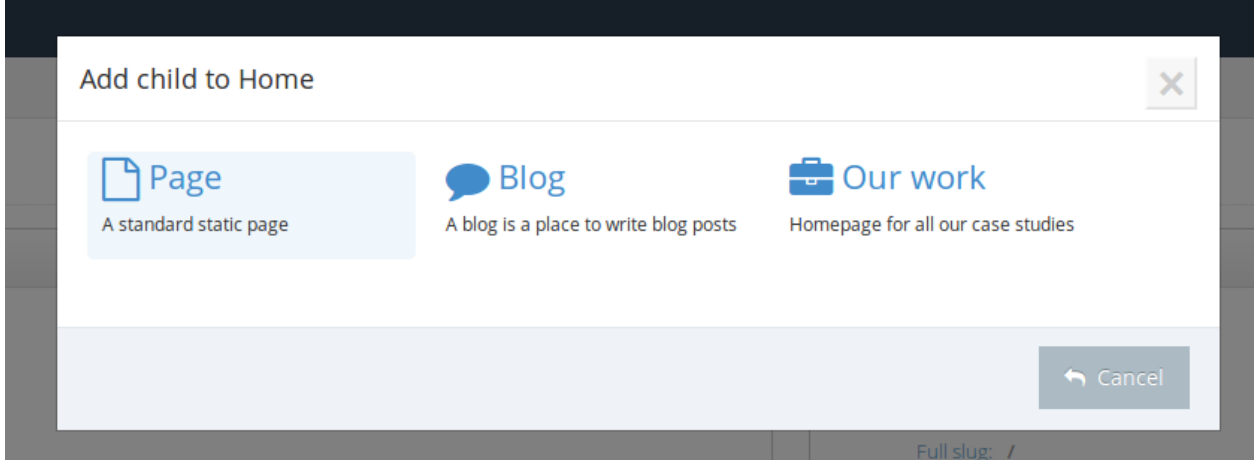

Fig. 2.3: Screenshot of a typical page type picker that appears when adding a new page to the tree.

For example, if your page type Preside data object was, /preside-objects/page-types/event.cfc, you would need to create a .properties file at, /i18n/page-types/event.properties. In it, you will need to add *name*, *description* and *iconclass* keys, e.g.

```
# mandatory keys
name=Event
description=An event page
iconclass=fa-calendar
# keys for the add / edit page forms (completely up to you, see below)
```

```
tab.title=Event fields
field.title.label=Event name
field.start_date.label=Start date
field.end_date.label=End date
field.location.label=Location
# keys for the layout picker
layout.index=Default
layout.special=Special layout
```
### <span id="page-33-0"></span>**Add and edit page forms**

The core PresideCMS system ships with default form layouts for adding and editing pages in the site tree. The page types system allows you to modify those forms for specific page types. See formlayouts for detailed documentation on creating and merging form layouts.

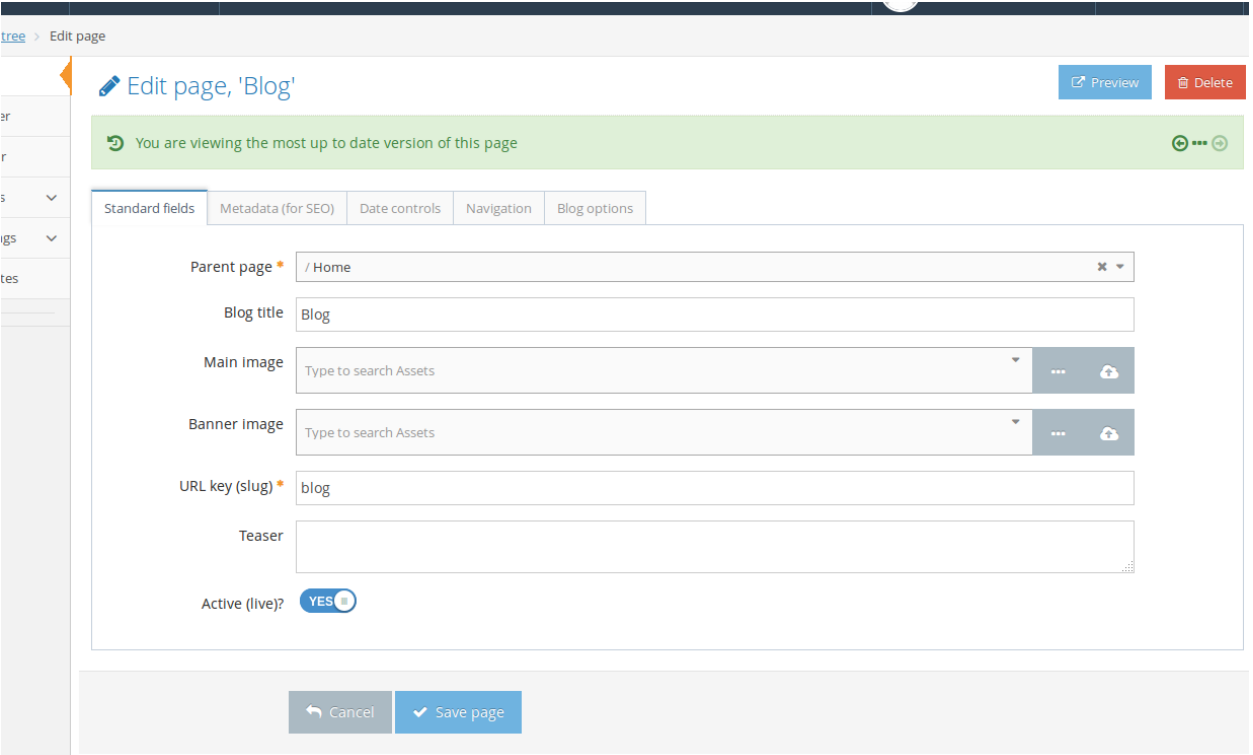

Fig. 2.4: Screenshot of a typical edit page form.

To achieve this, you can either create a single form layout that will be used to modify both the add and edit forms, or a layout for each form. For example, the following form layout will modify the layout forms for our "event" page type example:

```
<?xml version="1.0" encoding="UTF-8"?>
\lt! -To use this layout for both edit and add modes, the file would be:
       /application/forms/page-types/event.xml
   For individual add / edit forms:
```

```
/application/forms/page-types/event.add.xml
        /application/forms/page-types/event.edit.xml
-->
<form>
   <tab id="main">
        <fieldset id="main">
            \langle-- modify the label for the 'title' field to be event specific (uses a key from our il
            <field name="title" label="page-types.event:field.title.label" />
            \langle-- delete some fields that we don't want to see for event pages \rightarrow<field name="parent_page" deleted="true" />
            <field name="active" deleted="true" />
            <field name="slug" deleted="true" />
            <field name="layout" deleted="true" />
        </fieldset>
   </tab>
   \langle -- add some new fields in a new tab -->
   <tab id="event-fields" title="page-types.event:tab.title">
        <fieldset id="event-fields">
            <field binding="event.start_date" label="page-types.event:field.start_date.label" />
            <field binding="event.end_date" label="page-types.event:field.end_date.label" />
            <field binding="event.location" label="page-types.event:field.location.label" />
        </fieldset>
    </tab>
</form>
```
# <span id="page-34-0"></span>**2.5 Working with multiple sites**

- *[Overview](#page-34-1)*
- *[Site templates](#page-35-0)*
	- *[Creating a barebones site template](#page-35-1)*
	- *[Overriding layouts, views, forms, etc.](#page-35-2)*
	- *[Creating features unique to the site template](#page-36-0)*

### <span id="page-34-1"></span>**2.5.1 Overview**

PresideCMS allows users to create and manage multiple sites. This is perfect for things like microsites, different language sites and any other organisation of workflows and users.

From a development standpoint, the CMS allows developers to create and maintain multiple *[Site templates](#page-35-0)*. A site template is very similar to a Preside Extension, the difference being that the site template is only active when the currently active site is using the template.

Finally, the CMS allows you to easily segment the data in your [Preside Data Objects](#page-8-1) by site (see *[Organising data by](#page-24-3) [sites](#page-24-3)*). By doing so, each site will only have access to the data that is unique to it. The developers are in control of which data objects have their data shared across all sites and which objects have their data segmented per site.

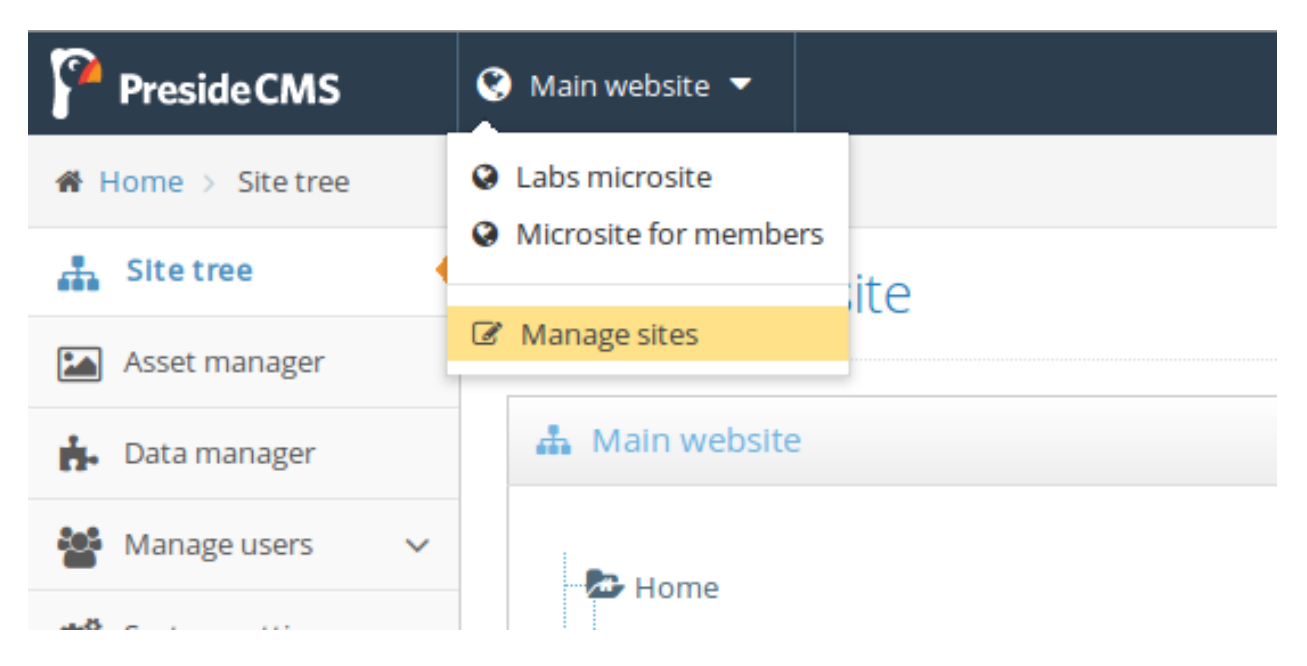

Fig. 2.5: Screenshot showing the site picker that appears in the administrator for users with access to multiple sites and / or users with access to the site manager.

### <span id="page-35-0"></span>**2.5.2 Site templates**

Site templates are like a PresideCMS application within another PresideCMS application. They can contain all the same folders and concepts as your main application but are only active when the currently active site is using the template. This means that any widgets, page types, views, etc. that are defined within your site template, will only kick in when the site that uses the template is active. CMS administrators can apply a single template to a site.

### <span id="page-35-1"></span>**Creating a barebones site template**

To create a new site template, you will need to create a folder under your application's application/site-templates/ folder (create one if it doesn't exist already). The name of your folder will become the name of the template, e.g. the following folder structure will define a site template with an id of 'microsite':

```
/application
    /site-templates
        /microsite
```
In order for the site template to appear in a friendly manner in the UI, you should also add an i18n properties file that corresponds to the site id. In the example above, you would create /application/i18n/site-templates/microsite.properties:

```
title=Microsite template
description=The microsite template provides layouts, widgets and page types that are unique to the si
```
### <span id="page-35-2"></span>**Overriding layouts, views, forms, etc.**

To override any PresideCMS features that are defined in your main application, you simply need to create the same files in the same directory structure within your site template.
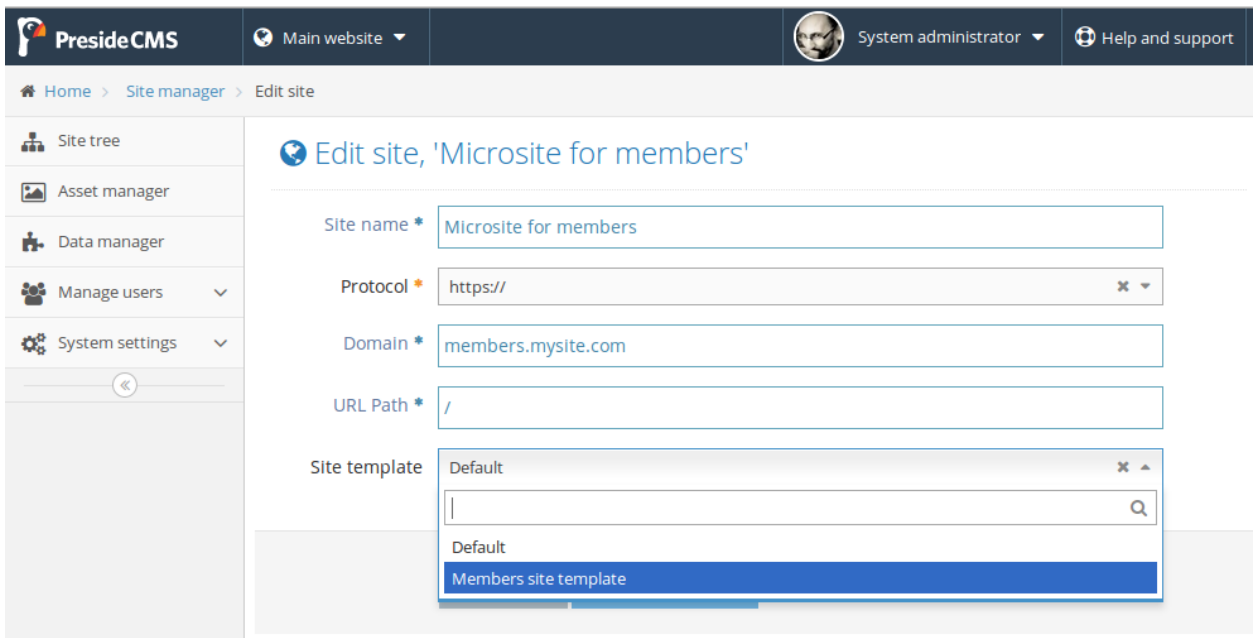

Fig. 2.6: Screenshot of an edit site form where the user can choose which template to apply to the site.

For example, if you wanted to create a different page layout for a site template, you might want to override the main application's /application/layouts/Main.cfm file. To do so, simply create /application/site-templates/mytemplate/layouts/Main.cfm:

```
/application
    /layouts
        Main.cfm \leq-- this will be used when the active site is *not* using the 'microsite' site templ
    /site-templates
        /microsite
            /layouts
                Main.cfm \leq-- this will be used when the active site is using the 'microsite' site tem
```
This technique can be used for Form layouts (see formlayouts), Widgets (see widgets), Page types (see [Working](#page-29-0) [with page types\)](#page-29-0) and i18n. It can also be used for Coldbox views, layouts and handlers.

Warning: You cannot make modifications to [Preside Data Objects](#page-8-0) with the intention that they will only take affect for sites using the current site template. Any changes to [Preside Data Objects](#page-8-0) affect the database schema and will always take affect for every single site and site template.

If you wish to have different fields on the same objects but for different site templates, we recommend defining all the fields in your core application's object and providing different form layouts that show / hide the relevent fields for each site template.

## **Creating features unique to the site template**

To create features that are unique to the site template, simply ensure that they are namespaced suitably so as not to conflict with other extensions and site templates. For example, to create an "RSS Feed" widget that was unique to your site template, you might create the following file structure:

/application /site-templates

```
/microsite
   /forms
        /widgets
           microsite-rss-widget.xml
    /i18n
        /widgets
            microsite-rss-widget.properties
    /views
       /widgets
            microsite-rss-widget.cfm
```
# **2.6 Working with the richeditor**

- *[Overview](#page-37-0)*
- *[Configuration](#page-37-1)*
	- *[Configuring toolbars](#page-38-0)*
		- \* *[Specifying non-default toolbars for form fields](#page-39-0)*
		- *[Configuring stylesheets](#page-39-1)*
			- \* *[Specifying non-default stylesheets for form fields](#page-40-0)*
		- *[Configuring a custom CKEditor config file](#page-40-1)*
- *[Where the code lives \(for maintainers and contributers\)](#page-40-2)*

## <span id="page-37-0"></span>**2.6.1 Overview**

PresideCMS uses [CKEditor](http://ckeditor.com/) for its richeditor.

Beyond the standard install, PresideCMS provides custom plugins to interact with the CMS such as inserting images and documents from the Asset Manager, linking to pages in the site tree, etc. It also allows you to customize and configure the editor from your CFML code.

## <span id="page-37-1"></span>**2.6.2 Configuration**

Default settings and toolbar sets can be configured in your site's Config.cfc. For example,

```
public void function configure() output=false {
    super.configure();
   // ...
   settings.ckeditor = {};
   // default settings
   settings.ckeditor.defaults = {
         width = "auto" \frac{1}{2} = \frac{1}{2} and \frac{1}{2} are \frac{1}{2} default width of the editor, in pixels if numerical integration.
        , minHeight = "auto" \sqrt{ } default height of the editor, in pixels if \sqrt{ }, maxHeight = 600 \qquad maximum autogrow height of the editor, in pixels in pixels in pixels if \qquad, toolbar = "full" \frac{1}{2} = \frac{1}{2} // default toolbar set, see below
        , stylesheets = [ "/specific/richeditor/", "/core/" ] // array of stylesheets to be included
        , configFile = "/ckeditorExtensions/config.js" // path is relative to the compiled as
    };
```

```
// toolbar sets, see further documentation below
   settings.ckeditor.toolbars = {};
   settings.ckeditor.toolbars.full = 'Maximize, -, Source, -, Preview'
                                    & '|Cut,Copy,Paste,PasteText,PasteFromWord,-,Undo,Redo'
                                    & '|Find,Replace,-,SelectAll,-,Scayt'
                                    & '|Widgets,ImagePicker,AttachmentPicker,Table,HorizontalRule,Spee
                                    & '|Link,Unlink,Anchor'
                                    & '|Bold, Italic, Underline, Strike, Subscript, Superscript, -, RemoveFormation
                                    & '|NumberedList,BulletedList,-,Outdent,Indent,-,Blockquote,Create
                                    & '|Styles,Format,Font,FontSize'
                                    & '|TextColor,BGColor';
   settings.ckeditor.toolbars.boldItalicOnly = 'Bold,Italic';
}
```
## <span id="page-38-0"></span>**Configuring toolbars**

PresideCMS uses a light-weight syntax for defining sets of toolbars that translates to the full CKEditor toolbar definition. The following two definitions are equivalent:

## CKEditor config.js

```
CKEDITOR.editorConfig = function( config ) {
     config.toolbar = "mytoolbar";
     config.toolbar_mytoolbar = [
           \sqrt{2}[ 'Source', '-', 'NewPage', 'Preview', '-', 'Templates' ], // Defines toolbar group, '-' indicates a vertical divider within the group
                 [ 'Cut', 'Copy', 'Paste', 'PasteText', 'PasteFromWord', '-', 'Undo', 'Redo' | |, // Defines | | // Line b.
                  \mathcal{L}' , and the placed in new line break - next group will be placed in new line. In the placed in \mathcal{L}' Line. Break - \mathcal{L}'[ 'Bold', 'Italic' ] // Defines and toolbar group and toolbar group and toolbar group and toolbar group and toolbar group and the set of the set of the set of the set of the set of the set of the set of the set of the set 
           ]
     ];
};
```
Config.cfc equivalent

```
public void function configure() output=false {
    super.configure();
    // ...
   settings.ckeditor.defaults = {
       , toolbar = "mytoolbar"
   };
   // in the PresideCMS version of the toolbar configuration, toolbar groups
   // are simply comma separated lists of buttons and dividers. Toolbar groups
   // are then delimited by the pipe ('|') symbol.
   settings.ckeditor.toolbars.mytoolbar = 'Source,-,NewPage,Preview,-,Templates'
                                        & '|Cut,Copy,Paste,PasteText,PasteFromWord,-,Undo,Redo'
                                        & 1/1& '|Bold,Italic';
    // the above toolbar string all on one line: 'Source,-,NewPage,Preview,-,Templates/Qut,Copy,Past
}
```
### <span id="page-39-0"></span>**Specifying non-default toolbars for form fields**

You can define multiple toolbars in your configuration and then specify which toolbar to use for individual form fields (if you do not define a toolbar, the default will be used). An example, using a PresideCMS form definition:

```
<?xml version="1.0" encoding="UTF-8"?>
<form>
    <tab>
         <fieldset>
              <field name="description" control="richeditor" toolbar="boldItalicOnly" label="widgets.mywidget:description.label" />
         </fieldset>
    </tab>
</form>
```
You can also define toolbars inline:

```
<?xml version="1.0" encoding="UTF-8"?>
<form>
    <tab>
        <fieldset>
             \precfield name="description" control="richeditor" toolbar="Bold,Italic,Underline|Cut,Copy,Paster
        </fieldset>
    </tab>
</form>
```
### <span id="page-39-1"></span>**Configuring stylesheets**

The stylesheets configuration effects how content within the editor is displayed during editing. You will likely want to include your site's core styles so that the WYSIWYG experience is as close to the final product as possible.

Default stylesheets are configured as an array of stylesheet includes (see Config.cfc example above). Each item in the array will be expanded as a CfStatic include resource (see cssandjs). The example below gives a sample folder structure along with the configuration required to include the site's core styles + richeditor specific styles:

```
/app
    /assets
        /css
            /core
                00_reset.less
                01_bootstrap.less
                02.typography.less
                03.forms.less
                ... etc.
            /specific
                /richeditor
                    00_richeditorReset.less
                /newspage
                /eventspage
                 ... etc
        /js
```
ckeditor.defaults.stylesheets =  $[$  "/specific/richeditor/", "/core/" ]; // note how the paths are relative

### <span id="page-40-0"></span>**Specifying non-default stylesheets for form fields**

You can define specific stylesheets for individual form controls by supplying a comma separated list:

```
<?xml version="1.0" encoding="UTF-8"?>
<form>
     <tab>
          <fieldset>
                <field name="description" control="richeditor" stylesheets="/specific/myCustomEditorStyles/,/core/" label="widgets.mywidget:description.label" />
           </fieldset>
     </tab>
</form>
```
### <span id="page-40-1"></span>**Configuring a custom CKEditor config file**

For the most flexible configuration tweaking, you can define your own CKE ditor config. js file:

 $c$ keditor.defaults.configFile = "/path/to/my/custom/config/file.js"; // relative to your root assets

You can also define this inline:

```
<?xml version="1.0" encoding="UTF-8"?>
<form>
     <tab>
          <fieldset>
                <field name="description" control="richeditor" customConfig="/path/to/my/custom/config/file.js" label="widgets.mywidget:description.label" />
          </fieldset>
     </tab>
</form>
```
Note: The default configuration file can be found at /preside/system/assets/ckeditorExtensions/config.js

## <span id="page-40-2"></span>**2.6.3 Where the code lives (for maintainers and contributers)**

We manage a custom build of the editor, including all the core plugins that we require, through our [own repository on](https://github.com/pixl8/Preside-Editor) [GitHub.](https://github.com/pixl8/Preside-Editor) In addition, any Preside specific extensions to the editor are developed and maintained in the [core repository,](https://github.com/pixl8/Preside-CMS) they can be found at: /system/assets/ckeditorExtensions.

Finally, we have our own custom javascript object for building instances of the editor. It can be found at /system/assets/js/admin/core/preside.richeditor.js.

# <span id="page-40-3"></span>**2.7 Routing**

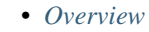

- *[Creating custom routes](#page-41-1)*
	- *[PresideCMS Route Handlers](#page-41-2)*
- *[URL Rewriting](#page-42-0)*
- *[Out-of-the-box routes](#page-43-0)*
	- *[Site tree pages](#page-43-1)*
		- *[PresideCMS Admin pages and actions](#page-43-2)*
		- *[Asset manager assets](#page-44-0)*

## <span id="page-41-0"></span>**2.7.1 Overview**

Routing is the term used to describe how a URL gets mapped to actions and input variables in your application. In PresideCMS, the action will be a [Coldbox event handler](http://wiki.coldbox.org/wiki/EventHandlers.cfm) and the input variables will appear in your request context.

We use Coldbox's own routing system along with a PresideCMS addition for handling dynamic routes. When creating your own custom routes, you are free to use either system.

URLs can be built with event.buildLink(). Different routing URLs will be generated depending on the arguments passed to the buildLink() function.

## <span id="page-41-1"></span>**2.7.2 Creating custom routes**

To create custom routes for your site, you must create a Routes.cfm file in your /application/config/ directory. In this file, you can create regular [ColdBox routes](http://wiki.coldbox.org/wiki/URLMappings.cfm) as well as PresideCMS routes. The following routes.cfm file registers a couple of PresideCMS route handlers:

```
addRouteHandler( getModel( "myCustomRouteHandler" ) );
addRouteHandler( CreateObject( "app.routeHandlers.anotherCustomRouteHandler" ).init()
```
### <span id="page-41-2"></span>**PresideCMS Route Handlers**

A PresideCMS Route Handler is any CFC that implements a simple interface to handle routing. The interface looks like this:

```
interface {
   \sqrt{a} match(): return true if the incoming URL path should be handled by this route handler
   public boolean function match( required string path, required any event ) output=false {}
   // translate(): take an incoming URL and translate it - use the ColdBox event object to set varia
   public void function translate( required string path, required any event ) output=false {}
   // reverseMatch(): return true if the incomeing set of arguments passed to buildLink() should be
   public boolean function reverseMatch( required struct buildArgs ) output=false {}
   // build(): take incoming buildLink() arguments and return a URL string
   public string function build( required struct buildArgs ) output=false {}
}
```
An example route handler, that deals with custom URLs for a "My Profile" area of a website, might look like this:

```
component implements="preside.system.routeHandlers.iRouteHandler" output=false {
   public boolean function match( required string path, required any event ) output=false {
       return ReFindNoCase( "^/my-profile/", arguments.path );
    }
   public void function translate( required string path, required any event ) output=false {
       var coldboxEventName = ReReplace( arguments.path, "^/my-profile/", "myprofilemodule:myprofile
       coldboxEventName = ListChangeDelims( coldboxEventName, ".", "/");
       if ( ListLen( coldboxEventName, "." ) lt 2 ) {
            coldboxEventName = coldboxEventName \in "." \in "index";
        }
       event.setValue( "event", coldboxEventName );
```

```
}
public boolean function reverseMatch( required struct buildArgs ) output=false {
    return Len( Trim( buildArgs.linkTo ?: "") ) and ListFirst( buildArgs.linkTo, "." ) eq "mypro
}
public string function build( required struct buildArgs ) output=false {
    var link = "/my-profile/#ListChangeDelims( ListRest( buildArgs.linkTo, "." ), "/", "." )#/";
    if ( Len( Trim( buildArgs.queryString ?: "" ) ) ) {
        link &= "?" & buildArgs.queryString;
    }
    return link;
}
```
## <span id="page-42-0"></span>**2.7.3 URL Rewriting**

}

In order for the core routes to work, URL rewrites need to be in place. PresideCMS server distributions ship with the [Tuckey URL rewrite filter](http://tuckey.org/urlrewrite/) installed and expect to find a urlrewrite.xml file in your webroot. The PresideCMS site skeleton builder creates one of these for you with the following rules which you are then free to modify and/or augment:

```
<?xml version="1.0" encoding="utf-8"?>
<!DOCTYPE urlrewrite PUBLIC "-//tuckey.org//DTD UrlRewrite 4.0//EN" "http://www.tuckey.org/res/dtds/
<urlrewrite>
    <rule>
        <note>
            All request to system static assets that live under /preside/system/assets
            should go through Railo and will be rewritten to /index.cfm
        </note>
        <from>^/preside/system/assets/.*$</from>
        <to>%{context-path}/index.cfm</to>
    </rule>
    <rule>
        <note>
           All request to *.html or ending in / will be rewritten to /index.cfm
        </note>
        <from>^(/((.*?)(\.html|/))?)$</from>
        <to>%{context-path}/index.cfm</to>
    </rule>
    <rule>
        <note>
            Disable Railo Context except for local requests
        </note>
        <condition type="remote-addr" operator="notequal">^(127\.0\.0\.1|0:0:0:0:0:0:0:1)$</condition>
        <from>^/railo-context/.*$</from>
        <set type="status">404</set>
        <to>null</to>
    </rule>
     <rule>
        <note>
            All the following requests should not be allowed and should return with a 404
```

```
We block any request to:
            * the application folder (where all the logic and views for your site lives)
            * the uploads folder (should be configured to be somewhere else anyways)
            * this url rewrite file!
       </note>
        <from>^/(application/|uploads/|urlrewrite\.xml\b)</from>
       <set type="status">404</set>
        <to>null</to>
   </rule>
</urlrewrite>
```
## <span id="page-43-0"></span>**2.7.4 Out-of-the-box routes**

### <span id="page-43-1"></span>**Site tree pages**

Any URL that ends with . html followed by an optional query string, will be routed as a site tree page URL. The "directories" and "filename" will correspond to the slugs of the pages in your tree. For example:

/about-us/meet-the-team/alex-skinner.html?showComments=true

will be routed to:

```
Coldbox event : core.SiteTreePageRequestHandler
Coldbox RC : { showComments : true }
Coldbox PRC : { slug : "about-us.meet-the-team.alex-skinner" }
```
and map to the site tree page:

```
/about-us
   /meet-the-team
       alex-skinner
```
**Tip:** You can build a link to a site tree page with event.buildLink ( page=idOfThePage )

### <span id="page-43-2"></span>**PresideCMS Admin pages and actions**

Any URL that begins with / (adminPath) and ends in a forward slash followed by an optional query string, will be routed as a PresideCMS admin request. Directory nodes in the URL will be translated to the ColdBox event.

Note: Your admin path can be configured in your site's Config.cfc file with the settings.preside\_admin\_path setting. The setting defaults to "preside\_admin".

For example, assuming that settings.preside\_admin\_path has been set to "acme\_cmsarea", the URL /acme\_cmsarea/sitetree/editPage/?id=F4554E4C-9347-4F7E-B5F862595BFC9EBF will be routed to:

```
Coldbox event : admin.sitetree.editPage
Coldbox RC : { id : "F4554E4C-9347-4F7E-B5F862595BFC9EBF" }
```
Tip: You can build a link to an admin event with event.buildAdminLink(<br>linkTo="sitetree.editPage", queryString="id=#pageId#") or event.buildLink( linkTo="sitetree.editPage", queryString="id=#pageId#") linkTo="admin.sitetree.editPage", queryString="id=#pageId#" )

### <span id="page-44-0"></span>**Asset manager assets**

Assets stored in the asset manager are served through the application. Any URL that starts with /asset and ends with a trailing slash will be routed to the asset manager download action. URLs take the form: /asset/(asset ID)/ or /asset/(asset ID)/(ID or name of derivative)/. So the URL, /asset/F4554E4C-9347-4F7E-B5F862595BFC9EBF/, is routed to:

```
Coldbox event : core.assetDownload
Coldbox RC : { assetId : "F4554E4C-9347-4F7E-B5F862595BFC9EBF" }
```
and /asset/F4554E4C-9347-4F7E-B5F862595BFC9EBF/headerImage/ becomes:

```
Coldbox event : core.assetDownload
Coldbox RC : { assetId : "F4554E4C-9347-4F7E-B5F862595BFC9EBF", derivativeId : "headerImage" }
```
Tip: You can build a link to an asset with event.buildAdminLink( assetId=myAssetId ) or event.buildLink( assetId=myAssetId, derivative=derivativeId )

## **2.8 CMS Permissioning**

- *[Overview](#page-44-1)*
- *[Configuring permissions and roles](#page-45-0)*
	- *[Defining names and descriptions \(i18n\)](#page-46-0)*
- *[Applying permissions in code with hasCmsPermission\(\)](#page-46-1)*
- *[Rolling out Context Permission GUIs](#page-46-2)*
- *[System users](#page-47-0)*

## <span id="page-44-1"></span>**2.8.1 Overview**

CMS Permissioning is split into three distinct concepts in PresideCMS:

Permissions and roles These are defined in configuration and are not editable through the CMS GUI.

- Permissions allow you to grant or deny access to a particular action
- Roles provide convenient grant access to one or more permissions

Users and groups Users and groups are defined through the administrative GUI and are stored in the database.

- An *active* user must belong to one or more groups
- A group must have one or more *roles*

Permissions are granted to a user through the roles that are associated with the groups that she belongs to.

Contextual permissions Contextual permissions are fine grained permissions implemented specifically for any given area of the CMS that requires them.

For example, you could deny the "*Freelancers*" user group the "*Add pages*" permission for a particular page and its children in the sitetree; in this case, the context is the ID of the page.

Contextual permissions are granted or denied to user groups and always take precedence over permissions granted through groups and roles.

Note: If a feature of the CMS requires context permissions, it must supply its own views and handlers for

managing them. PresideCMS helps you out here with a viewlet and action handler for some common UI and saving logic, see *[ContextPermGUIHelpers](#page-46-2)*.

## <span id="page-45-0"></span>**2.8.2 Configuring permissions and roles**

Permissions and roles are configured in your site or extension's Config.cfc file. An example configuration might look like this:

```
public void function configure() output=false {
   super.configure();
// PERMISSIONS
   // here we define a feature, "analytics dashboard" with a number of permissions
   settings.adminPermissions.analyticsdashboard = [ "navigate", "share", "configure" ];
   // features can be organised into sub-features to any depth, here
   // we have a depth of two, i.e. "eventmanagement.events"
   settings.adminPermissions.eventmanagement = {
         events = [ "navigate", "view", "add", "edit", "delete" ]
        , prices = [ "navigate", "view", "add", "edit", "delete" ]
   };
   /* The settings above will translate to the following permission keys being
       available for use in your Railo code, i.e. if ( hasCmsPermission( userId, permissionKey ) ) {
      analyticsdashboard.navigate
      analyticsdashboard.share
      analyticsdashboard.configure
      eventmanagement.events.navigate
      eventmanagement.events.view
      eventmanagement.events.add
      eventmanagement.events.edit
      eventmanagement.events.delete
      eventmanagement.prices.navigate
      eventmanagement.prices.view
      eventmanagement.prices.add
      eventmanagement.prices.edit
      eventmanagement.prices.delete
    */
// ROLES
   // roles are simply a named array of permission keys
   // permission keys for roles can be defined with wildcards (*)// and can be excluded with the ! character:
   // define a new role, with all event management perms except for delete
   settings.adminRoles.eventsOrganiser = [ "eventmanagement.*", "!*.delete" ];
   // another new role specifically for analytics viewing
   settings.roles.analyticsViewer = [ "analyticsdashboard.navigate", "analyticsdashboard.share" ];
   // add some new permissions to some existing core roles
   settings.adminRoles.administrator = settings.roles.administrator ?: [];
   settings.adminRoles.administrator.append( "eventmanagement.*" );
```

```
settings.adminRoles.administrator.append( "analyticsdashboard.*" );
```

```
settings.adminRoles.someRole = settings.roles.someRole ?: [];
```
## <span id="page-46-0"></span>**Defining names and descriptions (i18n)**

Names and descriptions for your roles and permissions must be defined in i18n resource bundles.

For roles, you should add *name* and *description* keys for each role to the /i18n/roles.properties file, e.g.

```
eventsOrganiser.title=Events organiser
eventsOrganiser.description=The event organiser role grants aspects to all aspects of event management
analyticsViewer.title=Analytics viewer
analyticsViewer.description=The analytics viewer role grants permission to view statistics in the ana
```
For permissions, add your keys to the /i18n/permissions.properties file, e.g.

```
eventmanagement.events.navigate.title=Events management navigation
eventmanagement.events.navigate.description=View events management navigation links
eventmanagement.events.view=title=View events
eventmanagement.events.view=description=View details of events that have been entered into the system
```
Note: For permissions, you may only want to create resource bundle entries when the permissions will be used in contextual permission GUIs. Otherwise, the translations will never be used.

## <span id="page-46-1"></span>**2.8.3 Applying permissions in code with hasCmsPermission()**

When you wish to permission control a given system feature, you should use the hasCmsPermission() method. For example:

```
// a general permission check
if ( !hasCmsPermission ( permissionKey="eventmanagement.events.navigate" ) ) {
   event.adminAccessDenied(); // this is a preside request context helper}
// a contextual permission check. In this case:
// "do we have permission to add folders to the asset folder with id [idOfCurrentFolder]"
if ( !hasCmsPermission( permissionKey="assetManager.folders.add", context="assetmanagerfolders", context
    event.adminAccessDenied(); // this is a preside request context helper}
```
Note: The hasCmsPermission() method has been implemented as a ColdBox helper method and is available to all your handlers and views. If you wish to access the method from your services, you can access it via the permissionService service object, the core implementation of which can be found at /preside/system/api/security/PermissionService.cfc.

## <span id="page-46-2"></span>**2.8.4 Rolling out Context Permission GUIs**

Should a feature you are developing for the admin require contextual permissions management, you can make use of a viewlet helper to give you a visual form and handler code to manage them.

For example, if we want to be able to manage permissions on event management *per* event, we might have a view at /views/admin/events/managePermissions.cfm, that contained the following code:

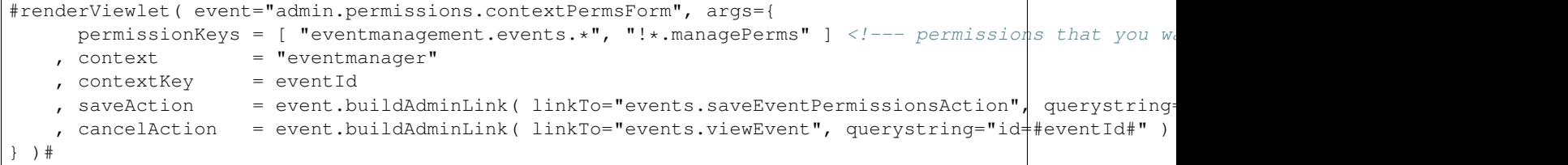

Our admin.events.saveEventPermissionsAction handler action might then look like this:

```
function saveEventPermissionsAction( event, rc, prc ) output=false {
 var eventId = rc.id ?: "";
 // check that we are allowed to manage the permissions of this event, or events in general ;)
 if ( !hasCmsPermission( permissionKey="eventmanager.events.manageContextPerms", context="eventmana
     event.adminAccessDenied();
  }
 // run the core 'admin.Permissions.saveContextPermsAction' event
 // this will save the permissioning configured in the
 // 'admin.permissions.contextPermsForm' form
 var success = runEvent( event="admin.Permissions.saveContextPermsAction", private=true );
  // redirect the user and present them with appropriate message
 if ( success ) {
     messageBox.info( translateResource( uri="cms:eventmanager.permsSaved.confirmation" ) );
     setNextEvent( url=event.buildAdminLink( linkTo="eventmanager.viewEvent", queryString="id=#event
  }
 messageBox.error(translateResource(uri="cms:eventmanager.permsSaved.error"));
 setNextEvent( url=event.buildAdminLink( linkTo="events.managePermissions", queryString="id=#eventId
}
```
## <span id="page-47-0"></span>**2.8.5 System users**

Users that are defined as system users are excempt from all permission checking. In effect, they are granted access to everything. This concept exists to enable web agencies to manage every aspect of a site while setting up more secure access for their clients.

System users are only configurable through your site's Config.cfc file as a comma separated list of login ids. The default value of this setting is 'sysadmin'. For example, in your site's Config.cfc, you might have:

```
public void function configure() output=false {
  super.configure();
  // ...
  settings.system_users = "sysadmin, developer", // both the 'develope" and 'sysadmin'lusers are no}
```
# <span id="page-47-1"></span>**2.9 Website users and permissioning**

- *[Overview](#page-48-0)*
- *[Users and Benefits](#page-48-1)*
- *[Login](#page-48-2)*
	- *[Core handler actions](#page-49-0)*
		- \* *[Default \(index\)](#page-49-1)*
		- \* *[AttemptLogin](#page-49-2)*
		- \* *[Logout](#page-49-3)*
		- \* *[Viewlet: loginPage](#page-49-4)*
	- *[Example login page implementation](#page-50-0)*
	- *[Checking login and getting logged in user details](#page-50-1)*
	- *[Login impersonation](#page-51-0)*
- *[Permissions](#page-51-1)*
	- *[Applied permissions and contexts](#page-52-0)*
		- \* *[Contexts](#page-52-1)*
	- *[Defining your own custom permissions](#page-52-2)*
	- *[Checking permissions](#page-53-0)*

## <span id="page-48-0"></span>**2.9.1 Overview**

PresideCMS supplies a basic core system for setting up user logins and permissioning for your front end websites. This system includes:

- Membership management screens in the administrator
- Ability to create users and user "benefits" (synonymous with user groups)
- Ability to apply access restrictions to site pages and assets through user benefits and individual users
- Core system for dealing with access denied responses (see *[401 Access denied pages](#page-67-0)*)
- Core handlers for processing login, logout and forgotten password

The expectation is that, for more involved sites, these core systems will be extended and interacted with to create a fuller membership experience.

## <span id="page-48-1"></span>**2.9.2 Users and Benefits**

We provide a simple model of **users** and **benefits** with two core preside objects, [Website user](#page-121-0) and [Website user benefit.](#page-120-0) A user can have multiple benefits. User benefit's are analogous to user groups.

Note: We have kept the fields for both objects to a bare minimum so as to not impose unwanted logic to your sites. You are encouraged to extend these objects to add your site specific data needs (see *[Extending Objects](#page-22-0)*).

## <span id="page-48-2"></span>**2.9.3 Login**

The user object (see [Website user\)](#page-121-0) provides core fields for handling login and displaying the currently logged in user's name:

- login\_id
- email\_address
- password

### • display\_name

Passwords are hashed using BCrypt and the default login procedure checks the supplied login id for a match against either the *login\_id* or *email\_address* field before checking the validity of the password with BCrypt.

The core login logic can be found in the [Website login service.](#page-102-0)

## <span id="page-49-0"></span>**Core handler actions**

In addition to the core service logic, PresideCMS also provides a thin handler layer for processing login and logout and for rendering a login page. The handler can be found at /system/handlers/Login.cfc. It provides the following direct actions and viewlets:

## <span id="page-49-1"></span>**Default (index)**

The default action will render the loginPage viewlet. It will also redirect the user if they are already logged in. You can access this action with the URL: mysite.com/login/ (generate the URL with event.buildLink( linkTo="login" )).

## <span id="page-49-2"></span>**AttemptLogin**

The attemptLogin() action will process a login attempt, redirecting to the default action on failure or redirecting to the last page accessed (or the default post login page if no last page can be calculated) on success. You can use event.buildLink( linkTo='login.attemptLogin' ) to build the URL required to access this action.

The action expects the required POST parameters loginId and password and will also process the optional fields rememberMe and postLoginUrl.

## <span id="page-49-3"></span>**Logout**

The logout () action logs the user out of their session and redirects them either to the previous page or, if that cannot be calculated, to the default post logout page.

You can build a logout link with event.buildLink( linkTo='login.logout').

## <span id="page-49-4"></span>**Viewlet: loginPage**

The loginPage viewlet is intended to render the login page.

The core view for this viewlet is just a stub and requires a specific implementation per site (see *[Example login page](#page-50-0) [implementation](#page-50-0)* below).

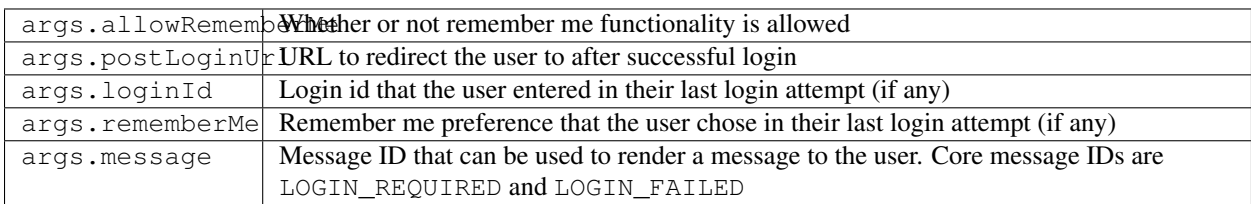

The core handler ensures that the following arguments are passed to the view:

Note: The default implementation of the access denied error handler renders this viewlet when the cause of the access denial is "LOGIN\_REQUIRED" so that your login form will automatically be shown when login is required to access some resource. See *[401 Access denied pages](#page-67-0)* for more detail.

## <span id="page-50-0"></span>**Example login page implementation**

The bare minimum requirement to creating a working login system is to create a view that will render your login form. This view will be part of the login.loginPage viewlet, so will need to live at /yoursite/application/views/login/loginPage.cfm:

```
<cfparam name="args.loginId" default="" />
<cfparam name="args.password" default="" />
<cfparam name="args.rememberMe"
<cfparam name="args.postLoginUrl" default="" />
<cfparam name="args.message" default="" />
<cfparam name="args.allowRememberMe" default=getSystemSetting( "website_users", "allow_temember_me",
<cfoutput>
   <!--- display an alert message based on the args.message parameter --->
    <cfswitch expression="#args.message#">
        <cfcase value="LOGIN_REQUIRED">
            \leq class="alert-message">The resource you are attempting to access requires a secure log.
       </cfcase>
        <cfcase value="LOGIN_FAILED">
           <p class="alert-message">The email address and password combination you supplied did not
       </cfcase>
    </cfswitch>
    <h2>Member Login</h2>
    <!--- the form action needs to be the the login.attemptLogin handler action --->
    <form action="#event.buildLink( linkTo="login.attemptLogin" )#" method="post">
       <!--- include the postLoginUrl so that it can be maintained across login attempts --->
        <input type="hidden" name="postLoginUrl" value="#args.postLoginUrl#" />
       <!--- the core login.attemptLogin handler action expects a 'loginId' field --->
        <label for="loginId">Email address <span class="required">*</span></label>
        <input type="email" id="loginId" name="loginId" value="#args.loginId#" class="form-control">
       <!--- the core login.attemptLogin handler action expects a 'password' field --->
       <label for="password">Password <span class="required">*</span></label>
       <input type="password" id="password" name="password" class="form-control">
       <!--- only show remember me checkbox if the feature is enabled --->
        <cfif args.allowRememberMe>
            <input type="checkbox" name="rememberMe" id="rememberMe" value="1"<cfif IsBoolean( args.
            <label for="rememberMe">Keep me logged in</label>
        \langle/cfif>
       <input type="submit" value="Log in">
    </form>
</cfoutput>
```
## <span id="page-50-1"></span>**Checking login and getting logged in user details**

You can check the logged in status of the current user with the helper method,  $i$ sLoggedIn(). Additionally, you can check whether the current user is only auto logged in from a cookie with, isAutoLoggedIn(). User details can be retrieved with the helper methods getLoggedInUserId() and getLoggedInUserDetails().

For example:

```
// an example 'add comment' handler:
public void function addCommentAction( event, rc, prc ) output=false {
    if ( !isLoggedIn() || isAutoLoggedIn() ) {
       event.accessDenied( "LOGIN_REQUIRED" );
    }
   var userId = getLoggedInUserId();
   var emailAddress = getLoggedInUserDetails().email_address ?: "";
    // ... etc.
}
```
### <span id="page-51-0"></span>**Login impersonation**

CMS administrative users, with sufficient privileges, are able to "impersonate" the login of website users through the admin GUI. Once they have done this, they are treated as a fully logged in user in the front end.

If you wish to restrict these impersonated logins in any way, you can use the isImpersonated() method of the [Website login service](#page-102-0) object to check to see whether or not the current login is merely an impersonated one.

## <span id="page-51-1"></span>**2.9.4 Permissions**

A permission is something that a user can do within the website. PresideCMS comes with two permissions out of the box, the ability to access a restricted page and the ability to access a restricted asset. These are configured in Config.cfc with the settings.websitePermissions struct:

```
// /preside/system/config/Config.cfc
component output=false {
   public void function configure() output=false {
       // ... other settings ... //
        settings.websitePermissions = {
             pages = [ "access" ]
            , assets = [ "access" ]
        };
       // ... other settings ... //
    }
}
```
The core settings above produces two permission keys, "pages.access" and "assets.access", these permission keys are used in creating and checking applied permissions (see below). The permissions can also be directly applied to a given user or benefit in the admin UI:

The title and description of a permission key are defined in  $/118n/permissions.properties:$ 

```
# ... other keys ...
pages.access.title=Access restricted pages
pages.access.description=Users can view all restricted pages in the site tree unless explicitly denie
```
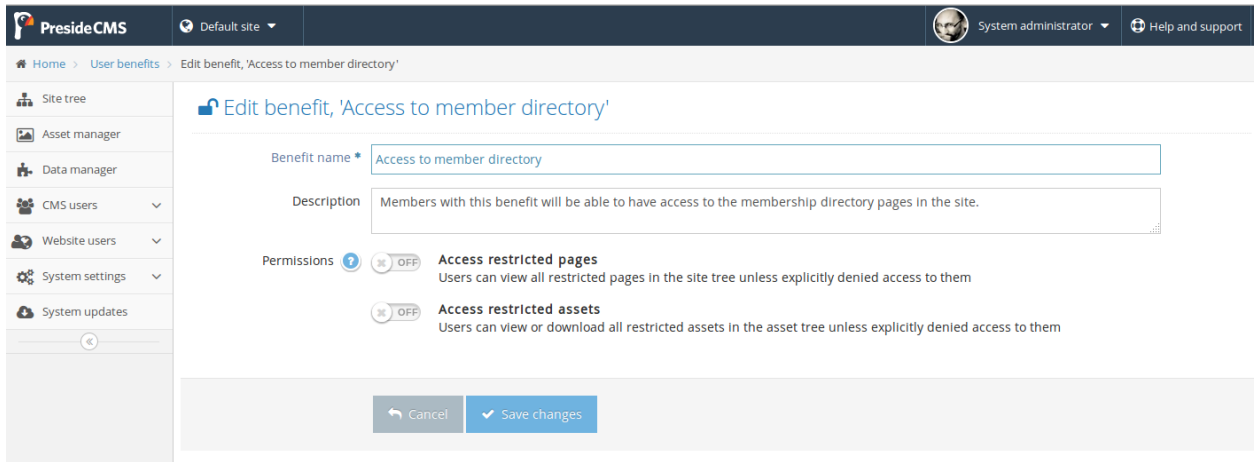

Fig. 2.7: Screenshot of the default edit benefit form. Benefits can have permissions directly applied to them.

```
assets.access.title=Access restricted assets
assets.access.description=Users can view or download all restricted assets in the asset tree unless
```
### <span id="page-52-0"></span>**Applied permissions and contexts**

Applied permissions are instances of a permission that are granted or denied to a particular user or benefit. These instances are stored in the [Website applied permission](#page-120-1) preside object.

### <span id="page-52-1"></span>**Contexts**

In addition to being able to set a grant or deny permission against a user or benefit, applied permissions can also be given a context and context key to create more refined permission schemes.

For instance, when you grant or deny access to a user for a particular **page** in the site tree, you are creating a grant or deny instance with a context of "page" and a context key that is the id of the page.

### <span id="page-52-2"></span>**Defining your own custom permissions**

It is likely that you will want to define your own permissions for your site. Examples might be the ability to add comments, or upload documents. Creating the permission keys requires modifying both your site's Config.cfc and permissions.properties files:

```
// /mysite/application/config/Config.cfc
component output=false extends="preside.system.config.Config" {
   public void function configure() output=false {
       super.configure();
        // ... other settings ... //
       settings.websitePermissions.comments = [ "add", "edit" ];
       settings.websitePermissions.documents = [ "upload" ];
        // ... other settings ... //
```

```
}
```
}

The settings above would produce three keys, comments.add, comments.edit and documents.upload.

```
# /mysite/application/i18n/permissions.properties
comments.add.title=Add comments
comments.add.description=Ability to add comments in our comments system
comments.edit.title=Edit comments
comments.edit.description=Ability to edit their own comments after they have been submitted
documents.upload.title=Upload documents
documents.upload.description=Ability to upload documents to share with other privileged members
```
With the permissions configured as above, the benefit or user edit screen would appear with the new permissions added:

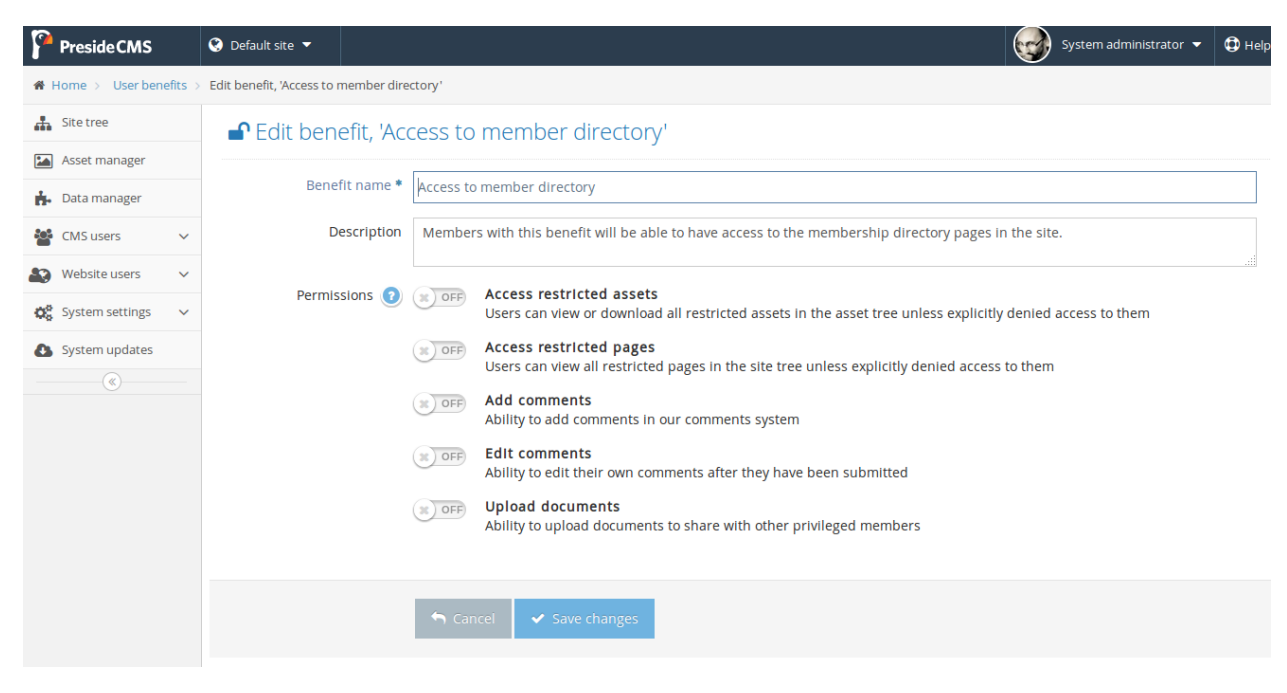

Fig. 2.8: Screenshot of the edit benefit form with custom permissions added.

### <span id="page-53-0"></span>**Checking permissions**

Note: The core system already implements permission checking for restricted site tree page access and restricted asset access. You should only require to check permissions for your own custom permission schemes.

You can check to see whether or not the currently logged in user has a particular permission with the hasWebsitePermission() helper method. The minimum usage is to pass only the permission key:

```
<cfif hasWebsitePermission( "comments.add" )>
    <button>Add comment</button>
\langle/cfif>
```
You can also check a specific context by passing in the context and context Keys arguments:

```
public void function addCommentAction( event, rc, prc ) output=false {
   var hasPermission = hasWebsitePermission(
         permissionKey = "comments.add"
        , context = "commentthread"
       , contextKeys = [ rc.thread ?: "" ]
   );
    if ( !hasPermission ) {
       event.accessDenied( reason="INSUFFIENCT_PRIVILEGES" );
    }
}
```
Note: When checking a context permission, you pass an array of context keys to the has WebsitePermission() method. The returned grant or deny permission will be the one associated with the first found context key in the array.

This allows us to implement cascading permission schemes. For site tree access permissions for example, we pass an array of page ids. The first page id is the current page, the next id is it's parent, and so on.

## <span id="page-54-2"></span>**2.10 Editable System settings**

- *[Overview](#page-54-0)*
- *[Categories](#page-54-1)*
- *[Retrieving settings](#page-55-0)*
	- *[From handlers and views](#page-55-1)*
	- *[From withing your service layer](#page-56-0)*

## <span id="page-54-0"></span>**2.10.1 Overview**

Editable system settings are settings that effect the working of your entire system and that are editable through the CMS admin GUI.

They are stored against a single data object, system\_config, and are organised into categories.

## <span id="page-54-1"></span>**2.10.2 Categories**

A category groups configuration options into a single form. To define a new category, you must:

1. Create a new form layout file at /forms/system-config/my-category.xml. For example:

```
<?xml version="1.0" encoding="UTF-8"?>
<form>
     <tab>
          <fieldset>
               <field name="hipchat_api_key" control="textinput" required="true" label="system-config.hipchat-settings:api_key.label" maxLength="50" />
               <field name="hipchat_room_name" control="textinput" required="true" label=
               <field name="hipchat_use_html_notification" control="yesNoSwitch" required="true" label="system-config.hipchat-settings:use_html_notification.label" />
          </fieldset>
     </tab>
</form>
```
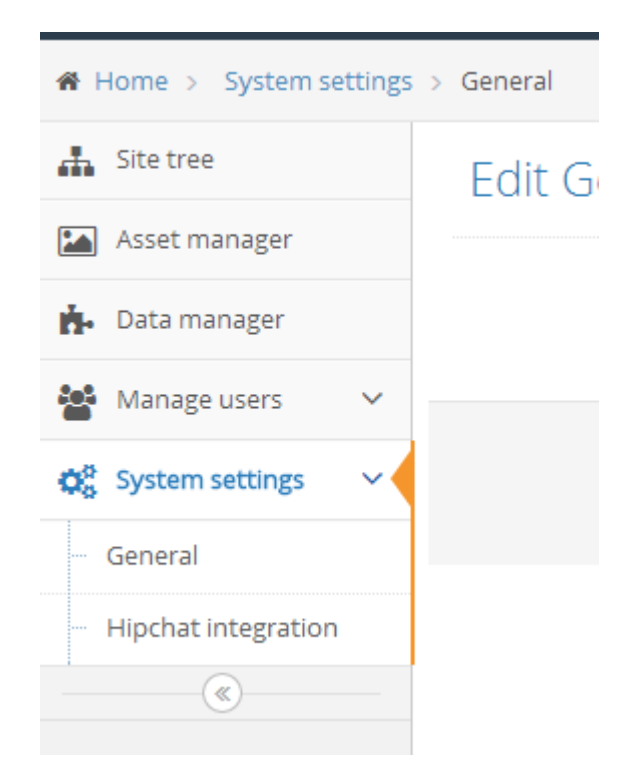

Fig. 2.9: Screenshot showing system settings with two categories, "General" and "Hipchat integration"

2. Create an i18n resource bundle file at /i18n/system-config/my-category.properties. This should at least contain name, description and iconClass properties to describe the category. For example:

```
name=Hipchat integration
description=Configure notifications from PresideCMS into your Hipchat rooms
iconClass=fa-comment
api_key.label=API Key
room_name.label=Room name
use_html_notification.label=Use HTML notifications
```
## <span id="page-55-0"></span>**2.10.3 Retrieving settings**

## <span id="page-55-1"></span>**From handlers and views**

Settings can be retrieved from within your handlers and views with the getSystemSetting() method. For example:

```
function myHandler( event, rc, prc ) output=false {
   prc.hipchatApiKey = getSystemSetting(
         category = "hipchat-integration"
        , setting = "hipchat_api_key"
        , default = "someDefaultApiKey"
   );
}
```
### <span id="page-56-0"></span>**From withing your service layer**

Settings can be injected into your service layer components using the PresideCMS custom WireBox DSL. For example:

```
component output=false {
   property name="hipchatApiKey" inject="presidecms:systemsetting:hipchat-integration.hipchat_api_ke
    ...
}
```
Warning: If you inject settings this way into a singleton, any changes to the settings through the admin will not be reflected in your service object until it is reinstantiated (i.e. a full application reload). In this case, you may wish to use the method described below.

You can also inject the systemConfigurationService object itself into your services and use its getSetting() method. This will mean that you can always get the latest setting stored in the database at runtime. For example:

```
component output=false {
   property name="systemConfigurationService" inject="systemConfigurationService";
    ...
   private string function _getApiKey() output=false {
       return systemConfigurationService.getSetting(
             category = "hipchat-integration"
            , setting = "hipchat_api_key"
            , default = "nokeyselected"
       );
   }
}
```
## **2.11 Email templating**

- *[Overview](#page-56-1)*
- *[Creating an email template handler](#page-56-2)*
- *[Supplying message arguments to the send\(\) method](#page-57-0)*
- *[Mail server and other configuration settings](#page-58-0)*

## <span id="page-56-1"></span>**2.11.1 Overview**

PresideCMS comes with a very simple email templating system that allows you to define email templates by creating ColdBox handlers.

Emails are sent through the core email service (see [Email service\)](#page-110-0) which in turn invokes template handlers to render the emails and return any other necessary mail parameters.

## <span id="page-56-2"></span>**2.11.2 Creating an email template handler**

To create an email template handler, you must create a regular Coldbox handler under the /handlers/emailTemplates directory. The handler needs to implement a single *private* action,

prepareMessage() that returns a structure containing any message parameters that it needs to set. For example:

```
// /mysite/application/handlers/emailTemplates/adminNotification.cfc
component output=false {
       private struct function prepareMessage( event, rc, prc, args={} ) output=false {
                return {
                          to = [ getSystemSetting( "email", "admin_notification_address", "" )
                        , from = getSystemSetting( "email", "default_from_address", " ""), subject = "Admin notification: #( args.notificationTitle ?: '' )#"
                        , htmlBody = renderView( view="/emailTemplates/adminNotification/html", layout
                        , textBody = renderView( view="/emailTemplates/adminNotification/text", args
               };
        }
}
```
An example send() call for this template might look like this:

```
emailService.send( template="adminNotification", args={
          notificationTitle = "Something just happened"
        , notificationMessage = "Some message"
 ) \, ;
```
## <span id="page-57-0"></span>**2.11.3 Supplying message arguments to the send() method**

Your email template handlers are not required to supply all the details of the message; these can be left to the calling code to supply. For example, we could refactor the above example so that the to and subject parameters need to be supplied by the calling code:

```
// /mysite/application/handlers/emailTemplates/adminNotification.cfc
component output=false {
        private struct function prepareMessage( event, rc, prc, args={} ) output=false {
                return {
                          htmlBody = renderView( view="/emailTemplates/adminNotification/html", layout
                        , textBody = renderView( view="/emailTemplates/adminNotification/text", args
                };
        }
}
```

```
emailService.send(
         template = "adminNotification"
       , args = \{ notificationMessage = "Some message" \}, to = user.email_address
       , subject = "Alert: something just happend"
);
```
Note: Note the missing "from" parameter. The core send() implementation will attempt to use the system configuration setting email.default\_from\_address when encountering messages with a missing from address. This default address can be configured by users through the PresideCMS administrator (see [Editable System settings\)](#page-54-2).

## <span id="page-58-0"></span>**2.11.4 Mail server and other configuration settings**

The core system comes with a system configuration form for mail server settings. The form definition can be found here: [System config form: Email.](#page-142-0) See [Editable System settings](#page-54-2) for more details on how this is implemented.

The system uses these configuration values to set the server and port when sending emails. The "default from address" setting is used when sending mail without a specified from address.

This form may be useful to extend in your site should you want to configure other mail related settings. i.e. you might have default "to" addresses for particular admin notification emails, etc.

# **2.12 Notifications**

- *[Overview](#page-58-1)*
- *[Topics](#page-58-2)*
	- *[Creating a topic](#page-58-3)*
- *[Raising a notification](#page-60-0)*
- *[Rendering notifications](#page-60-1)*
- *[Example renderers](#page-62-0)*
- *[Creating notification extensions](#page-63-0)*

## <span id="page-58-1"></span>**2.12.1 Overview**

PresideCMS comes with a system for raising notifications for the CMS admin users. These notifications may appear in a user's notification feed (see screenshot, below) and/or trigger notification emails. It is also possible to extend the notifications system so that you can have notifications raised in your team's IM tool of choice (Hipchat, Slack, etc.) or any other integration you can think of.

## <span id="page-58-2"></span>**2.12.2 Topics**

Notifications are organised into *topics*. A topic might be something like 'Event booking cancelled', or 'User complaint'. In the screenshot above, you can see four notification topics, 'Bookings checked out', 'Invalid CRM contact data', 'Invoice paid' and 'New contact created'.

## <span id="page-58-3"></span>**Creating a topic**

The first step is to register the topic in your application's config file. This can be done by appending its unique id to the settings.notificationTopics array. For example:

```
// /application/config/Config.cfc
component extends="preside.system.config.Config" output=false {
   public void function configure() output=false {
        super.configure();
        // other settings...
        settings.notificationTopics.append( "customerComplaintFiled" );
    }
}
```
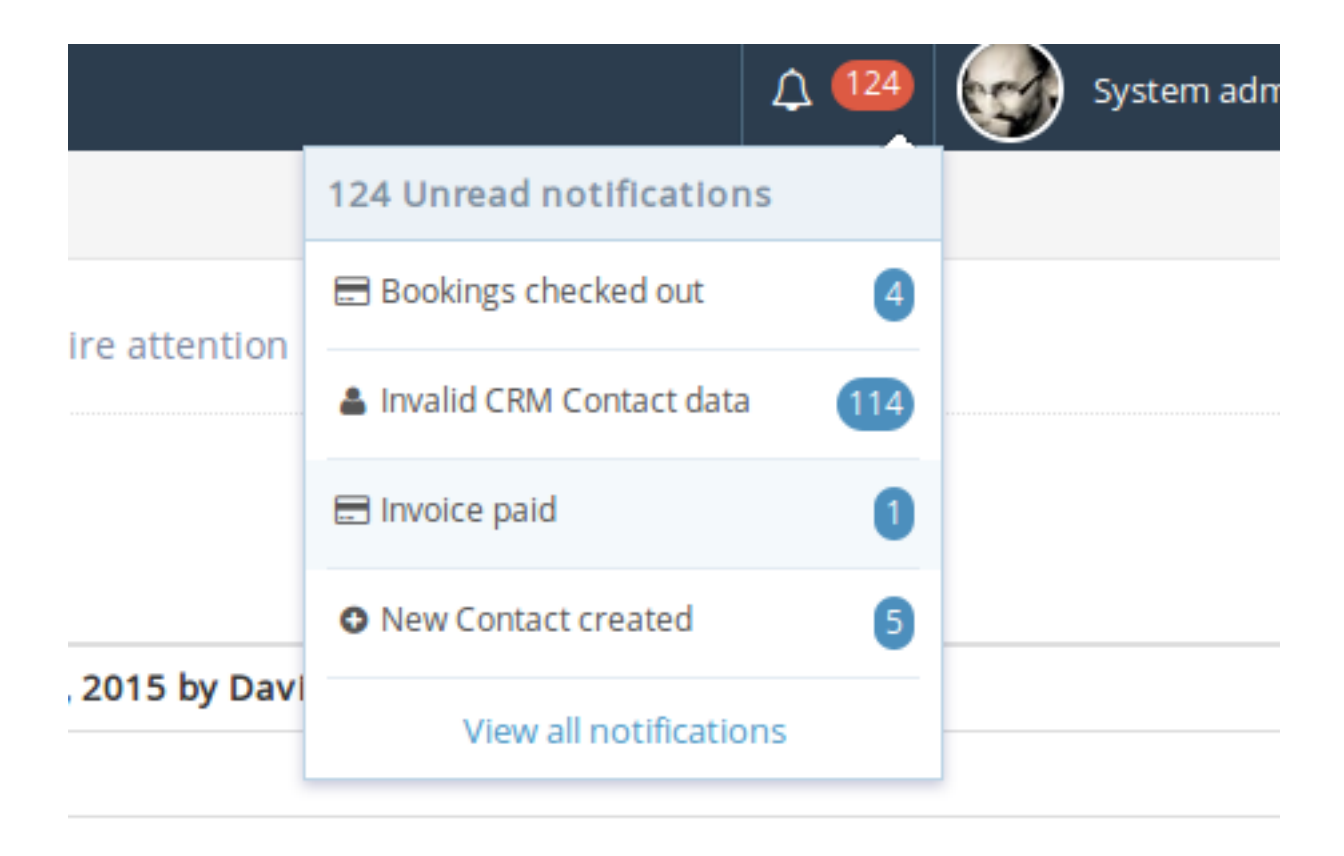

Fig. 2.10: Screenshot showing various programatically raised user notifications.

In order for the topic to render in the notifications panel, it then needs its own i18n .properties file at /application/i18n/notifications/idOfTopic.properties. This file needs to contain keys for title, description and iconClass. For example:

```
# /application/i18n/notifications/customerComplaintFiled.properties
title=Customer complaint filed
description=Notifications are raised when customers file complaints through the complaints procedure
iconClass=fa-user
```
## <span id="page-60-0"></span>**2.12.3 Raising a notification**

component {

Notifications are raised using the [Notification Service](#page-106-0) object's *[CreateNotification\(\)](#page-107-0)* method. For example, in a Cold-Box handler, you might have:

```
property name="notificationService" inject="notificationService";
   public void function someAction( event, rc, prc ) {
       // some code
       // ...
       notificationService.createNotification(
             topic = "customerComplaintFiled"
            , type = "ALERT"
            , data = { complaintId=newlyCreatedComplaintId }
       );
       // some more code...
   }
}
```
## <span id="page-60-1"></span>**2.12.4 Rendering notifications**

Notifications can appear in various different *contexts* each of which requires its own renderer. These renderers are implemented as [Preside viewlets](#page-27-0) that take the convention of: renderers.notifications.{idOfNotification}.{context}. The args struct passed to the viewlet, will contain any data that was passed to the *[CreateNotification\(\)](#page-107-0)* method.

At a bare minimum you must implement viewlets for the full and datatable contexts (see screenshots below). Additionally, if you want to use a non-default email notification, you can also supply viewlets for the **emailSubject**, emailHtml and emailText contexts.

```
A Notifications » system notifications that require attention
Show \boxed{10} \boxed{\bullet} records
 Notification
 Invoice paid: TEST PERSON paid invoice #ANOTHERINVOICE.
                                                                                                                                                                         \bullet \checkmark \hat{m}Showing 1 to 1 of 1 records
                                                                                                                                                                               \mathbf{y}
```
Fig. 2.11: The 'datatable' context is shown in the notifications browser screen when showing many notifications in a table view.

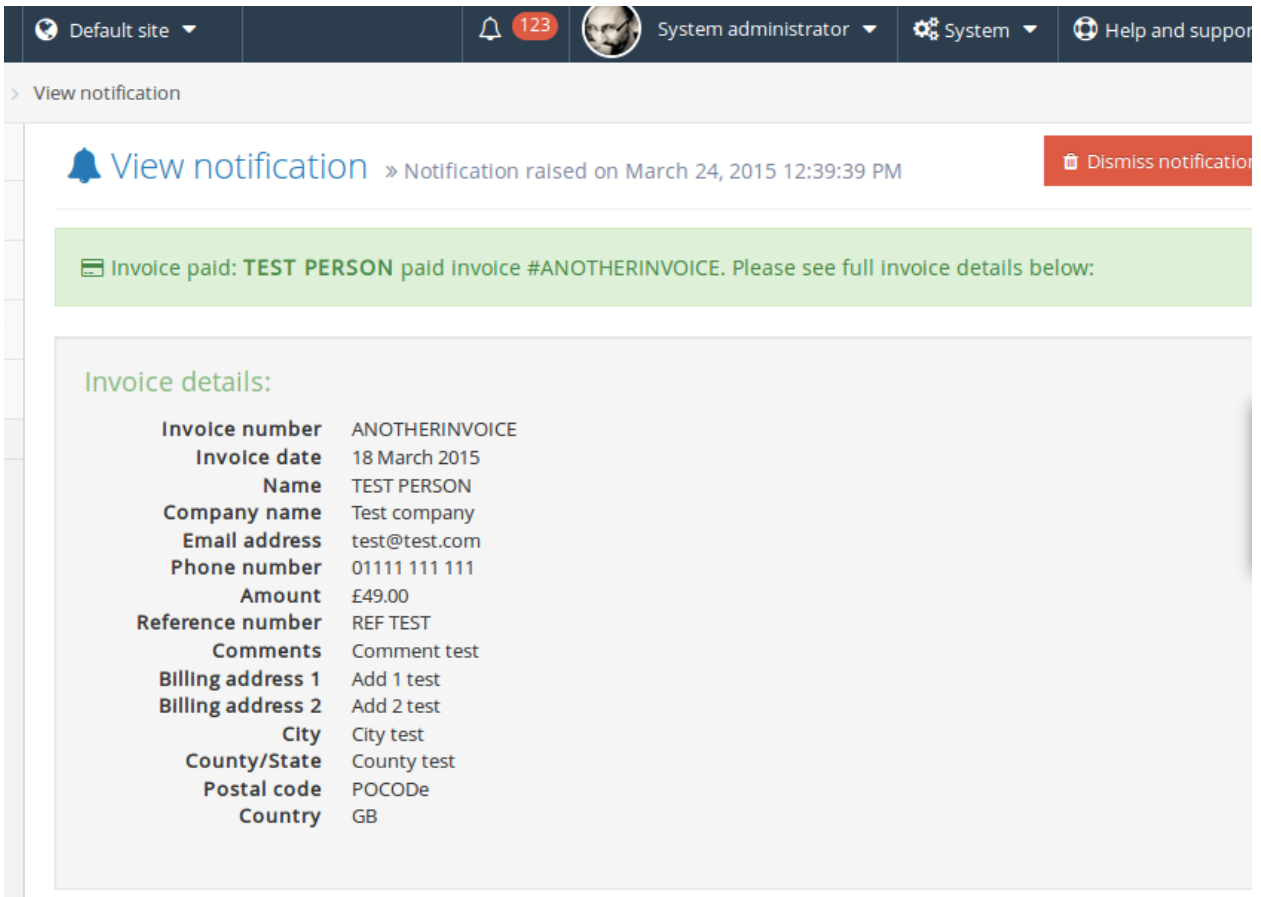

Fig. 2.12: The 'full' context allows you to show full details of the notification within the admin interface. The contents of this view is entirely up to you.

## <span id="page-62-0"></span>**Example renderers**

The following code provides an example for our 'customer complaint' notification using both a handler and view files for the various renderer viewlets:

```
// /application/handlers/renderers/notifications/CustomerComplaintFiled.cfc
component {
   property name="customerComplaintsService" inject="customerComplaintsService";
   private string function datatable( event, rc, prc, args={} ) {
       var complaint = customerComplaintsService.getComplaint( args.complaintId ?: ^{\dagger}" );
       var customerName = complaint.customerName ?: "Unknown customer";
       return "A complaint was filed by " & HtmlEditFormat( customerName );
   }
   private string function full( event, rc, prc, args={} ) {
       args.compile = customerComplaintsService.getComplaint (args.compile intId ?: " " | );
       return renderView(
             view = "/renderers/notifications/customerComplaintFiled/full"
            , args = args
       );
   }
   private string function emailSubject( event, rc, prc, args={} ) {
       return "A customer complaint was filed through the website";
    }
   private string function emailHtml( event, rc, prc, args={} ) {
       args.compile = customerComplaintsService.getComplaint (args.compile intId ?: " " | );
       return renderView(
             view = "/renderers/notifications/customerComplaintFiled/emailHtml"
            , args = args
       );
   }
   private string function emailText( event, rc, prc, args={} ) {
       args.compile = customerCompleintsService.getComplaint (args.compileintId ?: "");
       return renderView(
             view = "/renderers/notifications/customerComplaintFiled/emailText"
            , args = args
       );
   }
}
<!--- /views/renderers/notifications/customerComplaintFiled/full.cfm --->
```

```
<cfparam name="args.complaint.customerName" type="string" />
<cfparam name="args.complaint.complaint" type="string" />
<cfparam name="args.complaint.dateMade" type="string" />
<cfoutput>
  <div class="alert alert-danger">
```
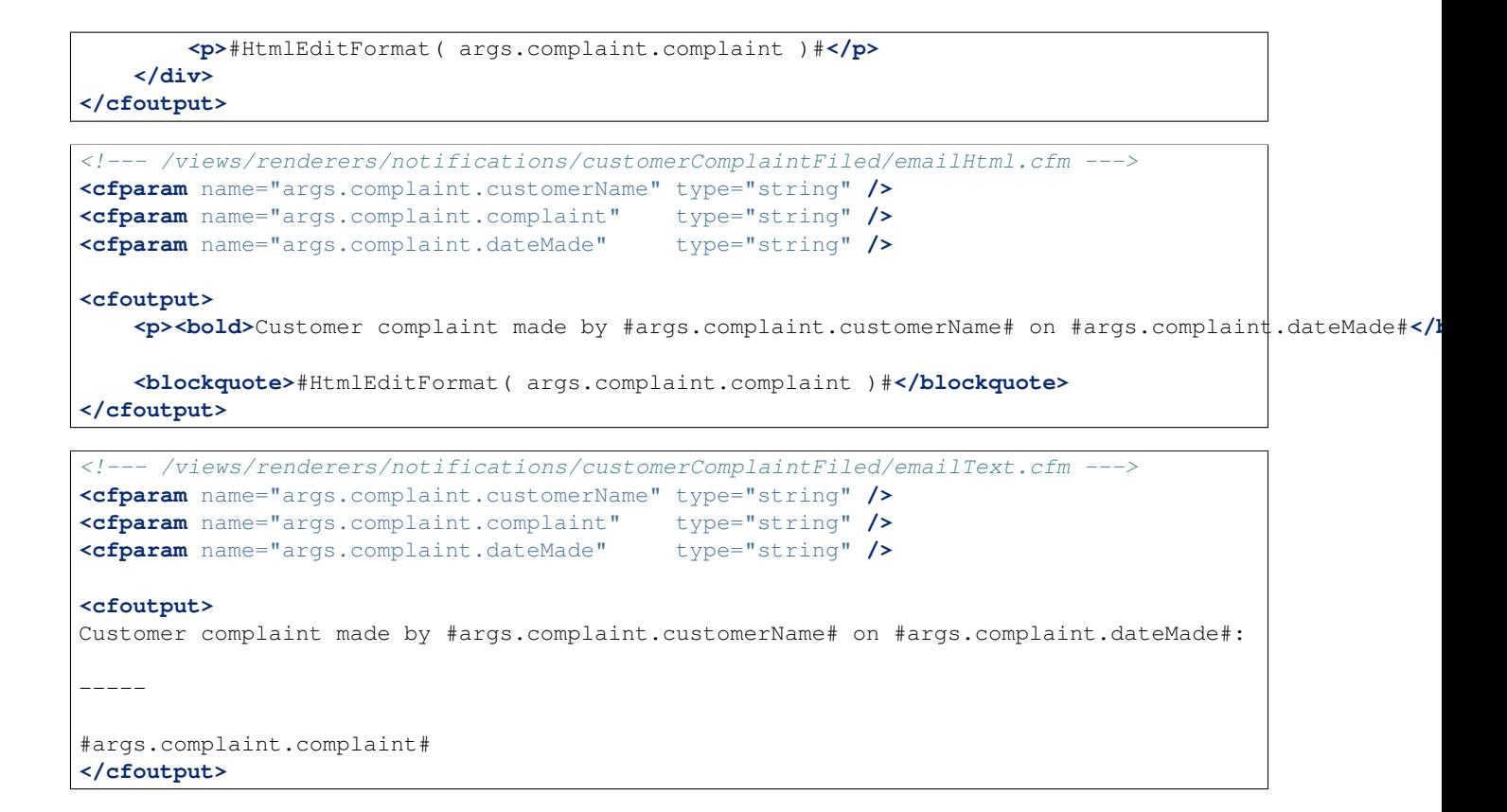

## <span id="page-63-0"></span>**2.12.5 Creating notification extensions**

TODO. If you have a requirement to do this, please get in touch.

# **2.13 Custom error pages & Maintenance mode**

- *[Overview](#page-64-0)* • *[404 Not found pages](#page-64-1)* – *[Creating a 404 template](#page-64-2)* \* *[Implementing handler logic](#page-65-0)* \* *[Defining a layout template](#page-65-1)* – *[Programatically responding with a 404](#page-65-2)* – *[Direct access to the 404 template](#page-66-0)* • *[401 Access denied pages](#page-67-0)* – *[Creating a 401 template](#page-67-1)* \* *[Implementing handler logic](#page-68-0)* \* *[Defining a layout template](#page-68-1)* – *[Programatically responding with a 401](#page-69-0)* • *[500 Error Pages](#page-69-1)* – *[Bypassing the error template](#page-69-2)* • *[503 Maintenance mode page](#page-70-0)* – *[Creating a custom 503 page](#page-71-0)*
	- *[Manually clearing maintenance mode](#page-71-1)*
		- \* *[Method 1: Set bypass password directly in the database](#page-71-2)*
		- \* *[Method 2: Delete the maintenance mode file](#page-72-0)*

## <span id="page-64-0"></span>**2.13.1 Overview**

PresideCMS provides a simple mechanism for creating custom 401, 404 and 500 error pages while providing the flexibility to allow you to implement more complex systems should you need it.

## <span id="page-64-1"></span>**2.13.2 404 Not found pages**

### <span id="page-64-2"></span>**Creating a 404 template**

The 404 template is implemented as a Preside Viewlet (see [Preside viewlets\)](#page-27-0) and a core implementation already exists. The name of the viewlet is configured in your application's Config.cfc with the notFoundViewlet setting. The default is "errors.notFound":

```
// /application/config/Config.cfc
component extends="preside.system.config.Config" output=false {
   public void function configure() output=false {
        super.configure();
        // other settings...
        settings.notFoundViewlet = "errors.notFound";
    }
}
```
For simple cases, you will only need to override the /errors/notFound view by creating one in your application's view folder, e.g.

```
<!--- /application/views/errors/notFound.cfm --->
<h1>These are not the droids you are looking for</h1>
<p> Some pithy remark.</p>
```
### <span id="page-65-0"></span>**Implementing handler logic**

If you wish to perform some handler logic for your 404 template, you can simply create the Errors.cfc handler file and implement the "notFound" action. For example:

```
// /application/handlers/Errors.cfc
component output=false {
   private string function notFound( event, rc, prc, args={} ) output=false {
       event.setHTTPHeader( statusCode="404" );
       event.setHTTPHeader( name="X-Robots-Tag", value="noindex" );
       return renderView( view="/errors/notFound", args=args );
    }
}
```
#### <span id="page-65-1"></span>**Defining a layout template**

The default layout template for the 404 is your site's default layout, i.e. "Main" (/application/layouts/Main.cfm). If you wish to configure a different default layout template for your 404 template, you can do so with the notFoundLayout configuration option, i.e.

```
// /application/config/Config.cfc
component extends="preside.system.config.Config" output=false {
   public void function configure() output=false {
        super.configure();
        // other settings...
        settings.notFoundLayout = "404Layout";
        settings.notFoundViewlet = "errors.my404Viewlet";
    }
}
```
You can also programatically set the layout for your 404 template in your handler (you may wish to dynamically pick the layout depending on a number of variables):

```
// /application/handlers/Errors.cfc
component output=false {
   private string function notFound( event, rc, prc, args={} ) output=false {
       event.setHTTPHeader( statusCode="404" );
       event.setHTTPHeader( name="X-Robots-Tag", value="noindex" );
       event.setLayout( "404Layout" );
       return renderView( view="/errors/notFound", args=args );
    }
}
```
### <span id="page-65-2"></span>**Programatically responding with a 404**

If you ever need to programatically respond with a 404 status, you can use the event.notFound() method to do so. This method will ensure that the 404 statuscode header is set and will render your configured 404 template for you. For example:

```
// someHandler.cfc
component output=false {
   public void function index( event, rc, prc ) output=false {
        prc.record = getModel( "someService" ).getRecord( rc.id ?: "" );
        if ( !prc.record.recordCount ) {
           event.notFound();
        }
        // .. carry on processing the page
    }
}
```
### <span id="page-66-0"></span>**Direct access to the 404 template**

The 404 template can be directly accessed by visiting /404.html. This is achieved through a custom route dedicated to error pages (see [Routing\)](#page-40-3).

This is particular useful for rendering the 404 template in cases where PresideCMS is not producing the 404. For example, you may be serving static assets directly through Tomcat and want to see the custom 404 template when one of these assets is missing. To do this, you would edit your  $\frac{1}{2}$  catalina home  $)/\text{config/web.xml}$  file to define a rewrite URL for 404s:

```
\langle \cdot \cdot \cdot \cdot \cdot \cdot \cdot \cdot \rangle<welcome-file-list>
          <welcome-file>index.cfm</welcome-file>
     </welcome-file-list>
     <error-page>
          <error-code>404</error-code>
          <location>/404.html</location>
     </error-page>
</web-app>
```
Another example is producing 404 responses for secured areas of the application. In PresideCMS's default urlrewrite.xml file (that works with Tuckey URL Rewrite), we block access to files such as Application.cfc by responding with a 404:

```
<rule>
    <name>Block access to certain URLs</name>
    <note>
       All the following requests should not be allowed and should return with a 404:
       * the application folder (where all the logic and views for your site lives)
        * the uploads folder (should be configured to be somewhere else anyways)
        * this url rewrite file!
        * Application.cfc
   </note>
   <from>^/(application/|uploads/|urlrewrite\.xml\b|Application\.cfc\b)</from>
   <set type="status">404</set>
    <to last="true">/404.html</to>
</rule>
```
## <span id="page-67-0"></span>**2.13.3 401 Access denied pages**

Access denied pages can be created and used in exactly the same way as 404 pages, with a few minor differences. The page can be invoked with event.accessDenied( reason=deniedReason ) and will be automatically invoked by the core access control system when a user attempts to access pages and assets to which they do not have permission.

Hint: For a more in depth look at front end user permissioning and login, see [Website users and permissioning.](#page-47-1)

### <span id="page-67-1"></span>**Creating a 401 template**

The 401 template is implemented as a Preside Viewlet (see [Preside viewlets\)](#page-27-0) and a core implementation already exists. The name of the viewlet is configured in your application's Config.cfc with the accessDeniedViewlet setting. The default is "errors.accessDenied":

```
// /application/config/Config.cfc
component extends="preside.system.config.Config" output=false {
   public void function configure() output=false {
        super.configure();
        // other settings...
        settings.accessDeniedViewlet = "errors.accessDenied";
    }
}
```
The viewlet will be passed an args.reason argument that will be either LOGIN\_REQUIRED, INSUFFICIENT\_PRIVILEGES or any other codes that you might make use of.

The core implementation sets the 401 header and then renders a different view, depending on the access denied reason:

```
// /preside/system/handlers/Errors.cfc
component output=false {
   private string function accessDenied( event, rc, prc, args={} ) output=false {
       event.setHTTPHeader( statusCode="401" );
       event.setHTTPHeader( name="X-Robots-Tag" , value="noindex" );
       event.setHTTPHeader( name="WWW-Authenticate", value='Website realm="website"' );
       switch( args.reason ?: "" ){
            case "INSUFFICIENT_PRIVILEGES":
               return renderView( view="/errors/insufficientPrivileges", args=args );
           default:
               return renderView( view="/errors/loginRequired", args=args );
       }
    }
}
```
For simple cases, you will only need to override the /errors/insufficientPrivileges and/or /errors/loginRequired view by creating them in your application's view folder, e.g.

```
<!--- /application/views/errors/insufficientPrivileges.cfm --->
<h1>Name's not on the door, you ain't coming in</h1>
<p> Some pithy remark.</p>
```

```
<!--- /application/views/errors/loginRequired.cfm --->
#renderViewlet( event="login.loginPage", message="LOGIN_REQUIRED" )#
```
### <span id="page-68-0"></span>**Implementing handler logic**

If you wish to perform some handler logic for your 401 template, you can simply create the Errors.cfc handler file and implement the "accessDenied" action. For example:

```
// /application/handlers/Errors.cfc
component output=false {
   private string function accessDenied( event, rc, prc, args={} ) output=false {
       event.setHTTPHeader( statusCode="401" );
       event.setHTTPHeader( name="X-Robots-Tag" , value="noindex" );
       event.setHTTPHeader( name="WWW-Authenticate", value='Website realm="website"' )
       switch( args.reason ?: "" ){
           case "INSUFFICIENT_PRIVILEGES":
               return renderView( view="/errors/my401View", args=args );
           case "MY_OWN_REASON":
               return renderView( view="/errors/custom401", args=args );
           default:
               return renderView( view="/errors/myLoginFormView", args=args );
       }
   }
}
```
### <span id="page-68-1"></span>**Defining a layout template**

The default layout template for the 401 is your site's default layout, i.e. "Main" (/application/layouts/Main.cfm). If you wish to configure a different default layout template for your 401 template, you can do so with the accessDeniedLayout configuration option, i.e.

```
// /application/config/Config.cfc
component extends="preside.system.config.Config" output=false {
   public void function configure() output=false {
       super.configure();
       // other settings...
       settings.accessDeniedLayout = "401Layout";settings.accessDeniedViewlet = "errors.my401Viewlet";
    }
}
```
You can also programatically set the layout for your 401 template in your handler (you may wish to dynamically pick the layout depending on a number of variables):

```
// /application/handlers/Errors.cfc
component output=false {
   private string function accessDenied( event, rc, prc, args={} ) output=false {
       event.setHTTPHeader( statusCode="401" );
       event.setHTTPHeader( name="X-Robots-Tag", value="noindex");
       event.setHTTPHeader( name="WWW-Authenticate", value='Website realm="website"' ); // this head
       event.setLayout( "myCustom401Layout" );
       // ... etc.
   }
}
```
### <span id="page-69-0"></span>**Programatically responding with a 401**

If you ever need to programatically respond with a 401 access denied status, you can use the event.accessDenied( reason="MY\_REASON" ) method to do so. This method will ensure that the 401 statuscode header is set and will render your configured 401 template for you. For example:

```
// someHandler.cfc
component output=false {
   public void function reservePlace( event, rc, prc ) output=false {
        if ( !isLoggedIn() ) {
           event.accessDenied( reason="LOGIN_REQUIRED" );
        }
        if ( !hasWebsitePermission( "events.reserveplace" ) ) {
           event.accessDenied( reason="INSUFFICIENT_PRIVILEGES" );
        }
        // .. carry on processing the page
    }
}
```
## <span id="page-69-1"></span>**2.13.4 500 Error Pages**

The implementation of 500 error pages is more straight forward than the 40x templates and involves only creating a flat 500.htm file in your webroot. The reason behind this is that a server error may be caused by your site's layout code, or may even occur before PresideCMS code is called at all; in which case the code to render your error template will not be available.

If you do not create a 500, htm in your webroot, PresideCMS will use it's own default template for errors. This can be found at /preside/system/html/500.htm.

### <span id="page-69-2"></span>**Bypassing the error template**

In your local development environment, you will want to be able see the details of errors, rather than view a simple error message. This can be achieved with the config setting, showErrors:

```
// /application/config/Config.cfc
component extends="preside.system.config.Config" output=false {
   public void function configure() output=false {
        super.configure();
        // other settings...
        settings.showErrors = true;
    }
}
```
In most cases however, you will not need to configure this for your local environment. PresideCMS uses Cold-Box's environment configuration (see coldboxenvironments) to configure a "local" environment that already has showErrors set to true for you. If you wish to override that setting, you can do so by creating your own "local" environment function:

```
// /application/config/Config.cfc
component extends="preside.system.config.Config" output=false {
```

```
public void function configure() output=false {
    super.configure();
    // other settings...
}
public void function local() output=false {
    super.local();
    settings.showErrors = false;
}
```
Note: PresideCMS's built-in local environment configuration will map URLs like "mysite.local", "local.mysite", "localhost" and "127.0.0.1" to the "local" environment.

## <span id="page-70-0"></span>**2.13.5 503 Maintenance mode page**

}

The administrator interface provides a simple GUI for putting the site into maintenance mode (see figure below). This interface allows administrators to enter a custom title and message, turn maintenance mode on/off and also to supply custom settings to allow users to bypass maintenance mode.

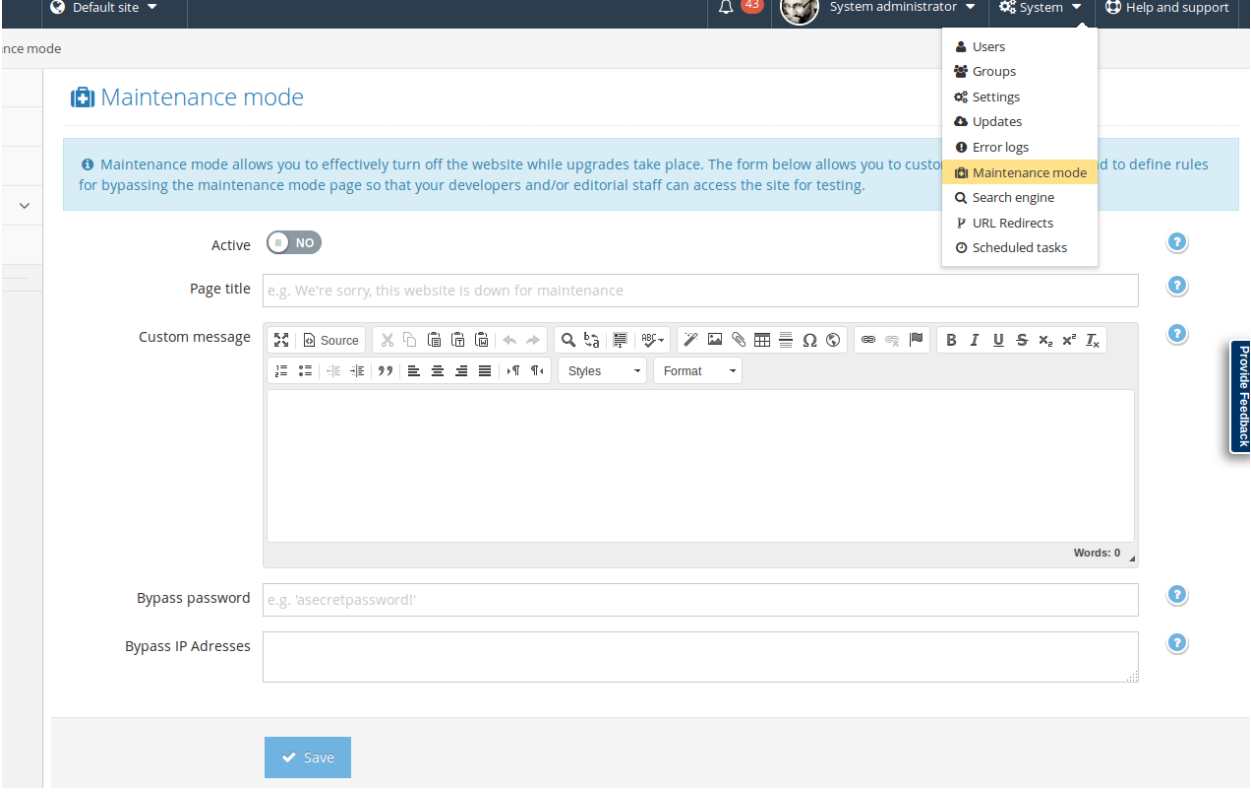

Fig. 2.13: Screenshot of maintenance mode management GUI

### <span id="page-71-0"></span>**Creating a custom 503 page**

The 503 template is implemented as a Preside Viewlet (see [Preside viewlets\)](#page-27-0) and a core implementation already exists. The name of the viewlet is configured in your application's Config.cfc with the maintenanceModeViewlet setting. The default is "errors.maintenanceMode":

```
// /application/config/Config.cfc
component extends="preside.system.config.Config" output=false {
   public void function configure() output=false {
       super.configure();
       // other settings...
       settings.maintenanceModeViewlet = "errors.maintenanceMode";
   }
}
```
To create a custom template, you can choose either to provide your own viewlet by changing the config setting, or by overriding the view and/or handler of the errors.maintenanceMode viewlet.

For example, in your site's /application/views/errors/ folder, you could create a maintenanceMode.cfm file with the following:

```
<cfparam name="args.title" />
<cfparam name="args.message" />
<cfoutput><!DOCTYPE html>
<html>
    <head>
        <title>#args.title#</title>
        <meta charset="utf-8">
        <meta name="robots" content="noindex,nofollow" />
    </head>
    <body>
        <h1>#args.title#</h1>
        #args.message#
    </body>
</html></cfoutput>
```
Note: The maintenance mode viewlet needs to render the entire HTML of the page.

#### <span id="page-71-1"></span>**Manually clearing maintenance mode**

You may find yourself in a situation where you application is in maintenance mode and you have no means by which to access the admin because the password has been lost. In this case, you have two options:

#### <span id="page-71-2"></span>**Method 1: Set bypass password directly in the database**

To find the current bypass password, you can query the database with:

```
select value
from psys_system_config
where category = 'maintenanceMode'
and setting = 'bypass_password';
```
If the value does not exist, create it with:
```
insert into psys_system_config (id, category, setting, `value`, datecreated, datemodified)
values( '{a unique id}', 'maintenancemode', 'bypass_password', '{new password}', now(), |now());
```
The bypass password can then be used by supplying it as a URL parameter to your site, e.g. http://www.mysite.com/?thepassword. From there, you should be able to login to the administrator and turn off maintenance mode.

### **Method 2: Delete the maintenance mode file**

When maintenance mode is activated, a file is created at /yoursite/application/config/.maintenance. To clear maintenance mode, delete that file and restart the application.

# **2.14 Sitetree Navigation Menus**

- *[Overview](#page-72-0)*
- *[Main navigation](#page-72-1)*
	- *[Viewlet options](#page-73-0)*
	- *[Overriding the view](#page-73-1)*
- *[Sub navigation](#page-74-0)*
	- *[Viewlet options](#page-75-0)*
	- *[Overriding the view](#page-75-1)*
- *[Crumbtrail](#page-75-2)*
	- *[Request context helper methods](#page-76-0)*

# <span id="page-72-0"></span>**2.14.1 Overview**

A common task for CMS driven websites is to build navigation menus based on the site tree. PresideCMS provides two extendable viewlets (see [Preside viewlets\)](#page-27-0) to aid in rendering such menus with the minimum of fuss; core.navigation.mainNavigation and core.navigation.subNavigation.

# <span id="page-72-1"></span>**2.14.2 Main navigation**

The purpose of the main navigation viewlet is to render the menu that normally appears at the top of a website and that is usually either one, two or three levels deep. For example:

```
<nav role="navigation">
   <ul class="nav navbar-nav">
        <li class="hiddex-sm home-nav"><a href="/"><span class="fa fa-home"></span></a></li>
        #renderViewlet( event="core.navigation.mainNavigation", args={ depth=2 } )#
    </ul>
</nav>
```
This would result in output that looked something like this:

```
<nav class="site-navigation" role="navigation">
   <ul class="nav navbar-nav">
       <li class="hiddex-sm home-nav"><a href="/"><span class="fa fa-home"></span></a></li>
```

```
<!-- start of "core.navigation.mainNavigation" -->
        <li class="active">
            <a href="/news.html">News</a>
        </li>
        <li class="dropdown">
            <a href="/about.html">About us</a>
            <ul class="dropdown-menu" role="menu">
                <li><a href="/about/team.html">Our team</a></li>
                <li><a href="/about/offices.html">Our offices</a></li>
                <li><a href="/about/ethos.html">Our ethos</a></li>
            </ul>
        </li>
        <li>
            <a href="/contact.html">Contact</a>
        </li>
        <!-- end of "core.navigation.mainNavigation" -->
    </ul>
</nav>
```
Note: Notice how the core implementation does not render the outer  $\langle u \rangle$  element for you. This allows you to build navigation items either side of the automatically generated navigation such as login links and other application driven navigation.

# <span id="page-73-0"></span>**Viewlet options**

You can pass the following arguments to the viewlet through the args structure:

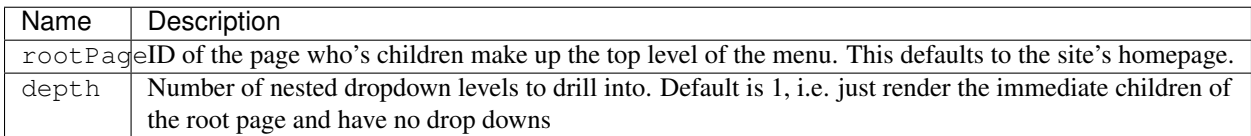

# <span id="page-73-1"></span>**Overriding the view**

You might find yourself in a position where the HTML markup provided by the core implementation does not suit your needs. You can override this markup by providing a view at /views/core/navigaton/mainNavigation.cfm. The view will be passed a single argument, args.menuItems, which is an array of structs who's structure looks like this:

```
{
   "id" : "F9923DE1-9B2D-4544-A4E7F8E198888211",
   "title" : "News",
   "active" : true,
   "children" : []
},
{
   "id" : "F9923DE1-9B2D-4544-A4E7F8E198888A6F",
   "title" : "About us",
   "active" : false,
   "children" : [
       {
           "id" : "F9923DE1-9B2D-4544-A4E7F8E198888000",
           "title" : "Our team",
           "active" : false,
```
 $\sqrt{2}$ 

```
"children" : []
           },
           {
               "id" : "F9923DE1-9B2D-4544-A4E7F8E198888FF8",
               "title" : "Our offices",
               "active" : false,
               "children" : []
           },
           {
               "id" : "F9923DE1-9B2D-4544-A4E7F8E1988887FE",
               "title" : "Our ethos",
               "active" : false,
               "children" : []
           }
       ]
   },
   {
       "id" : "F9923DE1-9B2D-4544-A4E7F8E19888834A",
       "title" : "COntact us",
       "active" : false,
       "children" : []
   }
]
```
This is what the core view implementation looks like:

```
<cfoutput>
   <cfloop array="#( args.menuItems ?: [] )#" index="i" item="item">
        <li class="<cfif item.active>active </cfif><cfif item.children.len()>dropdown</cfif>">
            <a href="#event.buildLink( page=item.id )#">#item.title#</a>
            <cfif item.children.len()>
                <ul class="dropdown-menu" role="menu">
                    <!--- NOTE the recursion here --->
                    #renderView( view='/core/navigation/mainNavigation', args={ menuItems=item.child
                </ul>
            \langle/cfif>
        </li>
   </cfloop>
</cfoutput>
```
# <span id="page-74-0"></span>**2.14.3 Sub navigation**

The sub navigation viewlet renders a navigation menu that is often placed in a sidebar and that shows siblings, parents and siblings of parents of the current page. For example:

```
News
*Events and training*
   Annual Conference
    *Online*
        Free webinars
        *Bespoke online training* <-- current page
About us
Contact us
```
This viewlet works in exactly the same way to the main navigation viewlet, however, the HTML output and the input arguments are very slightly different:

# <span id="page-75-0"></span>**Viewlet options**

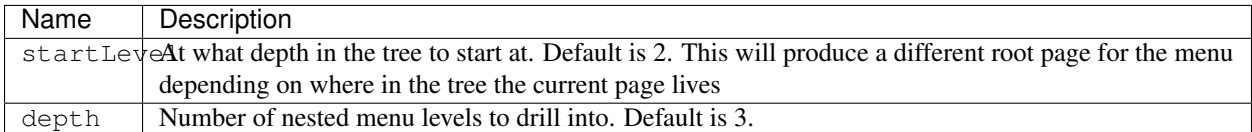

# <span id="page-75-1"></span>**Overriding the view**

Override the markup for the sub navigation viewlet by providing a view file at /views/core/navigaton/subNavigation.cfm. The view will be passed two arguments, args.menuItems and args.rootTitle. The args.menuItems argument is the nested array of menu items. The args.rootTitle argument is the title of the root page of the menu (who's children makeup the top level of the menu).

The core view looks like this:

```
<cfoutput>
    <cfloop array="#( args.menuItems ?: [] )#" item="item">
        <li class="<cfif item.active>active </cfif><cfif item.children.len()>has-submenu</cfif>">
            <a href="#event.buildLink( page=item.id )#">#item.title#</a>
            <cfif item.children.len()>
                <ul class="submenu">
                    #renderView( view="/core/navigation/subNavigation", args={ menuItem$=item.childre
                </ul>
            \langle/cfif>
        </li>
    </cfloop>
</cfoutput>
```
# <span id="page-75-2"></span>**2.14.4 Crumbtrail**

The crumbtrail is the simplest of all the viewlets and is implemented as two methods in the request context and as a viewlet with just a view (feel free to add your own handler if you need one).

The view looks like this:

```
<!--- /preside/system/views/core/navigation/breadCrumbs.cfm --->
<cfset crumbs = event.getBreadCrumbs() />
<cfoutput>
    <cfloop array="#crumbs#" index="i" item="crumb">
        <cfset last = i eq crumbs.len() />
        <li class="<cfif last>active</cfif>">
            <cfif last>
                #crumb.title#
            <cfelse>
                <a href="#crumb.link#">#crumb.title#</a>
            \langle/cfif</li>
    </cfloop>
</cfoutput>
```
Note: Note that again we are only outputting the  $\langle \text{Li} \rangle$  tags in the core view, leaving you free to implement your own list wrapper HTML.

## <span id="page-76-0"></span>**Request context helper methods**

There are two helper methods available to you in the request context, event.getBreadCrumbs() and *event.addBreadCrumb( title, link )*.

The getBreadCrumbs() method returns an array of the breadcrumbs that have been registered for the request. Each breadcrumb is a structure containing title and link keys.

The addBreadCrumb() method allows you to append a breadcrumb item to the current stack. It requires you to pass both a title and a link for the breadcrumb item.

Note: The core site tree page handler will automatically register the breadcrumbs for the current page.

# **2.15 Modifying the administrator left hand menu**

• *[Overview](#page-76-1)* • *[Configuration](#page-76-2)* • *[Core view helpers](#page-77-0)* – *[/admin/layout/sidebar/\\_menuItem](#page-77-1)* \* *[Arguments](#page-77-2)* \* *[Example](#page-78-0)* – *[/admin/layout/sidebar/\\_subMenuItem](#page-78-1)* \* *[Arguments](#page-78-2)* \* *[Example](#page-78-3)* • *[Examples](#page-78-4)* – *[Adding a new item](#page-78-5)* – *[Remove an existing item](#page-79-0)*

# <span id="page-76-1"></span>**2.15.1 Overview**

PresideCMS provides a simple mechanism for configuring the left hand menu of the administrator, either to add new main navigational sections, take existing ones away or to modify the order of menu items.

# <span id="page-76-2"></span>**2.15.2 Configuration**

Each top level item of the menu is stored in an array that is set in settings.adminSideBarItems in Config.cfc. The core implementation looks like this:

```
component output=false {
   public void function configure() output=false {
        // ... other settings ...
        settings.adminSideBarItems = [
             "sitetree"
            , "assetmanager"
            , "datamanager"
            , "usermanager"
            , "websiteUserManager"
```

```
, "systemConfiguration"
            , "updateManager"
        ];
        // ... other settings ...
    }
}
```
Each of these side bar items is then implemented as a view that lives under a /views/admin/layout/sidebar/ folder. For example, for the 'sitetree' item, there exists a view at /views/admin/layout/sidebar/sitetree.cfm that looks like this:

```
// /views/admin/layout/sidebar/sitetree.cfm
if ( hasCmsPermission( "sitetree.navigate" ) ) {
   WriteOutput( renderView(
         view = "/admin/layout/sidebar/_menuItem"
        , args = \{active = ListLast( event.getCurrentHandler(), ".") eq "sitetree"
           , link = event.buildAdminLink( linkTo="sitetree" )
           , gotoKey = "s"
            , icon = "fa-sitemap"
            , title = translateResource( 'cms:sitetree' )
          }
    ) );
}
```
# <span id="page-77-0"></span>**2.15.3 Core view helpers**

There are two core views that can be used when rendering your menu items, /admin/layout/sidebar/\_menuItem and /admin/layout/sidebar/\_subMenuItem.

# <span id="page-77-1"></span>**/admin/layout/sidebar/\_menuItem**

Renders a top level menu item.

# <span id="page-77-2"></span>**Arguments**

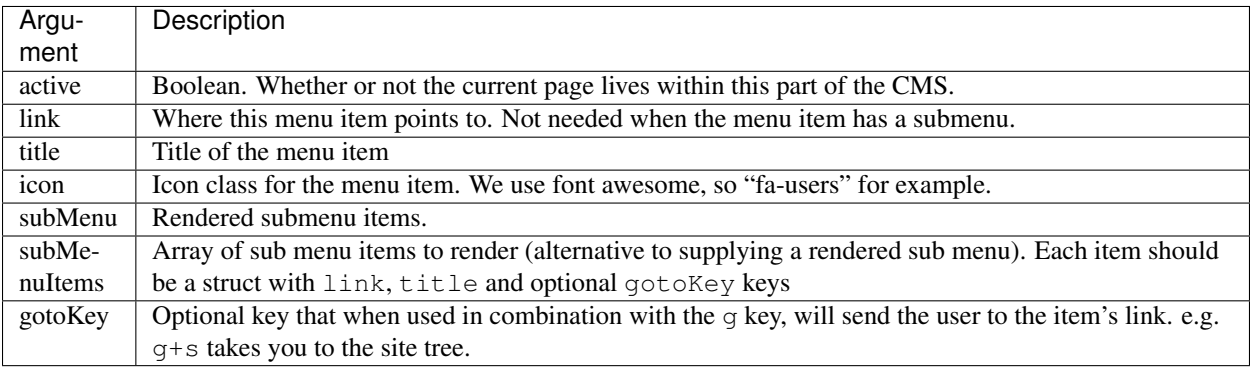

#### <span id="page-78-0"></span>**Example**

```
<cfset subMenuItems = [] />
<cfif hasCmsPermission( "mynewsubfeature.access" )>
   <cfset subMenuItems.append( {
         link = event.buildAdminLink( linkTo="mynewsubfeature" )
       , title = event.translateResource( uri="mynewsubfeature.menu.title" )
   } ) />
\langle/cfif>
<cfif hasCmsPermission( "myothernewsubfeature.access" )>
    <cfset subMenuItems.append( {
          link = event.buildAdminLink( linkTo="myothernewsubfeature" )
       , title = event.translateResource( uri="myothernewsubfeature.menu.title" )
    } ) />
\langle/cfif>
#renderView( view="/admin/layout/sidebar/_menuItem", args={
     active = ReFindNoCase( "my(other)?newsubfeature$", event.getCurrentHandler() )
    , title = event.translateResource( uri="mynewfeature.menu.title" )
    , icon = "fa-world-domination"
    , subMenuItems = subMenuItems
} )#
```
## <span id="page-78-1"></span>**/admin/layout/sidebar/\_subMenuItem**

Renders a sub menu item.

#### <span id="page-78-2"></span>**Arguments**

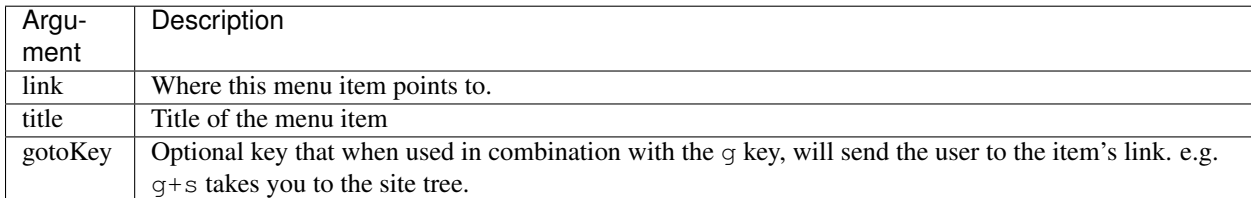

#### <span id="page-78-3"></span>**Example**

```
<cfif hasCmsPermission( "mynewsubfeature.access" )>
    #renderView( view="/admin/layout/sidebar/_subMenuItem", args={
          link = event.buildAdminLink( linkTo="mynewsubfeature" )
        , title = event.translateResource( uri="mynewsubfeature.menu.title" )
        , gotoKey = "f"} )#
\langle/cfif>
```
# <span id="page-78-4"></span>**2.15.4 Examples**

## <span id="page-78-5"></span>**Adding a new item**

Firstly, add the item to our array of sidebar items in your site or extension's Config.cfc:

```
// ...
settings.adminSideBarItems.append( "mynewfeature" );
// ...
```
Finally, create the view for the side bar item:

```
<!--- /views/admin/layout/sidebar/mynewfeature.cfm --->
<cfif hasCmsPermission( "mynewfeature.access" )>
    <cfoutput>
        #renderView( view="/admin/layout/sidebar/_menuItem", args={
             active = ReFindNoCase( "mynewfeature$", event.getCurrentHandler() )<br>, title = event.translateResource( uri="mynewfeature.menu.title" )
                            = event.translateResource( uri="mynewfeature.menu.title" )
             , link = event.buildAdminLink( linkTo="mynewfeature" )
             , icon = "fa-world-domination"
             , subMenuItems = subMenuItems
        } )#
    </cfoutput>
</cfif>
```
Note: In order for the calls to hasCmsPermission() and translateResource() to do anything useful, you will need to have setup the necessary permission keys (see [CMS Permissioning\)](#page-44-0) and resource bundle keys (see  $\pm 18n$ ).

# <span id="page-79-0"></span>**Remove an existing item**

In your site or extension's Config.cfc file:

```
// ...
// delete the site tree menu item, for example:
settings.adminSideBarItems.delete( "sitetree" );
// ...
```
# **2.16 Working with uploaded files**

PresideCMS comes with its own Digital Asset Manager (see assetmanager) and in many cases this will meet your document / image uploading needs. However, there are scenarios in which the users of your website will upload files that will not warrant a presence in your asset manager and the following APIs and practices can be used to deal with these cases.

# **2.16.1 The storage provider interface**

PresideCMS has a concept of a "Storage Provider" and provides an interface at /system/services/fileStorage/StorageProvider.cfc. A storage provider is a an API interface to any implementation of a system that can store and serve files. The system provides a concrete implementation using a regular file system which can be found at /system/services/fileStorage/FileSystemStorageProvider.cfc.

Note: The core asset manager system uses storage providers for its file storage.

Distinct storage provider instances can be created through Wirebox by mapping the storage provider class to an id and passing your custom configuration, i.e. the physical directories in which you will store files, or credentials for a CDN API, etc. Below is an example of creating a storage provider instance with your own file path in your application's Wirebox.cfc file (/application/config/Wirebox.cfc):

```
component extends="preside.system.config.WireBox" {
   public void function configure() {
       super.configure();
       var settings = getColdbox().getSettingStructure();
       map( "userProfileImageStorageProvider" ).to( "preside.system.services.fileStorage.FileSystem
            .initArg( name="rootDirectory" , value=settings.uploads_directory & "/profilePictures" )
            .initArg( name="trashDirectory", value=settings.uploads_directory & "/.trash" )
            .initArg( name="rootUrl", value="");
    }
}
```
Hint: Having individual storage provider instances with their own distinct paths is a good way to organise your uploaded files and can provide you with granularity when dealing with permissions, etc.

# **Example upload / download code**

The following *example* code will upload a file into the storage provider we created in our example above:

```
property name="storageProvider" inject="userProfileImageStorageProvider";
public string function uploadProfilePicture(
     required string userId
    , required string fileExtension
    , required binary uploadedImageBinary
) {
   var filePath = "/#arguments.userId#.#arguments.fileExtension#";
    storageProvider.putObject( object=fileBinary, path=filePath );
   return filePath;
}
```
Downloading a file can be done through a specific core route (see [Routing\)](#page-40-0), i.e. you can build a link to the direct download / serving of the file. The syntax is as follows:

```
var downloadLink = event.buildLink(
     fileStorageProvider = nameOfStorageProvider
   , fileStoragePath = storagePathAsStoredInStorageProvider
   , filename = optionalFileNameUserWillSeeWhenDownloading
);
```
So, for the example above, we might have:

```
var imageUrl = event.buildLink(
     fileStorageProvider = "userProfileImageStorageProvider"
    , fileStoragePath = user.profileImagePath
);
```
# **2.16.2 Applying access control**

There is no built in access control for storage providers. However, the download logic served by the core route handler announces three interception points that you can use to inject your own access control logic. The interception points are:

- preDownloadFile
- onDownloadFile
- onReturnFile304

For access control, your most likely choice will be the preDownloadFile interception point. An example implementation might look like this:

```
component extends="coldbox.system.Interceptor" {
   // note: important to use Wirebox's 'provider' DSL here to delay
   // injection in our interceptors
   property name="websiteLoginService" inject="provider:websiteLoginService";
   property name="myAccessControlService" inject="provider:myAccessControlService";
   public void function configure() {}
   public void function preDownloadFile( event, interceptData ) {
       var rc = event.getCollection();
       var storageProvider = rc.storageProvider ?: "";
       var storagePath = rc.storagePath ?: "";
       var filename = rc.filename ?: ListLast( storagePath, "/");
       if ( storageProvider == "myStorageProviderWithAccessControl" ) {
           if ( !websiteLoginService.isLoggedIn() ) {
               event.accessDenied( reason="LOGIN_REQUIRED" );
           }
           var hasAccess = myAccessControlService.hasAccess(
                 documentPath = storagePath
               , userId = websiteLoginService.getLoggedInUserId()
           );
           if ( !hasAccess ) {
               event.accessDenied( reason="INSUFFICIENT_PRIVILEGES" );
           }
       }
   }
}
```
# **2.17 Multilingual content**

- *[Overview](#page-82-0)*
- *[Enabling multilingual content](#page-82-1)*
	- *[Global config](#page-82-2)*
		- *[Configuring specific data objects](#page-83-0)*
- *[Configuring languages](#page-83-1)*
- *[Customizing translation forms](#page-83-2)*
- *[Setting the current language](#page-83-3)*

# <span id="page-82-0"></span>**2.17.1 Overview**

PresideCMS comes packaged with a powerful multilingual content feature that allows you to make your client's pages and other data objects translatable to multiple languages.

Enabling multilingual translations is a case of:

- 1. Enabling the feature in your Config.cfc file
- 2. Marking the preside objects that you wish to be multilingual with a multilingual flag
- 3. Marking the specific properties of preside objects that you wish to be multilingual with a multilingual flag
- 4. Optionally providing specific form layouts for translations
- 5. Providing a mechanism in the front-end application for users to choose from configured languages

Once the multilingual content feature is enabled, PresideCMS will provide a basic UI for allowing CMS administrators to translate content and to configure what languages are available. When selecting data for display in your application, PresideCMS will automatically select translations of your multilingual properties for you when available for the currently selected language. If no translation is available, the system will fall back to the default content.

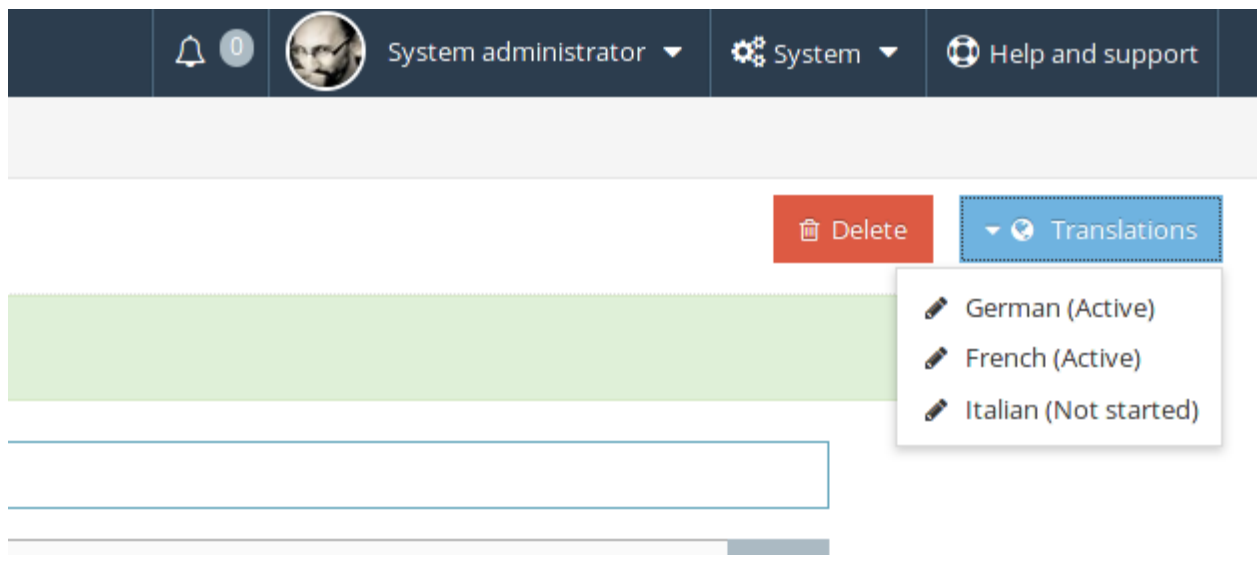

Fig. 2.14: Screenshot showing selection of configured languages

# <span id="page-82-1"></span>**2.17.2 Enabling multilingual content**

# <span id="page-82-2"></span>**Global config**

Enabling the feature in your applications's Config.cfc file is achieved as follows:

```
public void function configure() output=false {
    super.configure();
    // ...
    settings.features.multilingual.enabled = true;
```
## <span id="page-83-0"></span>**Configuring specific data objects**

Configuring individual [Preside Objects](#page-8-0) is done using a multilingual=true flag on both the component itself and any properties you wish to be translatable:

```
/**
 * @multilingual true
 *
 */
component {
   property name="title" multilingual=true // ... (multilingual)
   property name="active" // ... (not multilingual)
}
```
# <span id="page-83-1"></span>**2.17.3 Configuring languages**

Configuring languages is done entirely through the admin user interface and can be performed by your clients if necessary. To navigate to the settings page, go to *System* -> *Settings* -> *Content translations*:

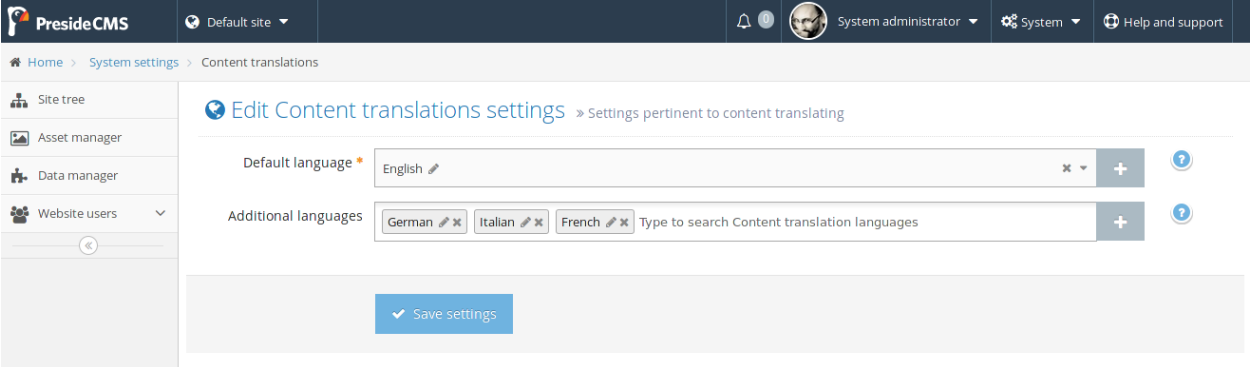

Fig. 2.15: Screenshot showing configuration of content translation languages in the admin user interface

# <span id="page-83-2"></span>**2.17.4 Customizing translation forms**

By default, the forms for translating records will be automatically generated. They will contain no tabs or fieldsets and the order of fields may be unpredictable.

To provide a better experience when dealing with records with many fields, you can define an alternative translation form at:

```
/forms/preside-objects/_translation_objectname/admin.edit.xml // where 'objectname' is the name of yo
```
When dealing with page types and pages, this will be:

```
/forms/preside-objects/_translation_page/admin.edit.xml // for the core page object
/forms/preside-objects/_translation_pagetypename/admin.edit.xml // where 'pagetypename' is the name o
```
# <span id="page-83-3"></span>**2.17.5 Setting the current language**

It is up to your application to choose the way in which it will set the language for the current request. One common way in which to do this would be to allow the user to pick from the available languages and to persist their preference. The list of available languages can be obtained with the *[ListLanguages\(\)](#page-90-0)* method of the [Multilingual Preside Object](#page-88-0) [Service,](#page-88-0) e.g.:

```
component {
   property name="multilingualPresideObjectService" inject="multilingualPresideObjectService";
    function someHandlerAction( event, rc, prc ) {
       prc.availableLanguages = multilingualPresideObjectService.listLanguages()
    }
}
```
Setting the current language can be done with event.setLanguage ( idOfLanguage ). An ideal place to do this would be at the beggining of the request. This can be achieved in the /handlers/General.cfc handler. For example:

```
component extends="preside.system.handlers.General" {
   // here, userPreferenceService would be some custom service
   // object that was written to get and set user preferences
   // it is for illustration purposes only and not a core service
   property name="userPreferencesService" inject="userPreferencesService";
   function requestStart( event, rc, prc ) {
       super.requestStart( argumentCollection=arguments );
       event.setLanguage( userPreferencesService.getLanguage() );
   }
}
```
Note: Notice how the General.cfc handler extends preside.system.handlers.General and calls super.requestStart ( argumentCollection=arguments ). Without this logic, the core request start logic would not take place, and the system would likely break completely.

# **Guide for maintainers and contributers**

This guide is for those who wish to maintain or contribute to Preside CMS. Here you will find guides for how to work with a local build of the project as well as guidelines for coding standards, etc.

# **3.1 Building Preside locally**

In order to run Preside from a local copy of the codebase, the system requires that external dependencies be pulled in to the expected locations in the project. Before continuing, you will need to make sure you have [ant](http://ant.apache.org/) installed. Build steps:

- 1. Clone the [GitHub repository](http://github.com/pixl8/Preside-CMS) (you probably want to [fork it](https://guides.github.com/activities/forking/) first)
- 2. Run the [ant](http://ant.apache.org/) buildfile found at *rootdir/support/build/build.xml* with the install-preside-deps task

i.e.

/preside/support/build/>ant install-preside-deps

# **Reference**

# **4.1 System Service API**

# **4.1.1 Update manager service**

- *[Overview](#page-88-1)*
- *[Public API Methods](#page-88-2)*

# <span id="page-88-1"></span>**Overview**

Full path: *preside.system.services.updateManager.UpdateManagerService*

The Update Manager Service provides the APIs for managing the installed version of core Preside for your application.

# <span id="page-88-2"></span>**Public API Methods**

# <span id="page-88-0"></span>**4.1.2 Multilingual Preside Object Service**

- *[Overview](#page-89-0)*
- *[Public API Methods](#page-89-1)*
	- *[IsMultilingual\(\)](#page-89-2)*
	- *[AddTranslationObjectsForMultilingualEnabledObjects\(\)](#page-89-3)*
	- *[CreateTranslationObject\(\)](#page-89-4)*
	- *[DecorateMultilingualObject\(\)](#page-89-5)*
	- *[MixinTranslationSpecificSelectLogicToSelectDataCall\(\)](#page-90-1)*
	- *[AddLanguageClauseToTranslationJoins\(\)](#page-90-2)*
	- *[ListLanguages\(\)](#page-90-0)*
	- *[GetTranslationStatus\(\)](#page-90-3)*
	- *[GetLanguage\(\)](#page-91-0)*
	- *[GetTranslationObjectName\(\)](#page-91-1)*

# <span id="page-89-0"></span>**Overview**

#### Full path: *preside.system.services.i18n.MultilingualPresideObjectService*

This service exists to provide APIs that make providing support for multilingual translations of standard preside objects possible in a transparent way. Note: You are unlikely to need to deal with this API directly.

# <span id="page-89-1"></span>**Public API Methods**

#### <span id="page-89-2"></span>**IsMultilingual()**

**public boolean** function isMultilingual( required string objectName, string propertyName="" )

Returns whether or not the given object and optional property are multilingual enabled.

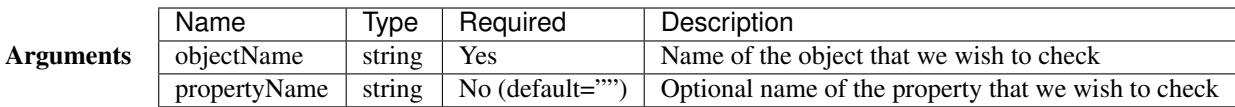

#### <span id="page-89-3"></span>**AddTranslationObjectsForMultilingualEnabledObjects()**

**public void** function addTranslationObjectsForMultilingualEnabledObjects( required struct objects

Performs the magic of creating extra database tables (preside objects) to store the translations of multilingual enabled objects.

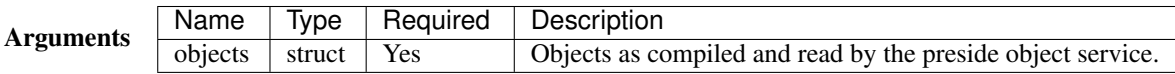

### <span id="page-89-4"></span>**CreateTranslationObject()**

public struct function createTranslationObject( required string objectName, required struct sourceOb

Returns the meta data for our auto generated translation object based on a given source object

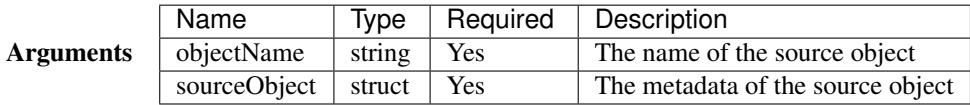

#### <span id="page-89-5"></span>**DecorateMultilingualObject()**

public void function decorateMultilingualObject ( required string objectName, required struct object

Adds utility properties to the multilingual enabled source object so that its translations can be easily queried

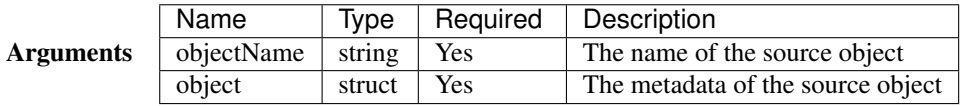

## <span id="page-90-1"></span>**MixinTranslationSpecificSelectLogicToSelectDataCall()**

public void function mixinTranslationSpecificSelectLogicToSelectDataCall( required string objectName

Works on intercepted select queries to discover and replace multilingual select fields with special IfNull( translation, original ) syntax to automagically select translations without the developer having to do anything about it

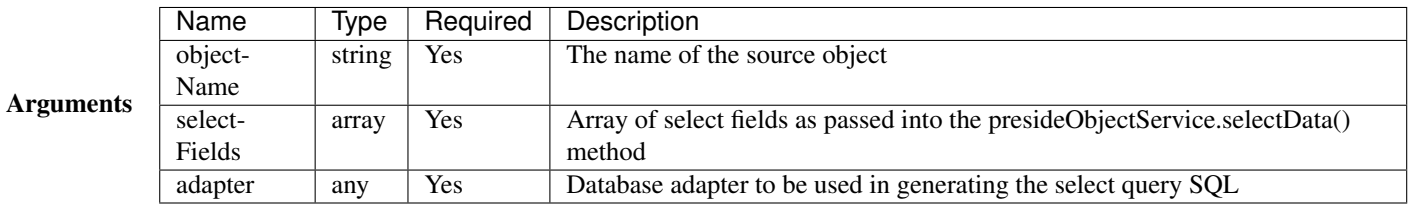

#### <span id="page-90-2"></span>**AddLanguageClauseToTranslationJoins()**

public void function addLanguageClauseToTranslationJoins( required array tableJoins, required string

Works on intercepted select queries to discover and decorate joins on translation objects with an additional clause for the passed in language

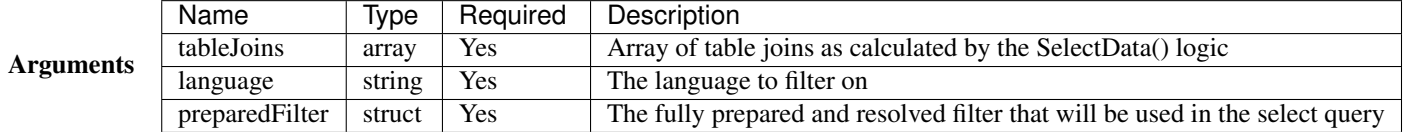

#### <span id="page-90-0"></span>**ListLanguages()**

**public** array function listLanguages( **boolean** includeDefault=**true** )

Returns an array of actively supported languages. Each language is represented as a struct with id, name, native\_name, iso\_code and default keys

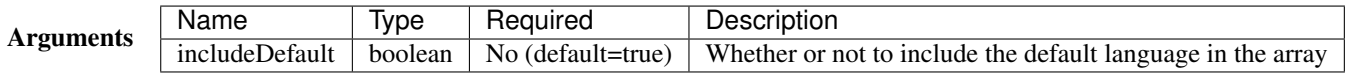

### <span id="page-90-3"></span>**GetTranslationStatus()**

**public** array function getTranslationStatus( required string objectName, required string recordId)

Returns an array of actively supported languages as per listLanguages() with an additional 'status' field indicating the status of the translation for the given object record

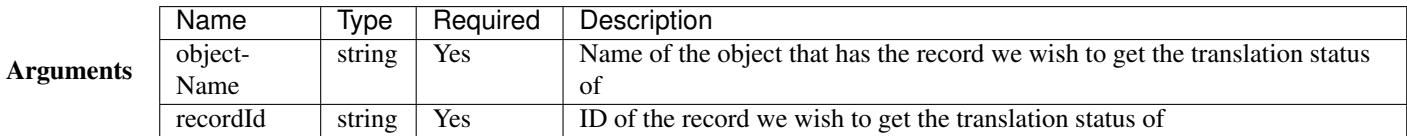

# <span id="page-91-0"></span>**GetLanguage()**

**public** struct function getLanguage( required string languageId )

Returns a structure of language details for the given language. If the language is not an actively translatable language, an empty structure will be returned.

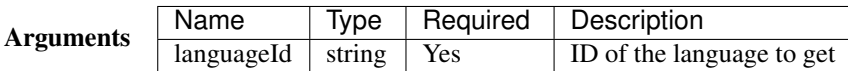

## <span id="page-91-1"></span>**GetTranslationObjectName()**

**public** string function getTranslationObjectName( required string sourceObjectName )

Returns the name of the given object's corresponding translation object

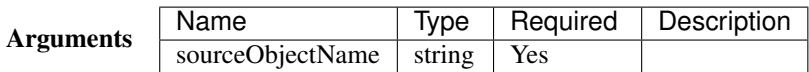

# **4.1.3 TikaWrapper**

- *[Overview](#page-91-2)*
- *[Public API Methods](#page-91-3)*

# <span id="page-91-2"></span>**Overview**

Full path: *preside.system.services.assetManager.TikaWrapper*

The Tika Wrapper service object is a simple CFML API for interacting with Apache Tika [\(http://tika.apache.org\)](http://tika.apache.org). Its purpose in the context of PresideCMS is for metadata and content extraction from uploaded documents.

# <span id="page-91-3"></span>**Public API Methods**

# **4.1.4 Preside Object Service**

- *[Overview](#page-92-0)*
- *[Public API Methods](#page-92-1)*
	- *[GetObject\(\)](#page-92-2)*
	- *[SelectData\(\)](#page-93-0)*
	- *[InsertData\(\)](#page-94-0)*
	- *[UpdateData\(\)](#page-94-1)*
	- *[DeleteData\(\)](#page-95-0)*
	- *[DataExists\(\)](#page-96-0)*
	- *[SelectManyToManyData\(\)](#page-97-0)*
	- *[SyncManyToManyData\(\)](#page-97-1)*
	- *[GetDeNormalizedManyToManyData\(\)](#page-98-0)*
	- *[GetRecordVersions\(\)](#page-98-1)*
	- *[DbSync\(\)](#page-98-2)*
	- *[Reload\(\)](#page-99-0)*
	- *[ListObjects\(\)](#page-99-1)*
	- *[ObjectExists\(\)](#page-99-2)*
	- *[ObjectIsAutoGenerated\(\)](#page-99-3)*
	- *[FieldExists\(\)](#page-99-4)*
	- *[GetObjectAttribute\(\)](#page-100-0)*
	- *[GetObjectPropertyAttribute\(\)](#page-100-1)*
	- *[GetVersionObjectName\(\)](#page-101-0)*
	- *[ObjectIsVersioned\(\)](#page-101-1)*
	- *[GetNextVersionNumber\(\)](#page-101-2)*

## <span id="page-92-0"></span>**Overview**

Full path: *preside.system.services.presideObjects.PresideObjectService*

The Preside Object Service is the main entry point API for interacting with Preside Data Objects. It provides CRUD operations for individual objects as well as many other useful utilities.

For a full developer guide on using Preside Objects and this service, see [Preside Data Objects.](#page-8-0)

# <span id="page-92-1"></span>**Public API Methods**

# <span id="page-92-2"></span>**GetObject()**

**public** any function getObject( required string objectName )

Returns an 'auto service' object instance of the given Preside Object.

See *[Using Auto Service Objects](#page-18-0)* for a full guide.

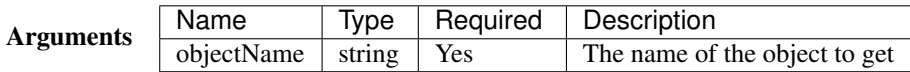

#### Example

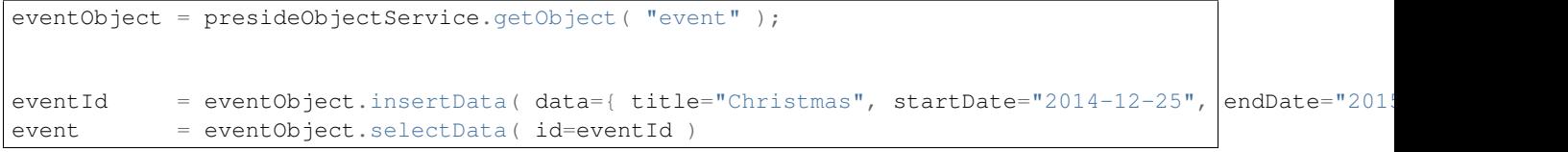

## <span id="page-93-0"></span>**SelectData()**

public query function selectData (required string objectName, string id="", array selectFields=[], an

Selects database records for the given object based on a variety of input parameters

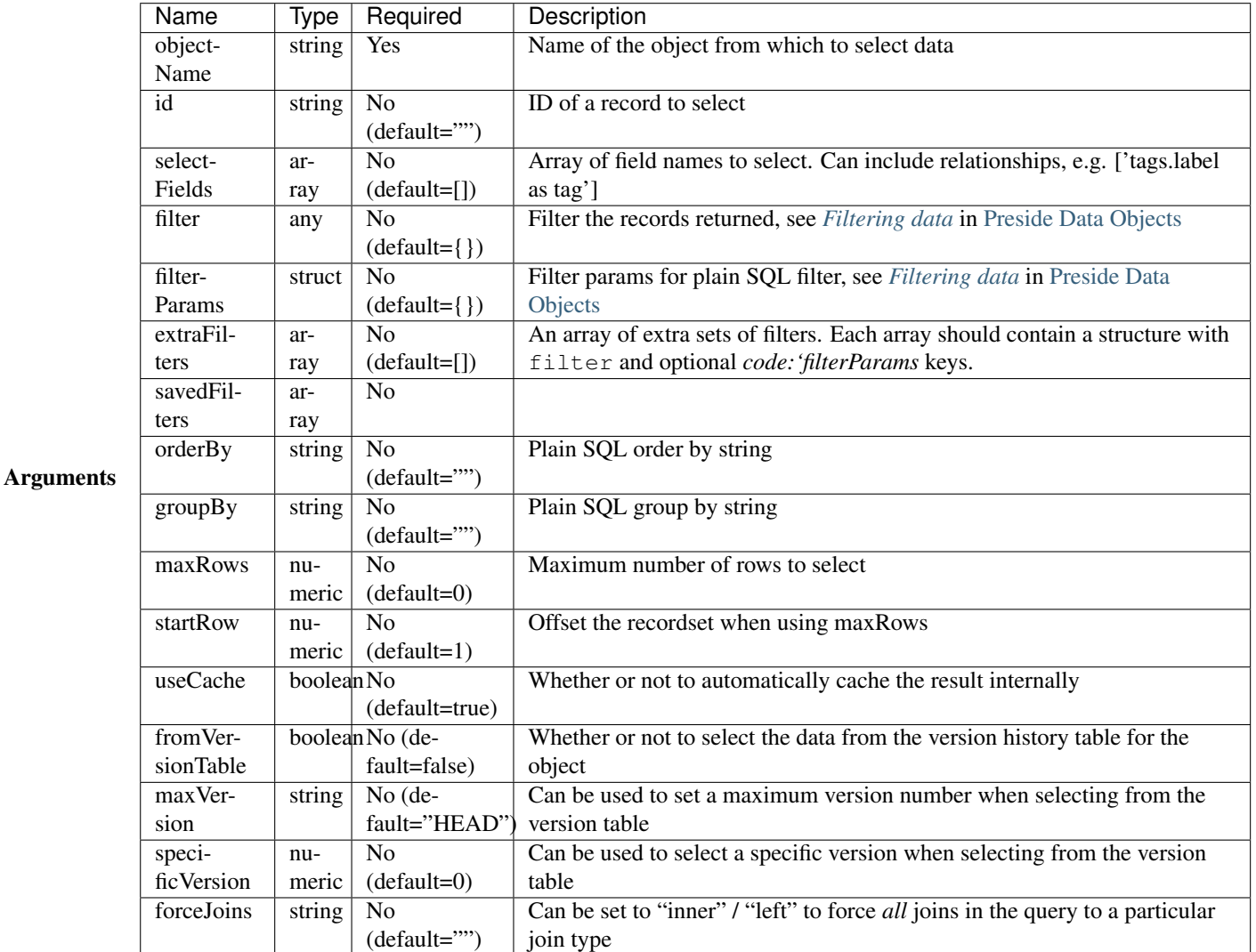

# Examples

```
// select a record by ID
event = presideObjectService.selectData( objectName="event", id=rc.id );
// select records using a simple filter.
// notice the 'category.label as categoryName' field - this will
// be automatically selected from the related 'category' object
events = presideObjectService.selectData(
```

```
objectName = "event", filter = { \text{ category} = rc<u>.eatory } }</u>
    , selectFields = [ "event.name", "category.label as categoryName", "event.category"
    , orderby = "event.name");
// select records with a plain SQL filter with added SQL params
events = presideObjectService.selectData(
     objectName = "event"
    , filter = "category.label like :category.label"
    , filterParams = { "category.label" = "%#rc.search#%" }
);
```
## <span id="page-94-0"></span>**InsertData()**

public any function insertData( required string objectName, required struct data, boolean insertMany

Inserts a record into the database, returning the ID of the newly created record

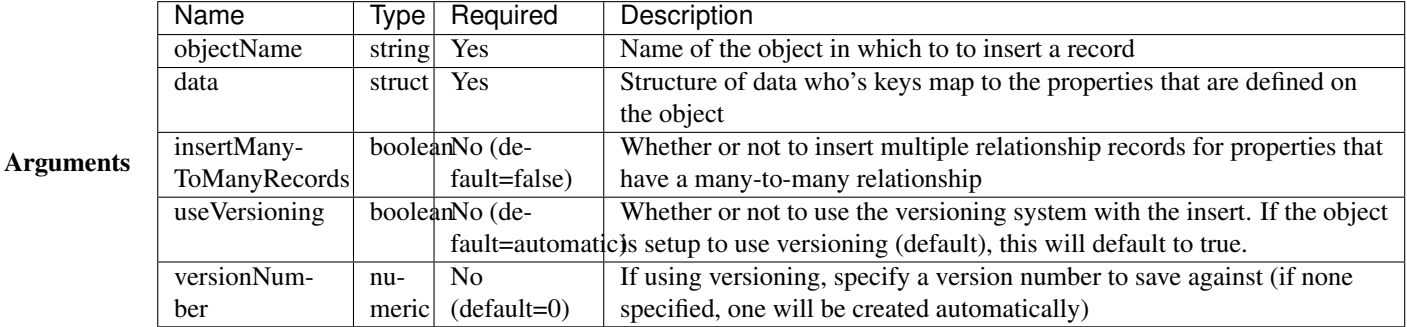

Example:

```
newId = presideObjectService.insertData(
     objectName = "event"
   , data = { name="Summer BBQ", startdate="2015-08-23", enddate="2015-08-23" }
);
```
## <span id="page-94-1"></span>**UpdateData()**

public numeric function updateData (required string objectName, required struct data, string id="",

Updates records in the database with a new set of data. Returns the number of records affected by the operation.

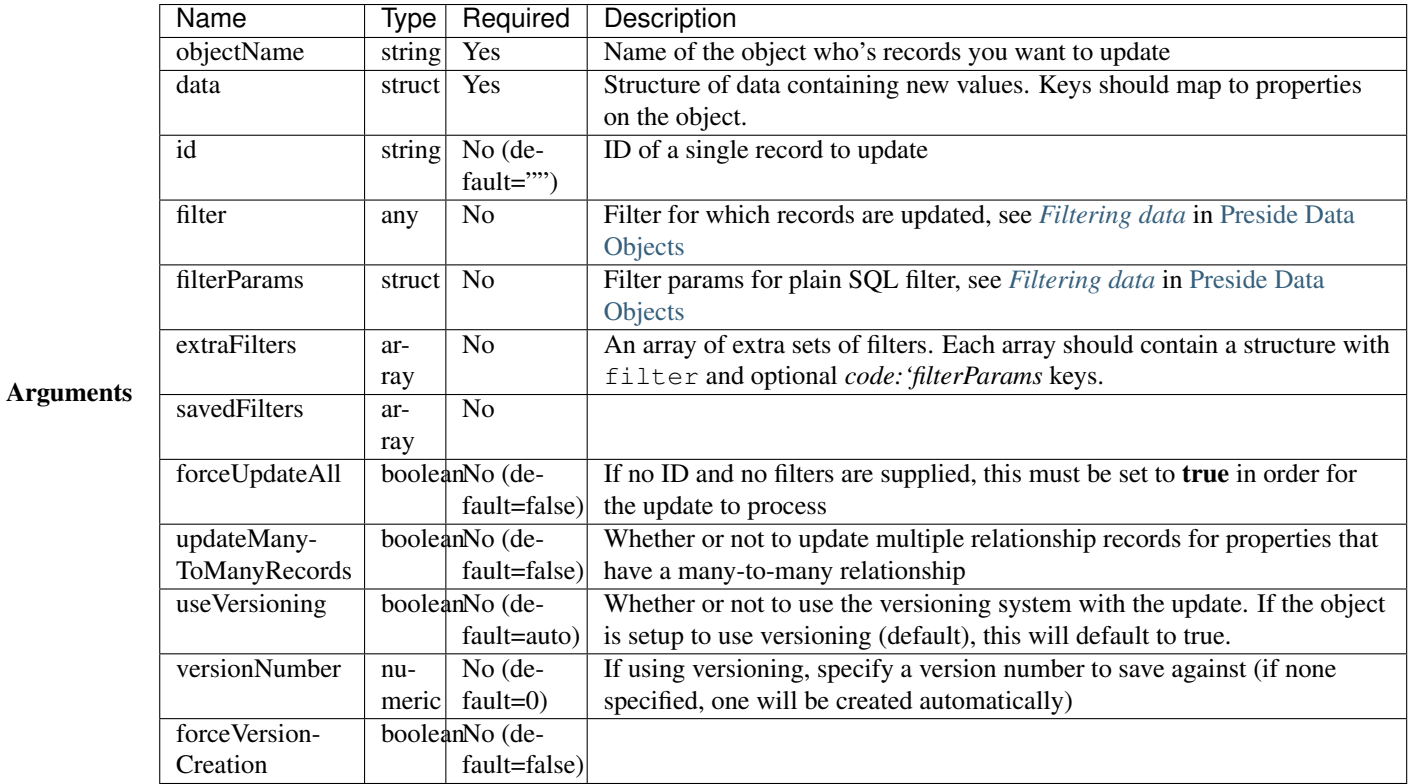

## Examples

```
// update a single record
updated = presideObjectService.updateData(
     objectName = "event"
    , id = eventId, data = { enddate = "2015-01-31" }
);
// update multiple records
updated = presideObjectService.updateData(
     objectName = "event", data = { \text{cancellation} = \text{true} }, filter = { \text{ category} = \text{rc}.\text{category} });
// update all records
updated = presideObjectService.updateData(
     objectName = "event", data = { \text{cancelled} = true } }, forceUpdateAll = true
);
```
# <span id="page-95-0"></span>**DeleteData()**

public numeric function deleteData( required string objectName, string id="", any filter, struct filt

Deletes records from the database. Returns the number of records deleted.

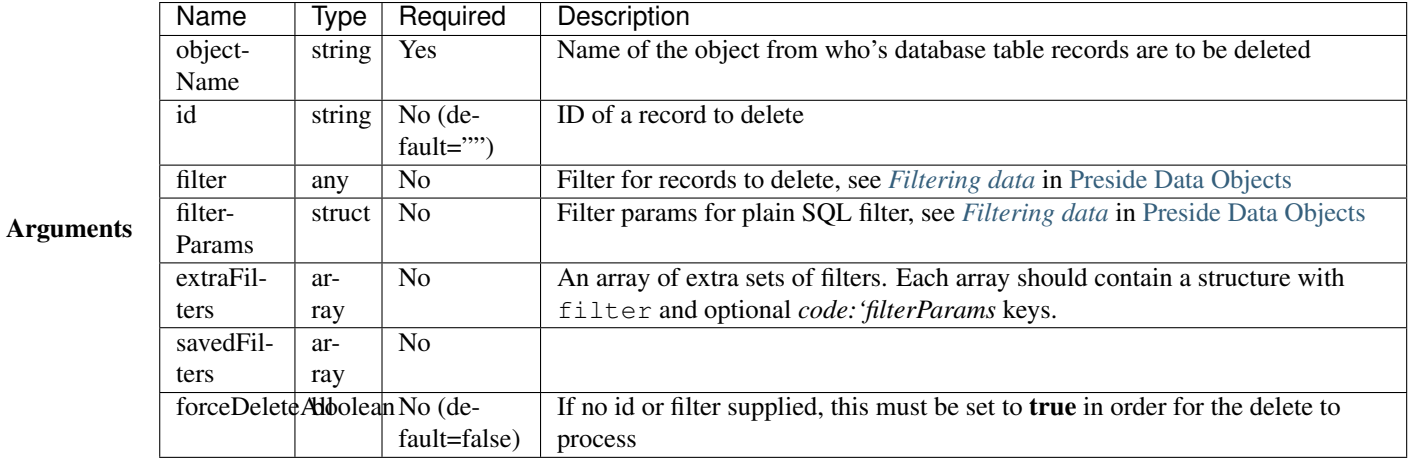

#### Examples

```
// delete a single record
deleted = presideObjectService.deleteData(
     objectName = "event"
   , id = rc.id);
// delete multiple records using a filter
// (note we are filtering on a column in a related object, "category")
deleted = presideObjectService.deleteData(
     objectName = "event", filter = "category.label != :category.label"
   , filterParams = { "category.label" = "BBQs" }
);
// delete all records
// (note we are filtering on a column in a related object, "category")
deleted = presideObjectService.deleteData(
     objectName = "event", forceDeleteAll = true
);
```
### <span id="page-96-0"></span>**DataExists()**

**public boolean** function dataExists( required string objectName )

Returns true if records exist that match the supplied fillter, false otherwise.

Note: In addition to the named arguments here, you can also supply any valid arguments that can be supplied to the *[SelectData\(\)](#page-93-0)* method

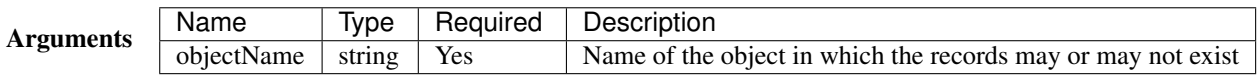

Example

```
eventsExist = presideObjectService.dataExists(
     objectName = "event"
   , filter = { category = rc.category }
);
```
#### <span id="page-97-0"></span>**SelectManyToManyData()**

public query function selectManyToManyData( required string objectName, required string propertyName

Selects records from many-to-many relationships

Note: You can pass additional arguments to those specified below and they will all be passed to the *[SelectData\(\)](#page-93-0)* method

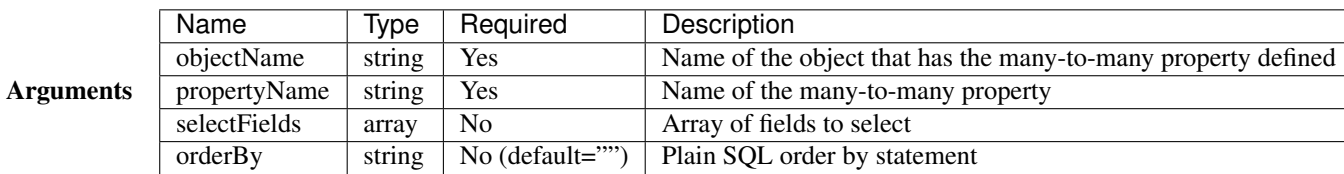

#### Example

```
tags = presideObjectService.selectManyToManyData(
     objectName = "event"
   , propertyName = "tags"
   , orderby = "tags.label"
);
```
#### <span id="page-97-1"></span>**SyncManyToManyData()**

public **boolean** function syncManyToManyData( required string sourceObject, required string sourcePrope

Synchronizes a record's related object data for a given property. Returns true on success, false otherwise.

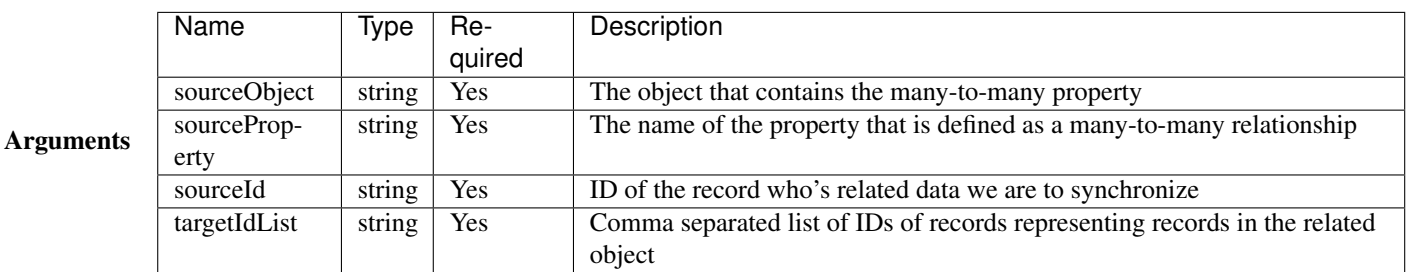

### Example

```
presideObjectService.syncManyToManyData(
     sourceObject = "event", sourceProperty = "tags"
   , sourceId = rc.eventId
    , targetIdList = rc.tags // e.g. "635, 1, 52, 24"
);
```
## <span id="page-98-0"></span>**GetDeNormalizedManyToManyData()**

public struct function getDeNormalizedManyToManyData (required string objectName, required string id

Returns a structure of many to many data for a given record. Each structure key represents a many-to-many type property on the object. The value for each key will be a comma separated list of IDs of the related data.

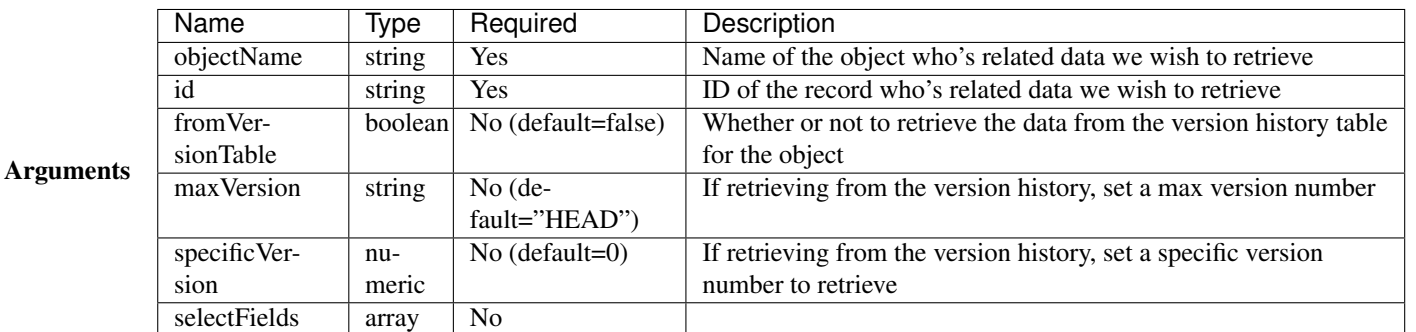

## Example

```
relatedData = presideObjectService.getDeNormalizedManyToManyData(
   objectName = "event"
  , id = rc.i);
// the relatedData struct above might look like { tags = "C3635F77-D569-4D31-A794CA9324$C3E70,3AA27F
```
# <span id="page-98-1"></span>**GetRecordVersions()**

public query function getRecordVersions( required string objectName, required string id, string field

Returns a summary query of all the versions of a given record (by ID), optionally filtered by field name

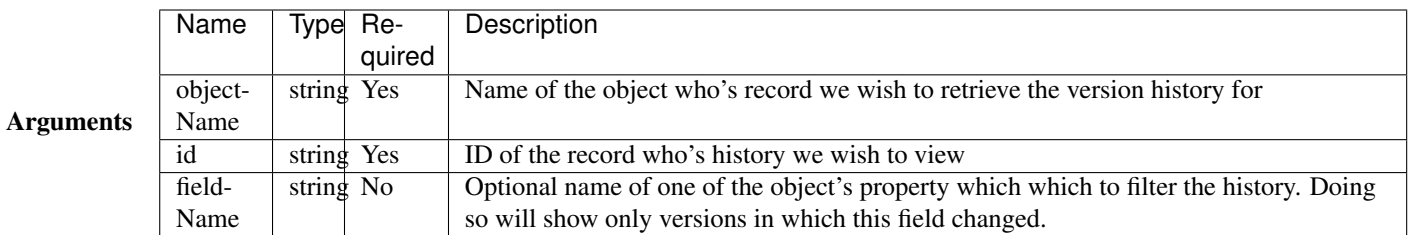

### <span id="page-98-2"></span>**DbSync()**

**public void** function dbSync( )

Performs a full database synchronisation with your Preside Data Objects. Creating new tables, fields and relationships as well as modifying and retiring existing ones.

See *[Keeping in sync with the database](#page-17-0)*.

Note: You are unlikely to need to call this method directly. See /devquides/reloading.

Arguments *This method does not accept any arguments.*

#### <span id="page-99-0"></span>**Reload()**

**public void** function reload( )

Reloads all the object definitions by reading them all from file.

Note: You are unlikely to need to call this method directly. See /devguides/reloading.

Arguments *This method does not accept any arguments.*

# <span id="page-99-1"></span>**ListObjects()**

**public** array function listObjects( **boolean** includeGeneratedObjects=**false** )

Returns an array of names for all of the registered objects, sorted alphabetically (ignoring case)

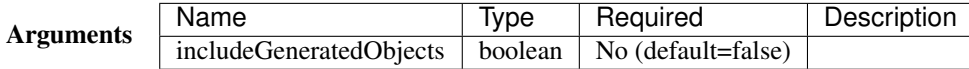

#### <span id="page-99-2"></span>**ObjectExists()**

**public boolean** function objectExists( required string objectName )

Returns whether or not the passed object name has been registered

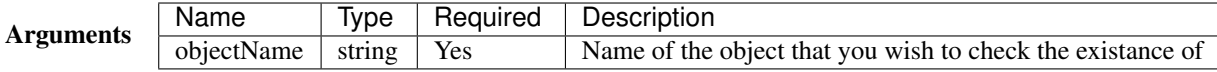

## <span id="page-99-3"></span>**ObjectIsAutoGenerated()**

**public boolean** function objectIsAutoGenerated( required string objectName )

Returns whether or not the object has been automatically created by the system

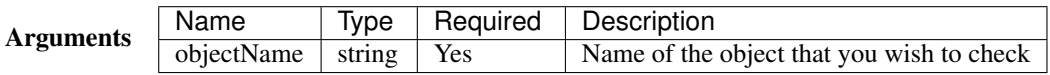

## <span id="page-99-4"></span>**FieldExists()**

**public boolean** function fieldExists( required string objectName, required string fieldName )

Returns whether or not the passed field exists on the passed object

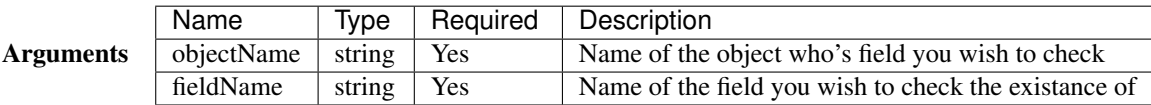

## <span id="page-100-0"></span>**GetObjectAttribute()**

public any function getObjectAttribute( required string objectName, required string attributeName, st

Returns an arbritary attribute value that is defined on the object's component tag.

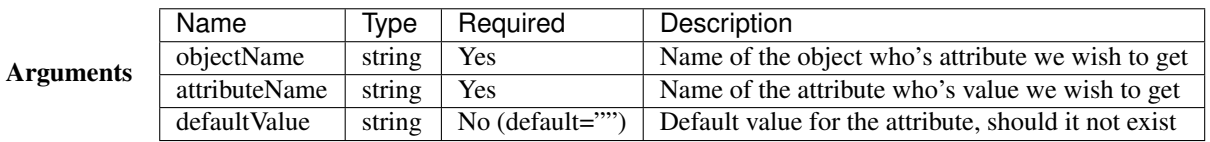

#### Example

```
eventLabelField = presideObjectService.getObjectAttribute(
     objectName = "event", attributeName = "labelField"
   , defaultValue = "label"
);
```
#### <span id="page-100-1"></span>**GetObjectPropertyAttribute()**

public string function getObjectPropertyAttribute( required string objectName, required string prope

Returns an arbritary attribute value that is defined on a specified property for an object.

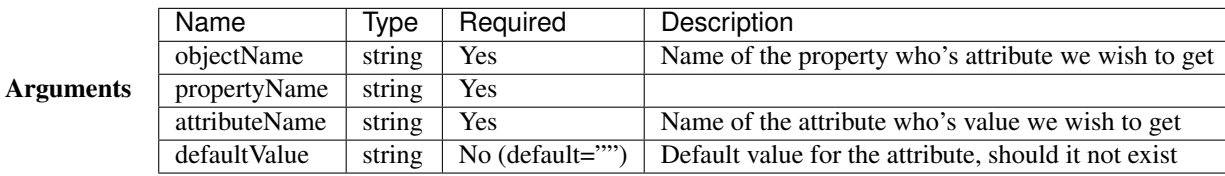

#### Example

```
maxLength = presideObjectService.getObjectPropertyAttribute(
     objectName = "event", propertyName = "name"
   , attributeName = "maxLength"
   , defaultValue = 200
);
```
## <span id="page-101-0"></span>**GetVersionObjectName()**

**public** string function getVersionObjectName( required string sourceObjectName )

This method, returns the object name that can be used to reference the version history object for a given object.

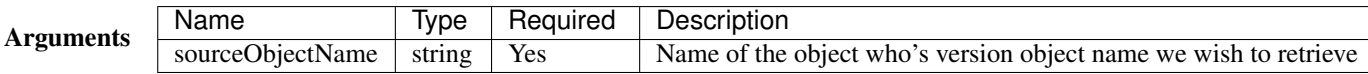

#### <span id="page-101-1"></span>**ObjectIsVersioned()**

**public boolean** function objectIsVersioned( required string objectName )

Returns whether or not the given object is using the versioning system

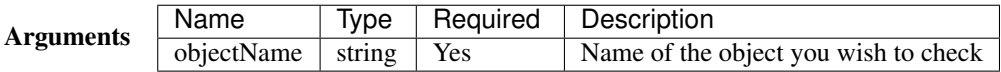

#### <span id="page-101-2"></span>**GetNextVersionNumber()**

**public** numeric function getNextVersionNumber( )

Returns the next available version number that can be used for saving a new version record.

This is an auto incrementing integer that is global to all versioning tables in the system.

Arguments *This method does not accept any arguments.*

# **4.1.5 FeatureService**

- *[Overview](#page-101-3)*
- *[Public API Methods](#page-102-0)*
	- *[IsFeatureEnabled\(\)](#page-102-1)*

#### <span id="page-101-3"></span>**Overview**

Full path: *preside.system.services.features.FeatureService*

The Feature Service provides an API to preside's configured features. This allows other systems within PresideCMS to check the enabled statusof enabled status of features before proceeding to provide a page or perform some action

# <span id="page-102-0"></span>**Public API Methods**

## <span id="page-102-1"></span>**IsFeatureEnabled()**

**public boolean** function isFeatureEnabled( required string feature, string siteTemplate )

Returns whether or not the passed feature is currently enabled

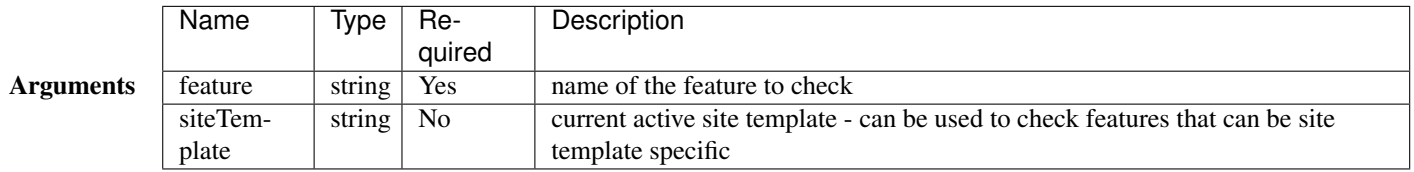

# **4.1.6 Website login service**

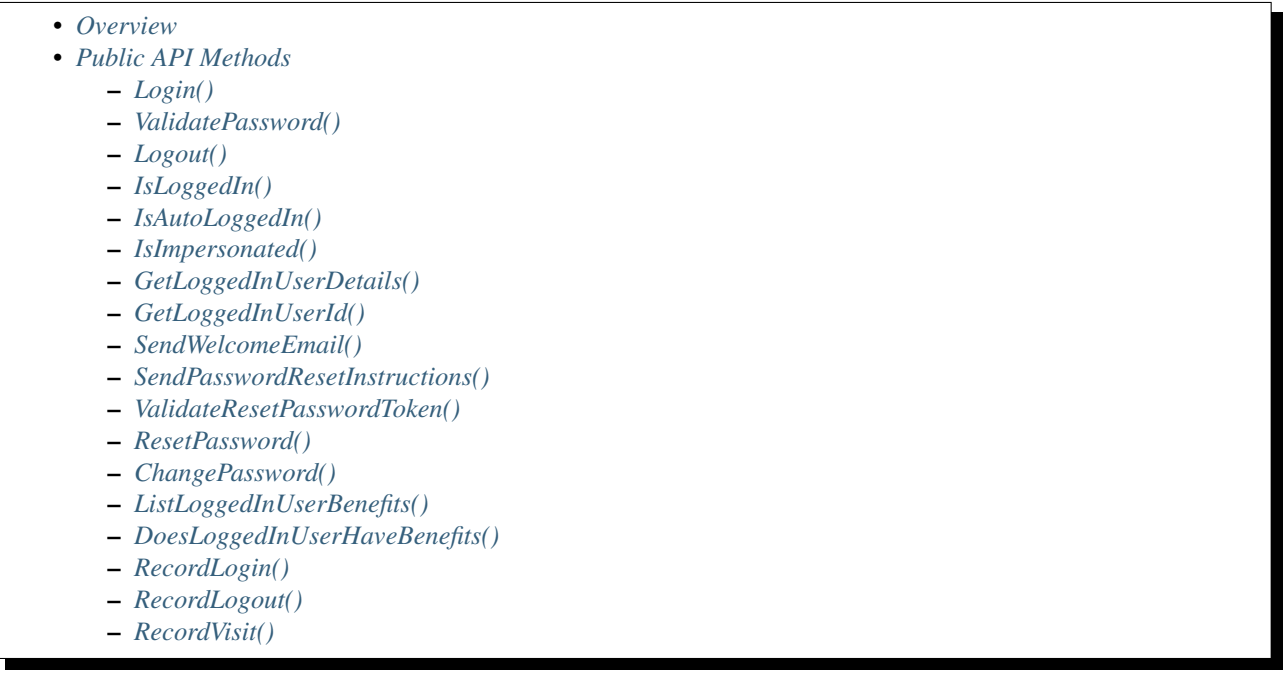

# <span id="page-102-2"></span>**Overview**

Full path: *preside.system.services.websiteUsers.WebsiteLoginService*

The website login manager object provides methods for member login, logout and session retrieval

See also: [Website users and permissioning](#page-47-0)

# <span id="page-103-0"></span>**Public API Methods**

#### <span id="page-103-1"></span>**Login()**

public boolean function login( required string loginId, string password="", boolean rememberLogin=false

Logs the user in by matching the passed login id against either the login id or email address fields and running a bcrypt password check to verify the security credentials. Returns true on success, false otherwise.

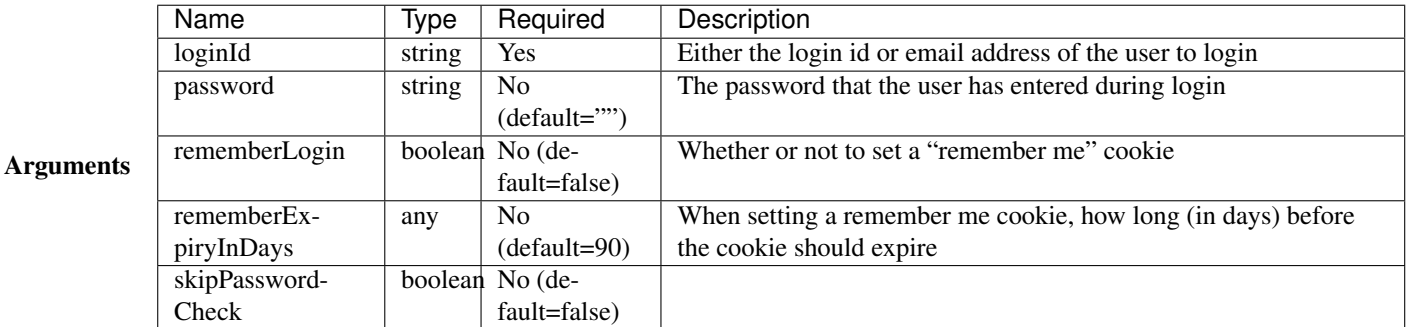

#### <span id="page-103-2"></span>**ValidatePassword()**

**public boolean** function validatePassword( required string password, string userId )

Validates the supplied password against the a user (defaults to currently logged in user)

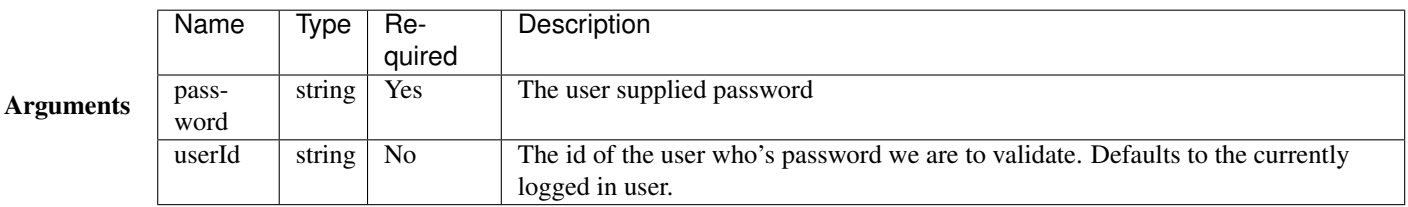

## <span id="page-103-3"></span>**Logout()**

**public void** function logout( )

Logs the currently logged in user out of their session

Arguments *This method does not accept any arguments.*

#### <span id="page-103-4"></span>**IsLoggedIn()**

**public boolean** function isLoggedIn( function securityAlertCallback )

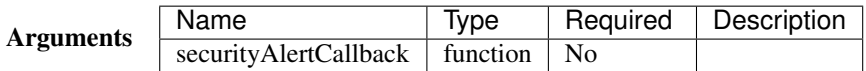

#### <span id="page-104-0"></span>**IsAutoLoggedIn()**

**public boolean** function isAutoLoggedIn( )

Returns whether or not the user making the current request is only automatically logged in. This would happen when the user has been logged in via a "remember me" cookie. System's can make use of this method when protecting pages that require a full authenticated session, forcing a login prompt when this method returns true.

Arguments *This method does not accept any arguments.*

<span id="page-104-1"></span>**IsImpersonated()**

**public boolean** function isImpersonated( )

Returns whether or not the user making the current request is only "impersonated" by an admin user. This method can then be used to hide sensitive information that even admin users impersonating a web user should not be able to see.

Arguments *This method does not accept any arguments.*

#### <span id="page-104-2"></span>**GetLoggedInUserDetails()**

**public** struct function getLoggedInUserDetails( )

Returns the structure of user details belonging to the currently logged in user. If no user is logged in, an empty structure will be returned.

Arguments *This method does not accept any arguments.*

## <span id="page-104-3"></span>**GetLoggedInUserId()**

**public** string function getLoggedInUserId( )

Returns the id of the currently logged in user, or an empty string if no user is logged in

Arguments *This method does not accept any arguments.*

#### <span id="page-104-4"></span>**SendWelcomeEmail()**

**public boolean** function sendWelcomeEmail( required string userId )

Sends welcome email to the supplied user. Returns true if successful, false otherwise.

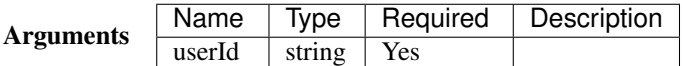

#### <span id="page-105-0"></span>**SendPasswordResetInstructions()**

**public boolean** function sendPasswordResetInstructions( required string loginId )

Sends password reset instructions to the supplied user. Returns true if successful, false otherwise.

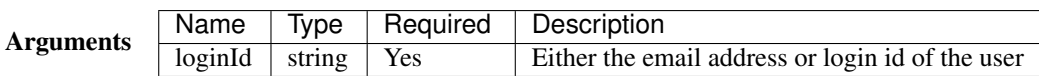

#### <span id="page-105-1"></span>**ValidateResetPasswordToken()**

**public boolean** function validateResetPasswordToken( required string token )

Validates a password reset token that has been passed through the URL after a user has followed 'reset password' link in instructional email.

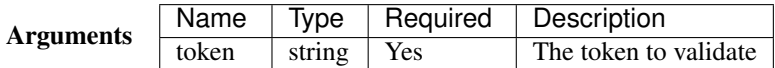

#### <span id="page-105-2"></span>**ResetPassword()**

**public boolean** function resetPassword( required string token, required string password )

Resets a password by looking up the supplied password reset token and encrypting the supplied password

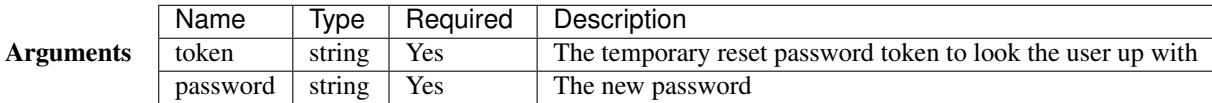

## <span id="page-105-3"></span>**ChangePassword()**

**public boolean** function changePassword( required string password, string userId )

Changes a password

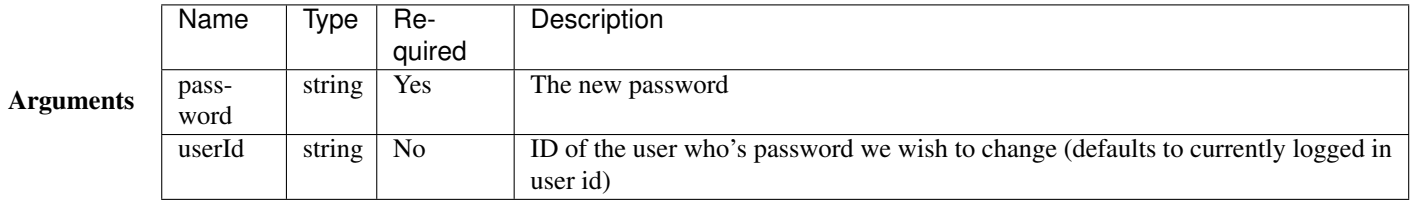

# <span id="page-105-4"></span>**ListLoggedInUserBenefits()**

**public** array function listLoggedInUserBenefits( )

Gets an array of benefit IDs associated with the logged in user

Arguments *This method does not accept any arguments.*

## <span id="page-106-0"></span>**DoesLoggedInUserHaveBenefits()**

**public boolean** function doesLoggedInUserHaveBenefits( required array benefits )

Returns true / false depending on whether or not a user has access to any of the supplied benefits

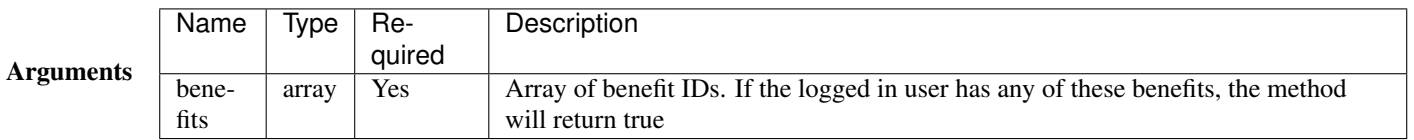

## <span id="page-106-1"></span>**RecordLogin()**

**public boolean** function recordLogin( )

Sets the last logged in date for the logged in user

Arguments *This method does not accept any arguments.*

# <span id="page-106-2"></span>**RecordLogout()**

**public boolean** function recordLogout( )

Sets the last logged out date for the logged in user. Note, must be called before logging the user out

Arguments *This method does not accept any arguments.*

#### <span id="page-106-3"></span>**RecordVisit()**

**public boolean** function recordVisit( )

Records the visit for the currently logged in user Currently, all this does is to set the last request made datetime value

Arguments *This method does not accept any arguments.*

# **4.1.7 Notification Service**

- *[Overview](#page-107-0)*
- *[Public API Methods](#page-107-1)*
	- *[CreateNotification\(\)](#page-107-2)*
		- *[GetUnreadNotificationCount\(\)](#page-107-3)*
		- *[GetUnreadTopics\(\)](#page-108-0)*
		- *[GetNotifications\(\)](#page-108-1)*
		- *[GetNotification\(\)](#page-108-2)*
		- *[GetNotificationsCount\(\)](#page-108-3)*
		- *[RenderNotification\(\)](#page-108-4)*
		- *[ListTopics\(\)](#page-109-0)*
		- *[MarkAsRead\(\)](#page-109-1)*
		- *[Dismiss\(\)](#page-109-2)*
		- *[GetUserSubscriptions\(\)](#page-109-3)*
		- *[GetGlobalTopicConfiguration\(\)](#page-109-4)*
		- *[SaveGlobalTopicConfiguration\(\)](#page-110-0)*
		- *[SaveUserSubscriptions\(\)](#page-110-1)*

## <span id="page-107-0"></span>**Overview**

Full path: *preside.system.services.notifications.NotificationService*

The notifications service provides an API to the PresideCMS administrator notifications system

# <span id="page-107-1"></span>**Public API Methods**

# <span id="page-107-2"></span>**CreateNotification()**

public string function createNotification( required string topic, required string type, required str

Adds a notification to the system.

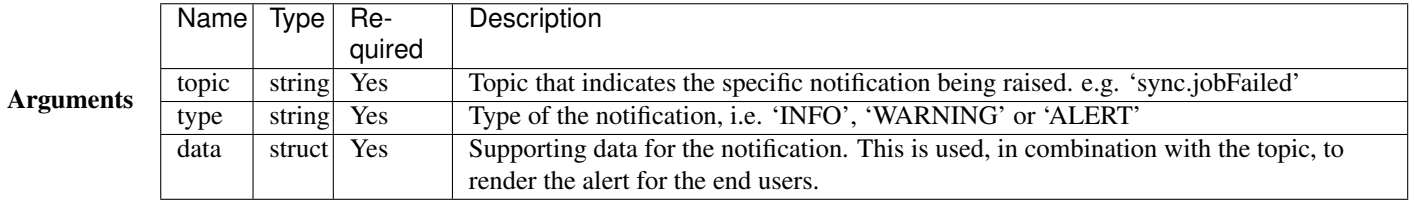

#### <span id="page-107-3"></span>**GetUnreadNotificationCount()**

**public** numeric function getUnreadNotificationCount( required string userId )

Returns a count of unread notifications for the given user id.

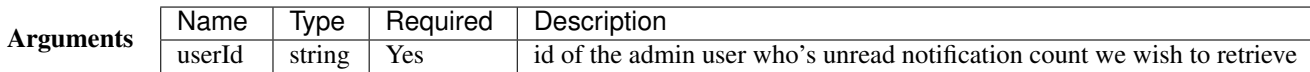
#### **GetUnreadTopics()**

**public** query function getUnreadTopics( required string userId )

Returns counts of unread notifications by topics for the given user

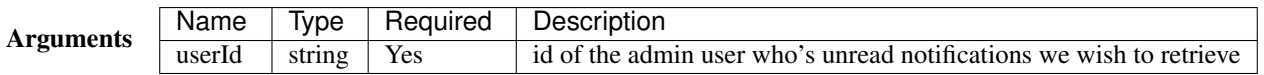

#### **GetNotifications()**

public query function getNotifications( required string userId, string topic="", numeric startRow=1,

Returns the latest unread notifications for the given user id. Returns an array of structs, each struct contains id and data keys.

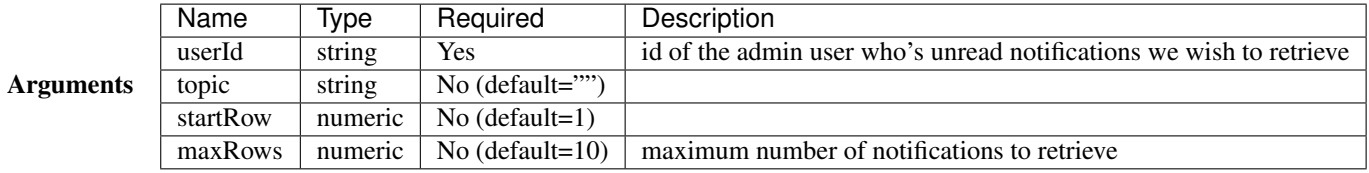

#### **GetNotification()**

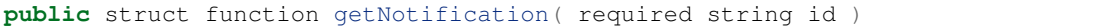

Returns a specific notification

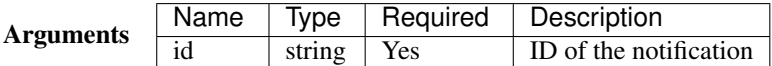

#### **GetNotificationsCount()**

**public** numeric function getNotificationsCount( required string userId, string topic="" )

Returns the count of non-dismissed notifications for the given user id and optional topic

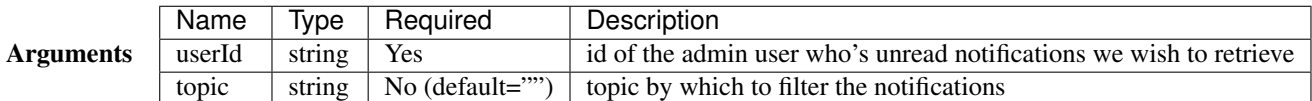

#### **RenderNotification()**

public string function renderNotification( required string topic, required struct data, required str.

Renders the given notification topic

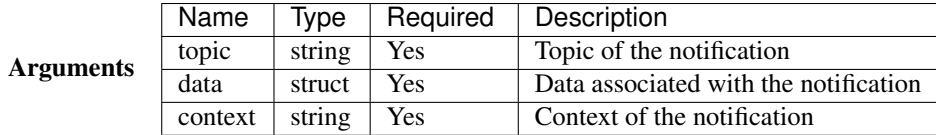

#### **ListTopics()**

**public** array function listTopics( )

Returns array of configured topics

Arguments *This method does not accept any arguments.*

#### **MarkAsRead()**

**public** numeric function markAsRead( required array notificationIds, required string userId)

Marks notifications as read for a given user

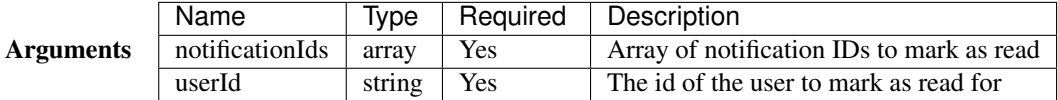

#### **Dismiss()**

**public** numeric function dismiss( required array notificationIds )

Completely discards the given notifications

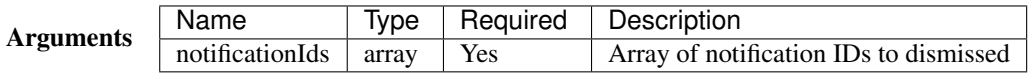

#### **GetUserSubscriptions()**

**public** array function getUserSubscriptions( required string userId )

Get subscribed topics for a user. Returns an array of the topic ids

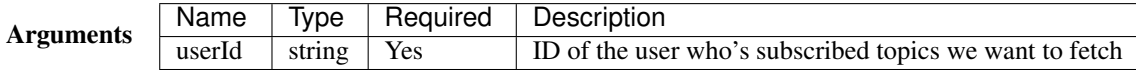

#### **GetGlobalTopicConfiguration()**

**public** struct function getGlobalTopicConfiguration( required string topic )

Retrieves globally saved configuration settings for a given notification topic

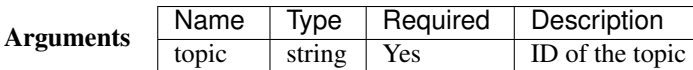

#### **SaveGlobalTopicConfiguration()**

public **boolean** function saveGlobalTopicConfiguration( required string topic, required struct configuration

Saves configuration for a topic

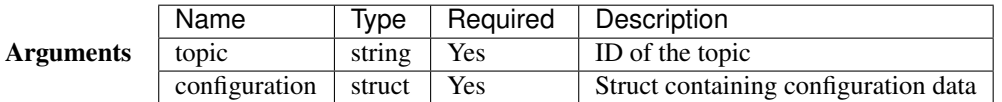

#### **SaveUserSubscriptions()**

**public void** function saveUserSubscriptions( required string userId, required array topi¢s )

Saves a users subscription preferences

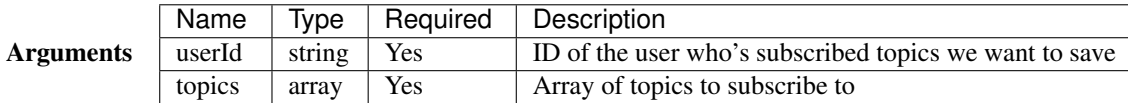

## **4.1.8 Email service**

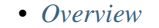

- *[Public API Methods](#page-110-1)*
	- *[Send\(\)](#page-110-2)*
		- *[ListTemplates\(\)](#page-111-0)*

#### <span id="page-110-0"></span>**Overview**

Full path: *preside.system.services.email.EmailService*

The email service takes care of sending emails through the PresideCMS's email templating system (see [Email tem](#page-56-0)[plating\)](#page-56-0).

### <span id="page-110-1"></span>**Public API Methods**

#### <span id="page-110-2"></span>**Send()**

public boolean function send( string template="", struct args, array to, string from="", string subje

Sends an email. If a template is supplied, first runs the template handler which can return a struct that will override any arguments passed directly to the function

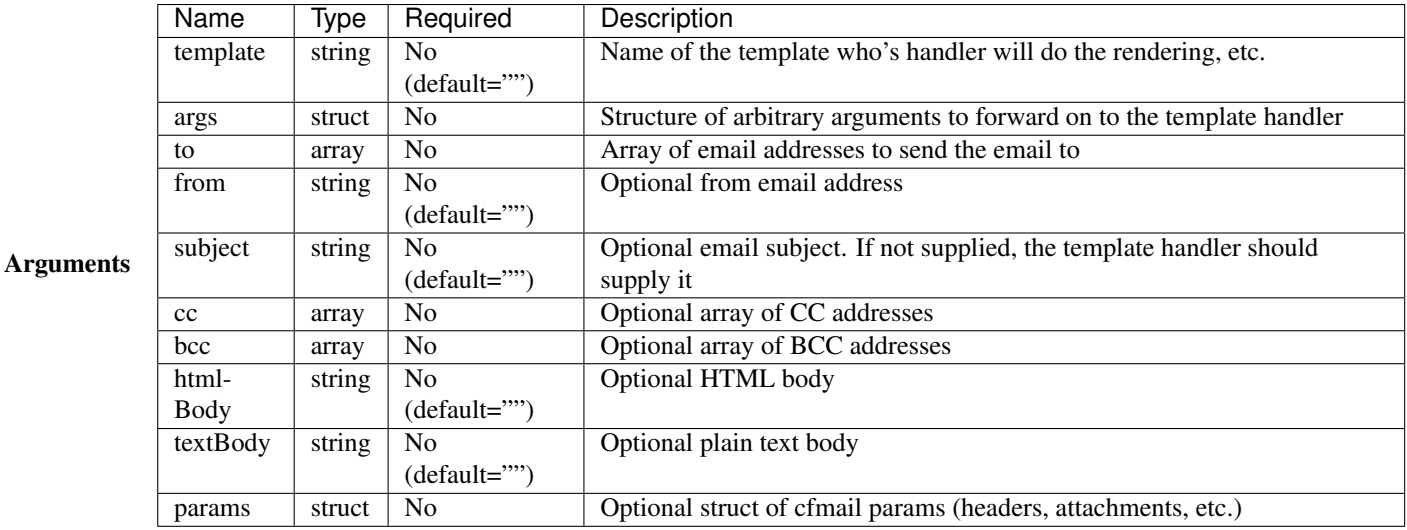

#### <span id="page-111-0"></span>**ListTemplates()**

**public** array function listTemplates( )

Returns an array of email templates that have been dicovered from the /handlers/emailTemplates directory

Arguments *This method does not accept any arguments.*

## **4.1.9 Site service**

- *[Overview](#page-111-1)*
- *[Public API Methods](#page-112-0)*
	- *[ListSites\(\)](#page-112-1)*
	- *[GetSite\(\)](#page-112-2)*
	- *[MatchSite\(\)](#page-112-3)*
	- *[GetActiveAdminSite\(\)](#page-112-4)*
	- *[SetActiveAdminSite\(\)](#page-112-5)*
	- *[EnsureDefaultSiteExists\(\)](#page-113-0)*
	- *[GetActiveSiteId\(\)](#page-113-1)*
	- *[GetActiveSiteTemplate\(\)](#page-113-2)*
	- *[SyncSiteAliasDomains\(\)](#page-113-3)*
	- *[SyncSiteRedirectDomains\(\)](#page-113-4)*

### <span id="page-111-1"></span>**Overview**

Full path: *preside.system.services.siteTree.SiteService*

The site service provides methods for interacting with the core "Site" system

### <span id="page-112-0"></span>**Public API Methods**

### <span id="page-112-1"></span>**ListSites()**

**public** query function listSites( )

Returns a query of all the registered sites

Arguments *This method does not accept any arguments.*

#### <span id="page-112-2"></span>**GetSite()**

**public** struct function getSite( required string id )

Returns a single site matched by id

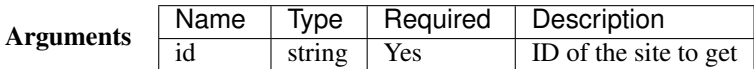

#### <span id="page-112-3"></span>**MatchSite()**

**public** struct function matchSite( required string domain, required string path )

Returns the site record that matches the incoming domain and URL path.

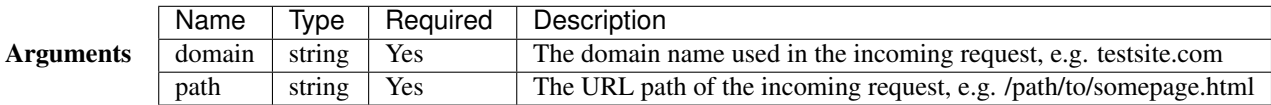

#### <span id="page-112-4"></span>**GetActiveAdminSite()**

**public** struct function getActiveAdminSite( )

Returns the id of the currently active site for the administrator. If no site selected, chooses the first site that the logged in user has rights to

Arguments *This method does not accept any arguments.*

### <span id="page-112-5"></span>**SetActiveAdminSite()**

**public void** function setActiveAdminSite( required string siteId )

Sets the current active admin site id

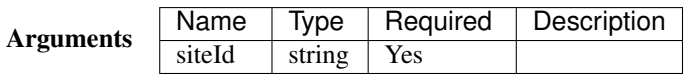

#### <span id="page-113-0"></span>**EnsureDefaultSiteExists()**

**public void** function ensureDefaultSiteExists( )

Ensures that at least one site is registered with the system, called internally before checking valid routes

Arguments *This method does not accept any arguments.*

#### <span id="page-113-1"></span>**GetActiveSiteId()**

**public** string function getActiveSiteId( )

Retrieves the current active site id. This is based either on the URL, for front-end requests, or the currently selected site when in the administrator

Arguments *This method does not accept any arguments.*

#### <span id="page-113-2"></span>**GetActiveSiteTemplate()**

**public** string function getActiveSiteTemplate( )

Retrieves the current active site template. This is based either on the URL, for front-end requests, or the currently selected site when in the administrator

Arguments *This method does not accept any arguments.*

#### <span id="page-113-3"></span>**SyncSiteAliasDomains()**

**public boolean** function syncSiteAliasDomains( required string siteId, required string domains )

Sync alias domains with the site record

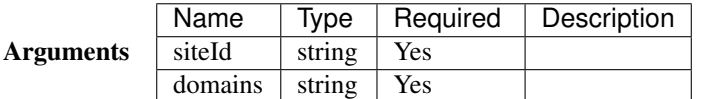

#### <span id="page-113-4"></span>**SyncSiteRedirectDomains()**

**public boolean** function syncSiteRedirectDomains( required string siteId, required string domains )

Sync redirect domains with the site record

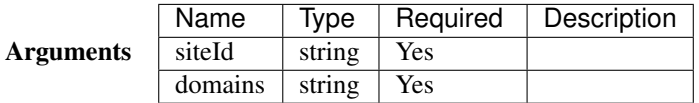

## **4.1.10 Site Templates service**

- *[Overview](#page-114-0)*
- *[Public API Methods](#page-114-1)*
	- *[ListTemplates\(\)](#page-114-2)*
	- *[Reload\(\)](#page-114-3)*

### <span id="page-114-0"></span>**Overview**

Full path: *preside.system.services.siteTree.SiteTemplatesService*

The site templates service provides methods for discovering and listing out site templates which are self contained sets of widgets, page types, objects, etc. See [Working with multiple sites.](#page-34-0)

### <span id="page-114-1"></span>**Public API Methods**

#### <span id="page-114-2"></span>**ListTemplates()**

**public** array function listTemplates( )

Returns an array of SiteTemplate objects that have been discovered by the system

Arguments *This method does not accept any arguments.*

#### <span id="page-114-3"></span>**Reload()**

**public void** function reload( )

Re-reads all the template directories to repopulate the internal list of templates

Arguments *This method does not accept any arguments.*

# **4.2 System Preside Objects**

### **4.2.1 login**

#### **Overview**

The login page type object is used to store any fields that are distinct to the system page type 'login'

Object name: login

Table name: psys\_login

Path: /preside-objects/page-types/login.cfc

### **Properties**

## **4.2.2 accessDenied**

### **Overview**

The accessDenied page type object is used to store any fields that are distinct to the system page type 'Access denied'

Object name: accessDenied

Table name: psys\_accessDenied

Path: /preside-objects/page-types/accessDenied.cfc

### **Properties**

## **4.2.3 forgotten\_password**

### **Overview**

The forgotten password page type object is used to store any fields that are distinct to the system page type 'forgotten password'

Object name: forgotten\_password

Table name: psys\_forgotten\_password

Path: /preside-objects/page-types/forgotten\_password.cfc

### **Properties**

## **4.2.4 notFound**

### **Overview**

The notFound page type object is used to store any fields that are distinct to the system page type '404 not found'

Object name: notFound

Table name: psys\_notFound

Path: /preside-objects/page-types/notFound.cfc

### **Properties**

## **4.2.5 homepage**

### **Overview**

The homepage page type object is used to store any fields that are distinct to pages of type 'homepage'

Object name: homepage

Table name: psys\_homepage

Path: /preside-objects/page-types/homepage.cfc

### **Properties**

## **4.2.6 reset\_password**

### **Overview**

The reset password page type object is used to store any fields that are distinct to the system page type 'reset password'

Object name: reset\_password

Table name: psys\_reset\_password

Path: /preside-objects/page-types/reset\_password.cfc

### **Properties**

## **4.2.7 Page type: Standard**

### **Overview**

The "Standard" page type object is used to store any fields that are distinct to pages of type 'homepage'

Object name: standard\_page

Table name: psys\_standard\_page

Path: /preside-objects/page-types/standard\_page.cfc

### **Properties**

## **4.2.8 multilingual\_language**

### **Overview**

The multilingual language object stores languages that can be available to the Presides core multilingual content system

Object name: multilingual\_language

Table name: psys\_multilingual\_language

Path: /preside-objects/i18n/multilingual\_language.cfc

### **Properties**

```
property name="name" type="string" dbtype="varchar" maxlength=200 required=true uniqueinde:
property name="iso_code" type="string" dbtype="varchar" maxlength=2 required=true uniqueinde:
property name="native_name" type="string" dbtype="varchar" maxlength=200 required=true control="textingut";
property name="right_to_left" type="boolean" dbtype="boolean" required=false default=false;
```
## **4.2.9 Asset derivative**

#### **Overview**

The asset derivative object represents a derived version of an [Asset,](#page-118-0) storing the file path and named derivative used to transform the initial asset.

Object name: asset\_derivative

Table name: psys\_asset\_derivative

Path: /preside-objects/assetManager/asset\_derivative.cfc

### **Properties**

```
property name="asset" relationship="many-to-one" required=true uniqueindexes="\phierivative|1"
property name="asset_version" relationship="many-to-one" required=false uniqueindexes="derivative|2";
property name="label" maxLength=200 required=true uniqueindexes="derivative|3";
property name="storage_path" type="string" dbtype="varchar" maxLength=255 required=true | uniqueinde:
property name="trashed_path" type="string" dbtype="varchar" maxLength=255 required=false;
property name="asset_type" type="string" dbtype="varchar" maxLength=10 required=true;
```
## **4.2.10 Asset folder**

#### **Overview**

An asset folder is a hierarchy of named storage locations for assets (see [Asset\)](#page-118-0)

Object name: asset folder

Table name: psys\_asset\_folder

Path: /preside-objects/assetManager/asset\_folder.cfc

#### **Properties**

```
property name="label" uniqueindexes="folderName|2";
property name="original_label" type="string" dbtype="varchar" maxLength=200 required=false;
property name="allowed_filetypes" type="string" dbtype="text" required=false;
property name="max_filesize_in_mb" type="numeric" dbtype="float" required=false man
property name="access_restriction" type="string" dbtype="varchar" maxLength="7" required=false de:
property name="full_login_required" type="boolean" dbtype="boolean" required=false de:
property name="is_system_folder" type="boolean" dbtype="boolean" required=false de:
property name="system_folder_key" type="string" dbtype="varchar" maxLength=200 required=false ind
property name="hidden" type="boolean" dbtype="boolean" required=false de:
property name="parent_folder" relationship="many-to-one" relatedTo="asset_folder" required="false" unique enti
property name="created_by" relationship="many-to-one" relatedTo="security_user" required="false" gene
property name="updated_by" relationship="many-to-one" relatedTo="security_user" required="false" gene
```
### **4.2.11 Asset**

#### **Overview**

The asset version object represents the file information for a specific version of a file for a given asset The active asset version's file details are duplicated in the asset object to reduce API and querying complexity

i.e. to get the file details of the active version of a given asset, one simply has to query the asset itself. This has also been done to make upgrades easier as this asset version feature has been added later.

Object name: asset\_version

Table name: psys\_asset\_version

Path: /preside-objects/assetManager/asset\_version.cfc

#### **Properties**

```
property name="asset" relationship="many-to-one" relatedTo="asset" required=true unique
property name="version_number" type="numeric" dbtype="int" required=true unique
property name="storage_path" type="string" dbtype="varchar" maxLength=255 required=true unique
property name="size" type="numeric" dbtype="int" required=true;
property name="asset_type" type="string" dbtype="varchar" maxLength=10 required=true;
property name="raw_text_content" type="string" dbtype="longtext";
property name="created_by" relationship="many-to-one" relatedTo="security_user" required=false generationship="
property name="updated_by" relationship="many-to-one" relatedTo="security_user" required=false generationship="many-to-one" relatedTo="security_user" required=false generationship="many-to-one" relatedTo="security_user" re
```
### <span id="page-118-0"></span>**4.2.12 Asset**

#### **Overview**

The asset object represents the core data associated with any file uploaded into the Asset manager

Object name: asset

Table name: psys\_asset

Path: /preside-objects/assetManager/asset.cfc

#### **Properties**

```
property name="asset_folder" relationship="many-to-one" required=true unique
property name="title" type="string" dbtype="varchar" maxLength=150 required=true<br>property name="original_title" type="string" dbtype="varchar" maxLength=200 required=fals
                                 type="string" dbtype="varchar" maxLength=200 required=false;
property name="storage_path" type="string" dbtype="varchar" maxLength=255 required=true
property name="trashed_path" type="string" dbtype="varchar" maxLength=255 required=false;
property name="description" type="string" dbtype="text" maxLength=0 required=false;
property name="author" type="string" dbtype="varchar" maxLength=100 required=false;
property name="size" type="numeric" dbtype="int" required=true;
property name="asset_type" type="string" dbtype="varchar" maxLength=10 required=true;
property name="raw_text_content" type="string" dbtype="longtext";
property name="width" type="numeric" dbtype="int" required=false;
property name="height" type="numeric" dbtype="int" required=false;
property name="active_version" relationship="many-to-one" relatedTo="asset_version" required=false;
property name="access_restriction" type="string" dbtype="varchar" maxLength="7" required=false defa
property name="full_login_required" type="boolean" dbtype="boolean" required=false default
property name="created_by" relationship="many-to-one" relatedTo="security_user" required=false generations
property name="updated_by" relationship="many-to-one" relatedTo="security_user" required=false generationship="many-to-one" relatedTo="security_user" required=false generationship="many-to-one" relatedTo="security_user" re
```
### **4.2.13 Asset meta data**

#### **Overview**

The asset meta object represents a single item of extracted meta data from an asset file

Object name: asset\_meta

Table name: psys\_asset\_meta

Path: /preside-objects/assetManager/asset\_meta.cfc

#### **Properties**

```
property name="asset" relationship="many-to-one" required=true uniqueindexessed
property name="asset_version" relationship="many-to-one" required=false uniqueindexectionship="asset
property name="key" type="string" dbtype="varchar" maxLength=150 required=true uniqueindexessed
property name="value" type="string" dbtype="text" required=false;
```
### **4.2.14 Website user login token**

#### **Overview**

The website user login token object represents a "remember me" authentication token. This system is being implemented as advocated here: [http://jaspan.com/improved\\_persistent\\_login\\_cookie\\_best\\_practice](http://jaspan.com/improved_persistent_login_cookie_best_practice)

Object name: website\_user\_login\_token

Table name: psys\_website\_user\_login\_token

Path: /preside-objects/websiteUserManagement/website\_user\_login\_token.cfc

#### **Properties**

```
property name="user" relationship="many-to-one" relatedTo="website_user" uniqueindexes="user"
property name="series" type="string" dbtype="varchar" maxLength="35" required=true uniqueindexes="ua
property name="token" type="string" dbtype="varchar" maxLength="60" required=true;
```
### **4.2.15 Website applied permission**

#### **Overview**

A website applied permission records a grants or deny permission for a given user or benefit, permission key and optional context.

**Object name:** website applied permission

Table name: psys\_website\_applied\_permission

Path: /preside-objects/websiteUserManagement/website\_applied\_permission.cfc

#### **Properties**

```
property name="permission_key" type="string" dbtype="varchar" maxlength="100" required=true unique.
property name="granted" type="boolean" dbtype="boolean" required=true;
property name="context" type="string" dbtype="varchar" maxlength="100" required=false unique
property name="context_key" type="string" dbtype="varchar" maxlength="100" required=false unique
property name="benefit" relationship="many-to-one" relatedto="website_benefit" required=false unique
property name="user" relationship="many-to-one" relatedto="website_user" required+false unique
```
## **4.2.16 Website user benefit**

#### **Overview**

Website benefits can be tagged against website users (see [Website user\)](#page-121-0). Pages in the site tree, assets in the asset manager, and other custom access areas can then be tagged with member benefits to control users' access to multiple areas and actions in the site through their benefits. This is also a useful object to extend so that you could add other types of benefits other than page / asset access. For example, you could have a disk space field that can tell the system how much disk space a user has in an uploads folder or some such.

Object name: website benefit

Table name: psys\_website\_benefit

Path: /preside-objects/websiteUserManagement/website\_benefit.cfc

#### **Properties**

```
property name="label" uniqueindexes="benefit name";
property name="priority" type="numeric" dbtype="int" required=false default=
property name="description" type="string" dbtype="varchar" maxLength="200" required=false;
property name="combined_benefits" relationship="many-to-many" relatedTo="website_benefit#" relatedVia=
```
### **Public API Methods**

### <span id="page-121-0"></span>**4.2.17 Website user**

#### **Overview**

The website user object represents the login details of someone / something that can log into the front end website (as opposed to the admin)

Object name: website\_user

Table name: psys\_website\_user

Path: /preside-objects/websiteUserManagement/website\_user.cfc

### **Properties**

```
property name="login_id" type="string" dbtype="varchar" maxLength="255" required="login_id"
property name="email_address" type="string" dbtype="varchar" maxLength="255" required=
property name="password" type="string" dbtype="varchar" maxLength=<sup>1</sup>60" required
property name="display_name" type="string" dbtype="varchar" maxLength="255" required
property name="active" type="boolean" dbtype="boolean" required
property name="reset_password_token" type="string" dbtype="varchar" maxLength="35" required=false indexes="resettoken";
property name="reset_password_key" type="string" dbtype="varchar" maxLength="60" required=false;
property name="reset_password_token_expiry" type="datetime" dbtype="datetime" required=false;
property name="last_logged_in" type="datetime" dbtype="datetime" | required
property name="last_logged_out" type="datetime" dbtype="datetime" required
property name="last_request_made" type="datetime" dbtype="datetime" | required
property name="benefits" relationship="many-to-many" relatedTo="website_benefit";
```
# **4.2.18 System config**

### **Overview**

The system config object is used to store system settings (see [Editable System settings\)](#page-54-0). See [CMS Permissioning](#page-44-0) for more information on permissioning.

Object name: system\_config

Table name: psys\_system\_config

Path: /preside-objects/admin/configuration/system\_config.cfc

#### **Properties**

```
property name="category" type="string" dbtype="varchar" maxlength="50" required="true" uniqueindexe:
property name="setting" type="string" dbtype="varchar" maxlength="50" required="true" uniqueindexes
property name="value" type="string" dbtype="text" required="false"
```
## **4.2.19 Context permission**

#### **Overview**

A context permission records a grant or deny permission for a given user user group, permission key and context. See [CMS Permissioning](#page-44-0) for more information on permissioning.

Object name: security\_context\_permission

Table name: psys\_security\_context\_permission

Path: /preside-objects/admin/security/security\_context\_permission.cfc

#### **Properties**

```
property name="permission_key" type="string" dbtype="varchar" maxlength="100" required=true uniqueind
property name="context" type="string" dbtype="varchar" maxlength="100" required=true uniqueine
property name="context_key" type="string" dbtype="varchar" maxlength="100" required=true uniqueine
property name="security_group" relationship="many-to-one" required=true uniqueind
property name="granted" type="boolean" dbtype="boolean" required=true;
```
### <span id="page-122-0"></span>**4.2.20 User**

#### **Overview**

A user represents someone who can login to the website administrator. See [CMS Permissioning](#page-44-0) for more information on users and permissioning.

Object name: security\_user

Table name: psys\_security\_user

Path: /preside-objects/admin/security/security\_user.cfc

#### **Properties**

```
property name="known_as" type="string" dbtype="varchar" maxLength="50" required="true";
property name="login_id" type="string" dbtype="varchar" maxLength="50" required="true" unique equipmentational
property name="password" type="string" dbtype="varchar" maxLength="60" required="false";
property name="email_address" type="string" dbtype="varchar" maxLength="255" requ
property name="active" type="boolean" dbtype="boolean" required=false default
property name="reset_password_token" type="string" dbtype="varchar" maxLength="35" required="resettoken" indexes
property name="reset_password_key" type="string" dbtype="varchar" maxLength="60" required="string" dbtype="varchar" maxLength="60" required=
property name="reset_password_token_expiry" type="datetime" dbtype="datetime" requ
property name="subscribed_to_all_notifications" type="boolean" dbtype="boolean" required=
property name="last_logged_in" type="datetime" dbtype="datetime" required=
property name="last_logged_out" type="datetime" dbtype="datetime" | required=
property name="last_request_made" type="datetime" dbtype="datetime" | required=
```
property name="groups" relationship="many-to-many" relatedTo="security\_group";

### **4.2.21 User group**

#### **Overview**

User groups allow you to bulk assign a set of Roles to a number of users. See [CMS Permissioning](#page-44-0) for more information on users and permissioning.

Object name: security\_group

Table name: psys\_security\_group

Path: /preside-objects/admin/security/security\_group.cfc

#### **Properties**

```
property name="label" uniqueindexes="role_name";
property name="description" type="string" dbtype="varchar" maxLength="200" required="false";
property name="roles" type="string" dbtype="varchar" maxLength="1000" required="false" control
```
### **4.2.22 Notification**

#### **Overview**

The notification object is used to store notifications that can be consumed by admin users

Object name: admin\_notification

Table name: psys\_admin\_notification

Path: /preside-objects/admin/notifications/admin\_notification.cfc

### **Properties**

```
property name="topic" type="string" dbtype="varchar" maxlength=200 required=true indexes="topic
property name="type" type="string" dbtype="varchar" maxlength=10 required=true indexes="type,topic
property name="data" type="string" dbtype="text" required=false;
property name="data_hash" type="string" dbtype="varchar" maxlength=32 required=false indexes="topic
```
### **4.2.23 Notification consumer**

#### **Overview**

The notification subscription object is used to store details of a single user's subscriptions to particular notification topics

Object name: admin\_notification\_subscription

Table name: psys\_admin\_notification\_subscription

Path: /preside-objects/admin/notifications/admin\_notification\_subscription.cfc

#### **Properties**

```
property name="security_user" required=true uniqueindexes="notificationSubscriber|1" relationship="many-to-one" on
property name="topic" required=true uniqueindexes="notificationSubscriber|2" type="varchard" maximum material
property name="get_email_notifications" required=false type="boolean" dbtype="boolean" indexes="emai
```
## **4.2.24 Notification**

#### **Overview**

The notification topic object is used to store global configuration for a given notification topic

Object name: admin\_notification\_topic

Table name: psys\_admin\_notification\_topic

Path: /preside-objects/admin/notifications/admin\_notification\_topic.cfc

#### **Properties**

```
property name="topic" type="string" dbtype="varchar" maxlength=200 required=true uni
property name="send_to_email_address" type="string" dbtype="text" required=false;
property name="save_in_cms" type="boolean" dbtype="boolean" required=false door;
```
## **4.2.25 Notification consumer**

#### **Overview**

The notification consumer object is used to store details of a single user's interactions with a notification

Object name: admin\_notification\_consumer

Table name: psys\_admin\_notification\_consumer

Path: /preside-objects/admin/notifications/admin\_notification\_consumer.cfc

#### **Properties**

```
property name="admin_notification" relationship="many-to-one" required=true uniqueindexes="notificat
property name="security_user" relationship="many-to-one" required=true uniqueindexes="notification"
property name="read" type="boolean" dbtype="boolean" required=false default=false indexes="read";
```
## **4.2.26 Audit log**

#### **Overview**

The audit log object is used to store audit trail logs that are triggered by user actions in the administrator (or any other actions you wish to track).

Object name: audit\_log

Table name: psys\_audit\_log

Path: /preside-objects/admin/audit/audit\_log.cfc

#### **Properties**

```
property name="detail" type="string" dbtype="varchar" maxLength="200" required=true;
property name="source" type="string" dbtype="varchar" maxLength="100" required=true;<br>property name="action" type="string" dbtype="varchar" maxLength="100" required=true;<br>nanopatives type="string" dbtype="varchar" maxLe
                              type="string" dbtype="varchar" maxLength="100" required=true;
property name="type" type="string" dbtype="varchar" maxLength="100" required=true<sup>2</sup>;
property name="instance" type="string" dbtype="varchar" maxLength="200" required=true;
property name="uri" type="string" dbtype="varchar" maxLength="255" required=true;
property name="user_ip" type="string" dbtype="varchar" maxLength="15" required=true;
property name="user_agent" type="string" dbtype="varchar" maxLength="255" required=true;
property name="user" relationship="many-to-one" relatedTo="security_user" required="true";
property name="datecreated" indexes="logged"; // add a DB index to the default 'datecreated' propert
```
## **4.2.27 workflow\_state**

#### **Overview**

The workflow\_state object saves the state and status of a single workflow item

Object name: workflow\_state

Table name: psys\_workflow\_state

Path: /preside-objects/workflow/workflow\_state.cfc

#### **Properties**

```
property name="workflow" type="string" dbtype="varchar" maxlength=50 required=true uniqueindexes="wo
property name="reference" type="string" dbtype="varchar" maxlength=50 required=true uniqueindexes="wo
property name="owner" type="string" dbtype="varchar" maxlength=50 required=true uniqueindexes="wo
property name="state" type="string" dbtype="text";<br>property name="status" type="string" dbtype="varcha
                            type="string" dbtype="varchar" maxlength=50 required=true;
property name="expires" type="date" dbtype="datetime" required=false;
```
### **4.2.28 Site alias domain**

#### **Overview**

The Site alias domain object represents a single domain that can also be used to serve the site. Good examples are when you have a separate domain for serving the mobile version of the site, i.e. www.mysite.com and m.mysite.com.

Object name: site\_alias\_domain

Table name: psys\_site\_alias\_domain

Path: /preside-objects/core/site\_alias\_domain.cfc

#### **Properties**

```
property name="domain" type="string" dbtype="varchar" maxlength="255" required=true uniqueindexes="sitealias
property name="site" relationship="many-to-one" required=true uniqueindexes="site
```
### **4.2.29 Draft**

#### **Overview**

The draft object represents any draft data that is stored against a specific [User.](#page-122-0)

Object name: draft

Table name: psys\_draft

Path: /preside-objects/core/draft.cfc

#### **Properties**

```
property name="key" type="string" dbtype="varchar" maxlength="200" required="true" uniqueindexess="userdraft"
property name="owner" relationship="many-to-one" relatedTo="security_user" required="true" uniqueinde
property name="content" type="string" dbtype="longtext" required="false";
```
## **4.2.30 Log entry**

#### **Overview**

The log\_entry object stores any log entries from logs using the the PresideDbAppender log appender through logbox.

Object name: log\_entry

Table name: psys\_log\_entry

Path: /preside-objects/core/log\_entry.cfc

### **Properties**

```
property name="id" type="numeric" dbtype="bigint" generator="increment";
property name="severity" type="string" dbtype="varchar" maxLength="20" indexes="severity" require<br>property name="category" type="string" dbtype="varchar" maxLength="50" indexes="category" require
                               type="string" dbtype="varchar" maxLength="50" indexes="category" require
property name="message" type="string" dbtype="text";
property name="extra_info" type="string" dbtype="text";
property name="admin_user_id" relationship="many-to-one" relatedTo="security_user";
property name="web_user_id" relationship="many-to-one" relatedTo="website_user";
property name="datemodified" deleted=true;
```
## **4.2.31 Site redirect domain**

#### **Overview**

The Site redirect domain object represents a single domain that will permanently redirect to the default domain for a site.

Object name: site\_redirect\_domain

Table name: psys\_site\_redirect\_domain

Path: /preside-objects/core/site\_redirect\_domain.cfc

#### **Properties**

```
property name="domain" type="string" dbtype="varchar" maxlength="255" required=true uniqueindexes="si
property name="site" relationship="many-to-one" required=true uniqueindexes="site
```
### **4.2.32 Link**

#### **Overview**

The link object represents a link to just about anything, be it page in the site tree, an email address or plain link

Object name: link

Table name: psys\_link

Path: /preside-objects/core/link.cfc

#### **Properties**

```
property name="internal_title" type="string" dbtype="varchar" maxlength="100" required=true uniquein
property name="type" type="string" dbtype="varchar" maxlength="20" required=false default=
property name="title" type="string" dbtype="varchar" maxlength="200" required=<sup>false;</sup>
property name="target" type="string" dbtype="varchar" maxlength="20" required=false format=
property name="text" type="string" dbtype="varchar" maxlength="400" required=false;
property name="external_protocol" type="string" dbtype="varchar" maxlength="10" required=false defat
property name="external_address" type="string" dbtype="varchar" maxlength="255" required=false;
property name="email_address" type="string" dbtype="varchar" maxlength="255" required=false;
property name="email_subject" type="string" dbtype="varchar" maxlength="100" required=false;
property name="email_body" type="string" dbtype="varchar" maxlength="255" required=false;
property name="page" relationship="many-to-one" relatedto="page" required=false;
property name="asset" relationship="many-to-one" relatedto="asset" required=false;
property name="image" relationship="many-to-one" relatedto="asset" required=false allowedTypes="image";
```
### <span id="page-127-0"></span>**4.2.33 Sitetree Page**

#### **Overview**

The page object represents the core data that is stored for all pages in the site tree, regardless of page type.

Object name: page

Table name: psys\_page

Path: /preside-objects/core/page.cfc

#### **Properties**

```
property name="title" type="string" dbtype="varchar" maxLength="200" required=true control=
property name="main_content" type="string" dbtype="text" required=false;
property name="teaser" type="string" dbtype="varchar" maxLength="500" required=false;<br>property name="slug" type="string" dbtype="varchar" maxLength="50" required=false
property name="slug" type="string" dbtype="varchar" maxLength="50" required=false uniquein
property name="page_type" type="string" dbtype="varchar" maxLength="100" required=#rue
property name="layout" type="string" dbtype="varchar" maxLength="100" required=<sup>†</sup>alse
property name="sort_order" type="numeric" dbtype="int" required=\frac{t}{t}rue
property name="active" type="boolean" dbtype="boolean" required=false default=
property name="trashed" type="boolean" dbtype="boolean" required=false default=
property name="old_slug" type="string" dbtype="varchar" maxLength="50" required=false;
property name="main_image" relationship="many-to-one" relatedTo="asset" required=:
property name="parent_page" relationship="many-to-one" relatedTo="page" required=:
property name="created_by" relationship="many-to-one" relatedTo="security_user" required=t
property name="updated_by" relationship="many-to-one" relatedTo="security_user" required=t
property name="internal_search_access" type="string" dbtype="varchar" maxLength="7" re
property name="search_engine_access" type="string" dbtype="varchar" maxLength="7" re
property name="author" interesting" type="string" dbtype="varchar" maxLength="100" required="type="text" require
property name="browser_title" type="string" dbtype="varchar" maxLength="100" required=
property name="description" type="string" dbtype="varchar" maxLength="255" required
property name="embargo_date" type="date" dbtype="datetime" required=false control="datetimepicker";
property name="expiry_date" type="date" dbtype="datetime" required="datetime" required="datetime"
property name="access_restriction" bype="string" dbtype="varchar" maxLength="7" rec
property name="full_login_required" type="boolean" dbtype="boolean" required=
property name="exclude_from_navigation" type="boolean" dbtype="boolean" required=
property name="exclude_from_sub_navigation" type="boolean" dbtype="boolean" required
property name="exclude_children_from_navigation" type="boolean" dbtype="boolean" required=
property name="exclude_from_sitemap" type="boolean" dbtype="boolean" default required=
property name="navigation_title" type="string" dbtype="varchar" maxLength="200" required=
property name="_hierarchy_id" type="numeric" dbtype="int" maxLength="0" required="hierarchy_id"
property name="_hierarchy_sort_order" type="string" dbtype="varchar" maxLength="200" required=true control="none" indexes="sortOrder";
property name="_hierarchy_lineage" type="string" dbtype="varchar" maxLength="200" required="none" indexesse="line
property name="_hierarchy_child_selector" type="string" dbtype="varchar" maxLength="200" required="none";
property name="_hierarchy_depth" type="numeric" dbtype="int" required=true control="none" indexes="depth";
property name="_hierarchy_slug" type="string" dbtype="varchar" maxLength="2000" required="none";
property name="child_pages" relationship="one-to-many" relatedTo="page" relationshipKey+"parent_page
```
#### **Public API Methods**

#### **UpdateChildHierarchyHelpers()**

**public void** function updateChildHierarchyHelpers( required query oldData, required struct newData )

This method is used internally by the Sitetree Service to ensure that all child nodes of a page have the most up to date helper fields when the parent node changes. This is implemented using some funky SQL that was beyond the

capabilities of the standard Preside Object Service CRUD methods.

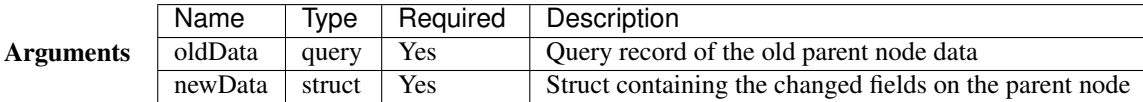

## **4.2.34 Site**

### **Overview**

The Site object represents a site / microsite that is managed by the CMS. Each site will have its own tree of [Sitetree](#page-127-0) [Page](#page-127-0) records.

Object name: site

Table name: psys\_site

Path: /preside-objects/core/site.cfc

#### **Properties**

```
property name="name" type="string" dbtype="varchar" maxlength="200" required=true uniqueindexes=
property name="domain" type="string" dbtype="varchar" maxlength="255" required=true uniqueindexes:
property name="path" type="string" dbtype="varchar" maxlength="255" required=true uniqueindexes:
property name="protocol" type="string" dbtype="varchar" maxlength="5" required=false
property name="template" type="string" dbtype="varchar" maxlength="50" required=false;
property name="hide_from_search" type="boolean" dbtype="boolean" and the entity of the false
property name="author" type="string" dbtype="varchar" maxLength="100" required=false;
property name="browser_title_prefix" type="string" dbtype="varchar" maxLength="100" required=false;
property name="browser_title_suffix" type="string" dbtype="varchar" maxLength="100" required=false;
```
# **4.3 System form layouts**

## **4.3.1 Asset: add form**

#### */forms/preside-objects/asset/admin.add.xml*

This form is used when adding assets in the asset manager section of the administrator. For multi file uploads, this form will be rendered once for each file.

```
<?xml version="1.0" encoding="UTF-8"?>
<form>
   <tab id="standard" sortorder="10" title="preside-objects.asset:standard.tab.title">
        <fieldset id="standard" sortorder="10">
            <field sortorder="10" binding="asset.title" />
            <field sortorder="20" binding="asset.author" control="textinput" />
            <field sortorder="30" binding="asset.description" control="textarea" />
        </fieldset>
    </tab>
</form>
```
# **4.3.2 Asset: add through picker form**

#### */forms/preside-objects/asset/picker.add.xml*

This form is used as the add asset form when a user is uploading assets through the asset picker. The form will be shown once for each file that has been uploaded.

```
<?xml version="1.0" encoding="UTF-8"?>
<form>
    <tab id="main" sortorder="10">
        <fieldset id="main" sortorder="10">
            <field sortorder="10" binding="asset.title" />
            <field sortorder="20" binding="asset.asset_folder" name="folder" control="assetFolderPicker" />
            <field sortorder="30" binding="asset.author" control="textinput" />
            <field sortorder="40" binding="asset.description" control="textarea" />
        </fieldset>
    </tab>
</form>
```
# **4.3.3 Asset: edit form**

*/forms/preside-objects/asset/admin.edit.xml*

This form is used when editing assets in the asset manager section of the administrator.

```
<?xml version="1.0" encoding="UTF-8"?>
<form>
   <tab id="standard" sortorder="10" title="preside-objects.asset:standard.tab.title">
        <fieldset id="standard" sortorder="10">
           <field sortorder="10" binding="asset.title" />
           <field sortorder="30" binding="asset.author" control="textinput" />
            <field sortorder="40" binding="asset.description" control="textarea" />
        </fieldset>
   </tab>
    <tab id="permissions" sortorder="20" title="preside-objects.asset:permissions.tab.title">
        <fieldset id="permissions" sortorder="10">
            <field sortorder="10" binding="asset.access_restriction" />
           <field sortorder="20" binding="asset.full_login_required" />
           <field sortorder="30" name="grant_access_to_benefits" control="objectPicker" object="web;
           <field sortorder="40" name="deny_access_to_benefits" control="objectPicker" object="web:
           <field sortorder="50" name="grant_access_to_users" control="objectPicker" object="web:
            <field sortorder="60" name="deny_access_to_users" control="objectPicker" object="web:
        </fieldset>
    </tab>
</form>
```
# **4.3.4 Asset folder: add form**

*/forms/preside-objects/asset\_folder/admin.add.xml*

This form is used for adding folders in the asset manager section of the administrator.

```
<?xml version="1.0" encoding="UTF-8"?>
```

```
<form>
    <tab id="basic" sortorder="10" title="preside-objects.asset_folder:basic.tab.title">
        <fieldset id="basic" sortorder="10">
            <field sortorder="10" binding="asset_folder.label" />
        </fieldset>
    </tab>
    <tab id="restrictions" sortorder="20" title="preside-objects.asset_folder:restrictions.tab.title">
        <fieldset id="restrictions" sortorder="10">
            <field sortorder="10" binding="asset_folder.allowed_filetypes" control="filetypepicker" multiple="true" />
            <field sortorder="20" binding="asset_folder.max_filesize_in_mb" />
        </fieldset>
    </tab>
    <tab id="permissions" sortorder="30" title="preside-objects.asset_folder:permissions.tab.title">
        <fieldset id="permissions" sortorder="10">
            <field sortorder="10" binding="asset_folder.access_restriction" />
            <field sortorder="20" binding="asset_folder.full_login_required" />
            <field sortorder="30" name="grant_access_to_benefits" control="objectPicker" object="web:
            <field sortorder="40" name="deny_access_to_benefits" control="objectPicker" object="web;
            <field sortorder="50" name="grant_access_to_users" control="objectPicker" object="web;
            <field sortorder="60" name="deny_access_to_users" control="objectPicker" object="web:
        </fieldset>
    </tab>
</form>
```
## **4.3.5 Asset folder: edit form**

*/forms/preside-objects/asset\_folder/admin.edit.xml*

This form is used for editing folders in the asset manager section of the administrator.

```
<?xml version="1.0" encoding="UTF-8"?>
<form>
   <tab id="basic" sortorder="10" title="preside-objects.asset_folder:basic.tab.title">
        <fieldset id="basic" sortorder="10">
            <field sortorder="10" binding="asset_folder.parent_folder" control="AssetFolderPicker" />
            <field sortorder="20" binding="asset_folder.label" />
        </fieldset>
   </tab>
    <tab id="restrictions" sortorder="20" title="preside-objects.asset_folder:restrictions.tab.title">
        <fieldset id="restrictions" sortorder="10">
            <field sortorder="10" binding="asset_folder.allowed_filetypes" control="filetypepicker" i
            <field sortorder="20" binding="asset_folder.max_filesize_in_mb" />
        </fieldset>
   </tab>
    <tab id="permissions" sortorder="30" title="preside-objects.asset_folder:permissions.tab.title">
        <fieldset id="permissions" sortorder="10">
            <field sortorder="10" binding="asset_folder.access_restriction" />
            <field sortorder="20" binding="asset_folder.full_login_required" />
            <field sortorder="30" name="grant_access_to_benefits" control="objectPicker" object="web:
            <field sortorder="40" name="deny_access_to_benefits" control="objectPicker" object="web:
            <field sortorder="50" name="grant_access_to_users" control="objectPicker" object="web:
            <field sortorder="60" name="deny_access_to_users" control="objectPicker" object="web;
        </fieldset>
   </tab>
</form>
```
## **4.3.6 Asset folder: edit root folder form**

*/forms/preside-objects/asset\_folder/admin.edit.root.xml*

This form is used to modify the default edit folder form for the root folder only. i.e. the root folder cannot have its name or parent changed

```
<?xml version="1.0" encoding="UTF-8"?>
<form>
    <tab id="basic" deleted="true" />
</form>
```
## **4.3.7 Asset: new version form**

*/forms/preside-objects/asset/newversion.xml*

This form is used when uploading new versions of asset files through the asset manager interface.

```
<?xml version="1.0" encoding="UTF-8"?>
<form>
     <tab id="default" sortorder="10">
           <fieldset id="default" sortorder="10">
                <field name="file" sortorder="10" required="true" control="fileupload" label="cms:assetmanager.newversion.form.file.label" help="cms:assetmanager.newversion.form.file.help" />
           </fieldset>
     </tab>
</form>
```
## **4.3.8 Link picker: add link form**

*/forms/preside-objects/link/admin.quickadd.xml*

This form is used for the quick add link modal

```
<?xml version="1.0" encoding="UTF-8"?>
<form>
    <tab id="basic" sortorder="10" title="preside-objects.link:basic.tab.title">
        <fieldset id="standard" sortorder="10">
            <field sortorder="10" binding="link.type" control="hidden" />
            <field sortorder="20" binding="link.internal_title" />
        </fieldset>
        <!-- we will show/hide these fieldsets depending on the selected link type -->
        <fieldset id="sitetree" sortorder="20">
            <field sortorder="10" binding="link.page" />
        </fieldset>
        <fieldset id="url" sortorder="30">
            <field sortorder="10" binding="link.external_protocol" control="select" values="http://,https://,ftp://,news://" />
            <field sortorder="20" binding="link.external_address" control="textinput" />
        </fieldset>
        <fieldset id="email" sortorder="40">
            <field sortorder="10" binding="link.email_address" control="textinput" />
            <field sortorder="20" binding="link.email_subject" control="textinput" />
```

```
<field sortorder="30" binding="link.email_body" />
       </fieldset>
       <fieldset id="asset" sortorder="50">
            <field sortorder="10" binding="link.asset" />
       </fieldset>
   </tab>
   <tab id="content" sortorder="20" title="preside-objects.link:content.tab.title">
       <fieldset id="content" sortorder="10">
           <field sortorder="10" binding="link.title" control="textinput" />
           <field sortorder="20" binding="link.text" control="textinput" />
           <field sortorder="30" binding="link.image" />
           <field sortorder="40" binding="link.target" control="select" values="_self, blank, parent
       </fieldset>
   </tab>
</form>
```
## **4.3.9 Link picker: edit link form**

*/forms/preside-objects/link/admin.quickedit.xml*

This form is used for editing links through the link picker form control

```
<?xml version="1.0" encoding="UTF-8"?>
<form>
   <tab id="basic" sortorder="10" title="preside-objects.link:basic.tab.title">
        <fieldset id="standard" sortorder="10">
            <field sortorder="10" binding="link.type" control="hidden" />
            <field sortorder="20" binding="link.internal_title" />
        </fieldset>
        <!-- we will show/hide these fieldsets depending on the selected link type -->
        <fieldset id="sitetree" sortorder="20">
            <field sortorder="10" binding="link.page" />
       </fieldset>
        <fieldset id="url" sortorder="30">
            \text{Field} sortorder="10" binding="link.external_protocol" control="select" values="http://,l
            <field sortorder="20" binding="link.external_address" control="textinput" />
        </fieldset>
        <fieldset id="email" sortorder="40">
            <field sortorder="10" binding="link.email_address" control="textinput" />
            <field sortorder="20" binding="link.email_subject" control="textinput" />
            <field sortorder="30" binding="link.email_body" />
        </fieldset>
        <fieldset id="asset" sortorder="50">
            <field sortorder="10" binding="link.asset" />
        </fieldset>
   </tab>
   <tab id="content" sortorder="20" title="preside-objects.link:content.tab.title">
       <fieldset id="content" sortorder="10">
            <field sortorder="10" binding="link.title" control="textinput" />
```

```
<field sortorder="20" binding="link.text" control="textinput" />
            <field sortorder="30" binding="link.image" />
            <field sortorder="40" binding="link.target" control="select" values="_self, blank, parent
        </fieldset>
    </tab>
</form>
```
## **4.3.10 Maintenance mode: settings form**

*/forms/maintenance-mode/settings.xml*

This form is used for managing maintenance mode settings such as IP whitelist, custom message and bypass password

```
<?xml version="1.0" encoding="UTF-8"?>
<form>
  <tab id="basic" sortorder="10" >
    <fieldset id="basic" sortorder="10">
       <field name="active" control="yesnoswitch" label="cms:maintenanceMode.form.activ
       \leqfield name="title" control="textinput" label="cms:maintenanceMode.form.title.
       \le field name="message" control="richeditor" label="cms:maintenanceMode.form.message"
       <field name="bypass_password" control="textinput" label="cms:maintenanceMode.form.bypas
       <field name="ip_whitelist" control="textarea" label="cms:maintenanceMode.form.ip_whitelist.label" help="cms:maintenanceMode.form.ip_whitelist.help" />
    </fieldset>
  </tab>
</form>
```
## **4.3.11 Notifications: preferences form**

*/forms/notifications/preferences.xml*

This form is used for managing a user's notification preferences

```
<?xml version="1.0" encoding="UTF-8"?>
<form>
    <tab id="basic" sortorder="10" >
         <fieldset id="basic" sortorder="10">
              \check{\mathsf{field}} sortorder="10" name="subscriptions" control="notificationTopicPicker" label="cms:notifications.preferences.help
         </fieldset>
    </tab>
</form>
```
## **4.3.12 Notifications: topic global configuration form**

*/forms/notifications/topic-global-config.xml*

This form is used for managing global notification preferences for a particular topic

```
<?xml version="1.0" encoding="UTF-8"?>
<form>
   <tab id="basic" sortorder="10" >
       <fieldset id="basic" sortorder="10">
            <field sortorder="10" binding="admin_notification_topic.save_in_cms" />
```

```
<field sortorder="20" binding="admin_notification_topic.send_to_email_address" control="textinput" />
        </fieldset>
    </tab>
</form>
```
## **4.3.13 Notifications: topic preferences form**

*/forms/notifications/topic-preferences.xml*

This form is used for managing a user's notification preferences for specific topics

```
<?xml version="1.0" encoding="UTF-8"?>
<form>
    <tab id="basic" sortorder="10" >
        <fieldset id="basic" sortorder="10">
            <field sortorder="10" binding="admin_notification_subscription.get_email_notifications" />
        </fieldset>
    </tab>
</form>
```
## **4.3.14 Richeditor: attachment form**

*/forms/richeditor/link.xml*

This form is used for the add/edit link screen in the richeditor.

```
<?xml version="1.0" encoding="UTF-8"?>
<form>
    <tab id="basic" sortorder="10" title="cms:ckeditor.linkpicker.basic.tab">
         \langle-- we will show/hide these fieldsets depending on the selected link type \rightarrow<fieldset id="sitetree" sortorder="10">
              <field sortorder="10" name="page" control="sitetreePagePicker" required="true" label="cms:ckeditor.linkpicker.page.label" />
         </fieldset>
         <fieldset id="url" sortorder="20">
              \checkmarkfield sortorder="10" name="protocol" control="select" required="true" label="cms:ckedito
              \epsilonfield sortorder="20" name="address" control="textinput" required="true" label="cms:cked.
         </fieldset>
         <fieldset id="email" sortorder="30">
              <field sortorder="10" name="emailaddress" control="textinput" required="true" maxlength="255" label="cms:ckeditor.linkpicker.emailaddress.label" placeholder="cms:ckeditor.linkpicker.emailaddress.placeholder" />
              <field sortorder="20" name="emailsubject" control="textinput" required="false" maxlength="100" label="cms:ckeditor.linkpicker.emailsubject.label" />
              <field sortorder="30" name="emailbody" control="textarea" required="false" maxlength="200" label="cms:ckeditor.linkpicker.emailbody.label" />
         </fieldset>
         <fieldset id="anchor" sortorder="40">
              \epsilonfield sortorder="10" name="anchor" control="select" required="true" label=" ems:ckeditor.
         </fieldset>
    </tab>
    <tab id="advanced" sortorder="20" title="cms:ckeditor.linkpicker.advanced.tab">
         <fieldset id="advanced" sortorder="10">
              <field sortorder="10" name="link_target" control="select" required="true" label="cms:ckeditor.linkpicker.link_target.label" values="_self,_blank,_parent,_top" />
              \epsilonfield sortorder="20" name="title" control="textinput" required="false" maxlength="200"
```

```
</fieldset>
    </tab>
</form>
```
# **4.3.15 Richeditor: attachment form**

```
/forms/richeditor/link.xml
```
This form is used for the add/edit link screen in the richeditor.

```
<?xml version="1.0" encoding="UTF-8"?>
<form>
    <tab id="basic" sortorder="10" title="cms:ckeditor.linkpicker.basic.tab">
         <!-- we will show/hide these fieldsets depending on the selected link type -->
         <fieldset id="sitetree" sortorder="10">
              <field sortorder="10" name="page" control="sitetreePagePicker" required="true" label="cms:ckeditor.linkpicker.page.label" />
         </fieldset>
         <fieldset id="url" sortorder="20">
              \checkmarkfield sortorder="10" name="protocol" control="select" required="true" label="cms:ckedito
              \epsilonfield sortorder="20" name="address" control="textinput" required="true" label="cms:cked.
         </fieldset>
         <fieldset id="email" sortorder="30">
              <field sortorder="10" name="emailaddress" control="textinput" required="true" maxlength="255" label="cms:ckeditor.linkpicker.emailaddress.label" placeholder="cms:ckeditor.linkpicker.emailaddress.placeholder" />
              \checkmark field sortorder="20" name="emailsubject" control="textinput" required="false" maxlengthe
              <field sortorder="30" name="emailbody" control="textarea" required="false" maxlength=
         </fieldset>
         <fieldset id="anchor" sortorder="40">
              \epsilonfield sortorder="10" name="anchor" control="select" required="true" label=" cms:ckeditor.
         </fieldset>
    </tab>
    <tab id="advanced" sortorder="20" title="cms:ckeditor.linkpicker.advanced.tab">
         <fieldset id="advanced" sortorder="10">
              <field sortorder="10" name="link_target" control="select" required="true" label="cms:ckeditor.linkpicker.link_target.label" values="_self,_blank,_parent,_top" />
              \epsilonfield sortorder="20" name="title" control="textinput" required="false" maxlength="200"
         </fieldset>
    </tab>
</form>
```
# **4.3.16 Richeditor: image form**

*/forms/richeditor/image.xml*

This form is used for the add/edit image screen in the richeditor.

```
<?xml version="1.0" encoding="UTF-8"?>
<form>
   <tab id="main" sortorder="10" title="cms:ckeditor.imagepicker.main.tab">
       <fieldset id="main" sortorder="10">
           <field sortorder="10" name="asset" control="assetPicker" required="true" label
           <field sortorder="20" name="alt_text" control="textinput" required="false" label
```

```
<field sortorder="30" name="dimensions" control="imagedimensions" required="true" label="cms:ckeditor.imagepicker.dimensions.label" />
          <field sortorder="40" name="quality" control="select" required="true" |label="cms:cl
          <field sortorder="50" name="alignment" control="select" required="false" label="cms:cl
          <field sortorder="60" name="spacing" control="spinner" required="false" label="cms:ckeditor.imagepicker.spacing.label" default="5" />
      </fieldset>
   </tab>
   <tab id="caption" sortorder="20" title="cms:ckeditor.imagepicker.caption.tab">
      <fieldset id="caption" sortorder="10">
          <field sortorder="10" name="copyright" control="textinput" required="false" label="cms:ckeditor.imagepicker.copyright.label" maxLength="600" />
          <field sortorder="20" name="caption" control="richeditor" required="false" label="cms:ckeditor.imagepicker.caption.label" toolbar="noInserts" />
      </fieldset>
   </tab>
   <tab id="link" sortorder="30" title="cms:ckeditor.imagepicker.link.tab">
      <fieldset id="link" sortorder="10">
          <field sortorder="10" name="link" control="textinput" required="false" label="cms:ckeditor.imagepicker.link.label" maxLength="500" />
          \epsilonfield sortorder="20" name="link_target" control="select" required="false" label="cms:cke
      </fieldset>
   </tab>
</form>
```
## **4.3.17 Site: add form**

*/forms/preside-objects/site/admin.add.xml*

This form is used for the "add site" form in the site manager

```
<?xml version="1.0" encoding="UTF-8"?>
<form>
    <tab id="basic" sortorder="10" title="preside-objects.site:basic.tab.title">
        <fieldset id="basic" sortorder="10">
            <field binding="site.name" sortorder="10" control="textinput" />
            <field binding="site.protocol" sortorder="20" control="select" values="http,https" labels="http://,https://" required="true" />
            <field binding="site.domain" sortorder="30" control="textinput" />
            <field binding="site.path" sortorder="40" control="textinput" />
            <field binding="site.template" sortorder="50" control="sitetemplatepicker" />
        </fieldset>
    </tab>
    <tab id="seo" sortorder="20" title="preside-objects.site:seo.tab.title">
        <fieldset id="seo" sortorder="10">
            <field binding="site.hide_from_search" sortorder="10" />
            <field binding="site.author" sortorder="20" />
            <field binding="site.browser_title_prefix" sortorder="30" />
            <field binding="site.browser_title_suffix" sortorder="40" />
        </fieldset>
    </tab>
    <tab id="advanced" sortorder="30" title="preside-objects.site:advanced.tab.title">
        <fieldset id="advanced" sortorder="10">
            \epsilonfield name="alias_domains" sortorder="10" control="textarea" label="preside-objects.
            \checkmark field name="redirect_domains" sortorder="20" control="textarea" label="preside-objects.
        </fieldset>
    </tab>
</form>
```
## **4.3.18 Site: edit form**

*/forms/preside-objects/site/admin.edit.xml*

This form is used for the "edit site" form in the site manager

```
<?xml version="1.0" encoding="UTF-8"?>
<form>
    <tab id="basic" sortorder="10" title="preside-objects.site:basic.tab.title">
        <fieldset id="basic" sortorder="10">
            <field binding="site.name" sortorder="10" control="textinput" />
            <field binding="site.protocol" sortorder="20" control="select" values="http,https" labels="true" required="true" values="http://
            <field binding="site.domain" sortorder="30" control="textinput" />
                                          sortorder="40" control="textinput" />
            <field binding="site.template" sortorder="50" control="sitetemplatepicker" />
        </fieldset>
    </tab>
    <tab id="seo" sortorder="20" title="preside-objects.site:seo.tab.title">
        <fieldset id="seo" sortorder="10">
            <field binding="site.hide_from_search" sortorder="10" />
            <field binding="site.author" sortorder="20" />
            <field binding="site.browser_title_prefix" sortorder="30" />
            <field binding="site.browser_title_suffix" sortorder="40" />
        </fieldset>
    </tab>
    <tab id="advanced" sortorder="30" title="preside-objects.site:advanced.tab.title">
        <fieldset id="advanced" sortorder="10">
            \epsilonfield name="alias_domains" sortorder="10" control="textarea" label="preside-objects.
            \text{field name="redirect\_domains" sortorder="20" control="text{textarea" label="preside-objects.}</fieldset>
    </tab>
</form>
```
## <span id="page-138-0"></span>**4.3.19 Sitetree Page: add form**

*/forms/preside-objects/page/add.xml*

This form is used as the base "add page" form for Sitetree pages. See also [Sitetree Page: edit form.](#page-139-0)

Note: When an add page form is rendered, it gets mixed in with any forms that are defined for the *page type* that is being added.

See /devquides/formlayouts for a guide on form layouts and mixing forms.

See [Working with page types](#page-29-0) for a guide to page types.

```
<?xml version="1.0" encoding="UTF-8"?>
<form>
    <tab id="main" sortorder="10" title="preside-objects.page:editform.basictab.title" description="preside-objects.page:editform.basictab.description">
         <fieldset id="main" sortorder="10">
             <field sortorder="10" binding="page.title" />
             <field sortorder="20" binding="page.slug" control="autoslug" required="true" basedOn="title" />
             <field sortorder="30" binding="page.active" />
             <field sortorder="40" binding="page.main_image" />
             <field sortorder="50" binding="page.layout" />
             <field sortorder="60" binding="page.teaser" />
```

```
<field sortorder="70" binding="page.main_content" />
         </fieldset>
    </tab>
    <tab id="meta" sortorder="20" title="preside-objects.page:editform.metadatatab.title" description="preside-objects.page:editform.metadatatab.description">
         <fieldset id="meta" sortorder="10">
              <field sortorder="05" binding="page.internal_search_access" />
              <field sortorder="10" binding="page.search_engine_access" />
              <field sortorder="20" binding="page.browser_title" />
              <field sortorder="30" binding="page.author" />
              <field sortorder="40" binding="page.description" />
         </fieldset>
    </tab>
    \blacktrianglelefttab id="dates" sortorder="30" title="preside-objects.page:editform.dateControlTab.title" description
         <fieldset id="dates" sortorder="10">
              <field sortorder="10" binding="page.embargo_date" control="datepicker" />
               <field sortorder="20" binding="page.expiry_date" control="datepicker" />
          </fieldset>
    </tab>
    \blacktriangleleft tab id="navigation" sortorder="40" title="preside-objects.page:editform.navigationtab.title" des
         <fieldset id="navigation" sortorder="10">
              <field sortorder="10" binding="page.navigation_title" control="textinput" />
              <field sortorder="20" binding="page.exclude_from_navigation" />
              <field sortorder="30" binding="page.exclude_from_sub_navigation" />
              <field sortorder="40" binding="page.exclude_children_from_navigation" />
              <field sortorder="50" binding="page.exclude_from_sitemap" />
         </fieldset>
    </tab>
    <tab id="access" sortorder="50" title="preside-objects.page:editform.accesstab.title" description="preside-objects.page:editform.accesstab.description">
         <fieldset id="access" sortorder="10">
              <field sortorder="10" binding="page.access_restriction" />
              <field sortorder="20" binding="page.full_login_required" />
              <field sortorder="30" name="grant_access_to_benefits" control="objectPicker" object="web:
              <field sortorder="40" name="deny_access_to_benefits" control="objectPicker" object="web:
              <field sortorder="50" name="grant_access_to_users" control="objectPicker" object="web:
              \leftarrow \leftarrow</fieldset>
    </tab>
</form>
```
### <span id="page-139-0"></span>**4.3.20 Sitetree Page: edit form**

*/forms/preside-objects/page/edit.xml*

This form is used as the base "edit page" form for Sitetree pages. See also [Sitetree Page: add form.](#page-138-0)

Note: When an edit page form is rendered, it gets mixed in with any forms that are defined for the *page type* of the given page.

See /devguides/formlayouts for a guide on form layouts and mixing forms.

See [Working with page types](#page-29-0) for a guide to page types.

```
<?xml version="1.0" encoding="UTF-8"?>
<form>
   <tab id="main" sortorder="10" title="preside-objects.page:editform.basictab.title" description="preside-objects.page:editform.basictab.description">
       <fieldset id="main" sortorder="10">
           <field sortorder="5" binding="page.parent_page" control="sitetreePagePicker" required="true" />
           <field sortorder="10" binding="page.title" />
           <field sortorder="20" binding="page.slug" required="true" />
           <field sortorder="30" binding="page.active" />
           <field sortorder="40" binding="page.main_image" />
           <field sortorder="50" binding="page.layout" />
           <field sortorder="60" binding="page.teaser" />
           <field sortorder="70" binding="page.main_content" />
       </fieldset>
   </tab>
   <tab id="meta" sortorder="20" title="preside-objects.page:editform.metadatatab.title" description="preside-objects.page:editform.metadatatab.description">
       <fieldset id="meta" sortorder="10">
           <field sortorder="05" binding="page.internal_search_access" />
           <field sortorder="10" binding="page.search_engine_access" />
           <field sortorder="20" binding="page.browser_title" />
           <field sortorder="30" binding="page.author" />
           <field sortorder="40" binding="page.description" />
       </fieldset>
   </tab>
   <tab id="dates" sortorder="30" title="preside-objects.page:editform.dateControlTab.title" descrip
       <fieldset id="dates" sortorder="10">
           <field sortorder="10" binding="page.embargo_date" control="datepicker" />
           <field sortorder="20" binding="page.expiry_date" control="datepicker" />
       </fieldset>
   </tab>
   \blacktriangleleft tab id="navigation" sortorder="40" title="preside-objects.page:editform.navigationtab.title" des
       <fieldset id="navigation" sortorder="10">
           \epsilonfield sortorder="10" binding="page.navigation_title" control="textinput" placeholder="placeholder"
           <field sortorder="20" binding="page.exclude_from_navigation" />
           <field sortorder="30" binding="page.exclude_from_sub_navigation" />
           <field sortorder="40" binding="page.exclude_children_from_navigation" />
           <field sortorder="50" binding="page.exclude_from_sitemap" />
       </fieldset>
   </tab>
   <tab id="access" sortorder="50" title="preside-objects.page:editform.accesstab.title" description="preside-objects.page:editform.accesstab.description">
       <fieldset id="access" sortorder="10">
           <field sortorder="10" binding="page.access_restriction" />
           <field sortorder="20" binding="page.full_login_required" />
           <field sortorder="30" name="grant_access_to_benefits" control="objectPicker" object="web:
           <field sortorder="40" name="deny_access_to_benefits" control="objectPicker" object="web:
           <field sortorder="50" name="grant_access_to_users" control="objectPicker" object="webs
           <field sortorder="60" name="deny_access_to_users" control="objectPicker" object="webs
       </fieldset>
   </tab>
</form>
```
## **4.3.21 Sitetree Page: restore form**

#### */forms/preside-objects/page/restore.xml*

This form is used in the 'restore page' screen in the sitetree section of the administrator. This occurs when a user wants to restore a page that has been previously deleted and stored in the recycle bin.

```
<?xml version="1.0" encoding="UTF-8"?>
<form>
    <tab id="main" sortorder="10">
        <fieldset id="main" sortorder="10">
            <field sortorder="10" binding="page.parent_page" control="sitetreePagePicker" required="true" />
            <field sortorder="20" binding="page.slug" />
            <field sortorder="30" binding="page.active" label="cms:sitetree.restore.active.label" />
        </fieldset>
    </tab>
</form>
```
## **4.3.22 Sitetree page type: Homepage: edit form**

#### */forms/page-types/homepage/edit.xml*

This form is used when editing pages in the site tree manager who's page type is "homepage". It gets mixed in with the [Sitetree Page: edit form](#page-139-0) and its purpose is to remove a number of unwanted fields and tabs from the default form.

Note: There is no 'add' form for the homepage page type because there can only be and must always be a single homepage in a given site (subject to change).

```
<?xml version="1.0" encoding="UTF-8"?>
<form>
   <tab id="main">
       <fieldset id="main">
           <field name="parent_page" deleted="true" />
           <field name="active" deleted="true" />
           <field name="slug" deleted="true" />
           <field name="layout" deleted="true" />
       </fieldset>
   </tab>
   <tab id="dates" deleted="true" />
</form>
```
## **4.3.23 System config form: Asset manager**

*/forms/system-config/asset-manager.xml*

This form is used for configuring aspects of the asset manager

```
<?xml version="1.0" encoding="UTF-8"?>
<form>
    <tab id="default" sortorder="10">
        <fieldset id="default" sortorder="10">
            \le field sortorder="10" name="retrieve_metadata" control="yesnoswitch" required="false" label
```

```
</fieldset>
    </tab>
</form>
```
# **4.3.24 System config form: Email**

*/forms/system-config/email.xml*

This form is used for configuring the mail server and other mail related settings

```
<?xml version="1.0" encoding="UTF-8"?>
<form>
    <tab id="default" sortorder="10">
         <fieldset id="default" sortorder="10">
              \checkmarkfield sortorder="10" name="server" control="textinput" required="false"
              ontrol="spinner" required="false" definition: "control="spinner" required="false" definition: "spinner" maxValue="false" definition: "system-control="textinput" required="false" <final:
              \timesfield sortorder="30" name="username"
              \text{$field} sortorder="40" name="password" control="password" requi\text{red}="false"
              <field sortorder="50" name="default_from_address" control="textinput" required="false"
         </fieldset>
    </tab>
</form>
```
## **4.3.25 System config form: Multilingual settings**

*/forms/system-config/multilingual.xml*

This form is used for configuring aspects of Preside's multlingual content capabilities

```
<?xml version="1.0" encoding="UTF-8"?>
<form feature="multilingual">
   <tab id="default" sortorder="10">
        <fieldset id="default" sortorder="10">
           <field sortorder="10" name="default_language" control="objectpicker" object="multilin
           <field sortorder="20" name="additional_languages" control="objectpicker" object="multilin
        </fieldset>
    </tab>
</form>
```
## **4.3.26 System config form: Website users**

*/forms/system-config/website\_users.xml*

This form is used to configure the core website users system.

```
<?xml version="1.0" encoding="UTF-8"?>
<form>
   <tab id="default" sortorder="10">
       <fieldset id="default" sortorder="10">
          <field sortorder="10" name="allow_remember_me" control="yesNoSwitch" req
          <field sortorder="20" name="remember_me_expiry" control="spinner" rec
          <field sortorder="30" name="reset_password_token_expiry" control="spinner" | The
```

```
<field sortorder="40" name="default_post_login_page" control="siteTreePagePicker" re
           <field sortorder="50" name="default_post_logout_page" control="siteTreePagePicker" re
       </fieldset>
   </tab>
</form>
```
# **4.3.27 Update manager settings form**

*/forms/update-manager/general.settings.xml*

This form is used for updating general settings of the Update manager. i.e. Which release branch should updates be fetch from, etc.

```
<?xml version="1.0" encoding="UTF-8"?>
<form>
    <tab id="administrator" sortorder="10">
       <fieldset id="administrator" sortorder="10">
           <field sortorder="10" name="branch" control="select" required="true" label:
           \lefield sortorder="20" name="railo_admin_pw" control="password" required="false" label:
           \lefield sortorder="30" name="download_timeout" control="spinner" required="false" label:
        </fieldset>
    </tab>
</form>
```
## **4.3.28 User: add form**

*/forms/preside-objects/security\_user/admin.add.xml*

This form is used for the "add user" form in the user admin section of the administrator.

```
<?xml version="1.0" encoding="UTF-8"?>
<form>
    <tab id="basic" sortorder="10">
         <fieldset id="basic" sortorder="10" title="preside-objects.security_user:fieldset.details" description="preside-objects.security_user:fieldset.details.description">
              <field binding="security_user.email_address" required="true" />
              <field binding="security_user.known_as" />
              <field binding="security_user.login_id" control="autoslug" basedOn="label" />
              <field binding="security_user.groups" />
         </fieldset>
         <fieldset id="welcome" sortorder="20" title="preside-objects.security_user:fieldset.welcome" description="preside-objects.security_user:fieldset.welcome.description">
              \checkmark field name="send_welcome" control="yesNoSwitch" default="true" label="preside-object:
              <field name="welcome_message" control="textarea" label="preside-objects.security_user
         </fieldset>
    </tab>
</form>
```
## **4.3.29 User: edit form**

*/forms/preside-objects/security\_user/admin.edit.xml*

This form is used for the "edit user" form in the user admin section of the administrator.
```
<?xml version="1.0" encoding="UTF-8"?>
<form>
    <tab id="basic" sortorder="10">
          <fieldset id="basic" sortorder="10" title="preside-objects.security_user:fieldset.details" description="preside-objects.security_user:fieldset.details.description">
               <field binding="security_user.email_address" required="true" />
               <field binding="security_user.known_as" />
               <field binding="security_user.active" />
               <field binding="security_user.groups" />
          </fieldset>
          <fieldset id="welcome" sortorder="20" title="preside-objects.security_user:fieldset.resend.welcome" description="preside-objects.security_user:fieldset.resend.welcome.description">
               <field name="resend_welcome" control="yesNoSwitch" default="false" label="preside-objects.security_user:field.resend_welcome.title" />
               <field name="welcome_message" control="textarea" label="preside-objects.security_user
          </fieldset>
     </tab>
</form>
```
# **4.3.30 User: edit profile form**

*/forms/preside-objects/security\_user/admin.edit.profile.xml*

This form is used for the "edit my profile" form

```
<?xml version="1.0" encoding="UTF-8"?>
<form>
    <tab id="basic" sortorder="10">
         <fieldset id="basic" sortorder="10">
              <field binding="security_user.email_address" required="true" />
              <field binding="security_user.known_as" />
              <field name="password" control="password" required="false" label="preside-objects.security_user:field.new_password.title" />
              <field name="confirm_password" control="password" required="false" label="preside-objects.security_user:field.confirm_password.title">
                  <rule validator="sameAs">
                       <param name="field" value="password" />
                  </rule>
              </field>
         </fieldset>
    </tab>
</form>
```
### **4.3.31 User: edit self form**

*/forms/preside-objects/security\_user/admin.edit.self.xml*

This form is used for the "edit user" form in the user admin section of the administrator when the user being edited is the same as the logged in user.

Note: This form gets mixed in with [User: edit form.](#page-143-0) Its purpose is to remove the "active" flag control, preventing the user from deactivating themselves (the service layer also prevents this).

```
<?xml version="1.0" encoding="UTF-8"?>
<form>
    <tab id="basic">
```

```
<fieldset id="basic">
            <field name="active" deleted="true" />
        </fieldset>
    </tab>
</form>
```
# **4.3.32 User group: add form**

*/forms/preside-objects/security\_group/admin.edit.xml*

This form is used for the "edit user group" form in the user admin section of the administrator.

```
<?xml version="1.0" encoding="UTF-8"?>
<form>
    <tab id="basic" sortorder="10">
        <fieldset id="basic" sortorder="10">
            <field binding="security_group.label" />
            <field binding="security_group.description" />
            <field binding="security_group.roles" />
        </fieldset>
    </tab>
</form>
```
### **4.3.33 User group: add form**

*/forms/preside-objects/security\_group/admin.edit.xml*

This form is used for the "edit user group" form in the user admin section of the administrator.

```
<?xml version="1.0" encoding="UTF-8"?>
<form>
    <tab id="basic" sortorder="10">
        <fieldset id="basic" sortorder="10">
            <field binding="security_group.label" />
            <field binding="security_group.description" />
            <field binding="security_group.roles" />
        </fieldset>
    </tab>
</form>
```
## **4.3.34 Website benefit: add form**

*/forms/preside-objects/website\_benefit/admin.add.xml*

This form is used for the "add website benefit" form in the website user manager

```
<?xml version="1.0" encoding="UTF-8"?>
<form>
   <tab id="basic" sortorder="10">
       <fieldset id="basic" sortorder="10">
           <field binding="website_benefit.label" sortorder="10" />
           <field binding="website_benefit.description" sortorder="20" />
```

```
<field binding="website_benefit.combined_benefits" sortorder="25" />
           \leftarrowfield name="permissions" sortorder="30" control="websitePermissionsP.
       </fieldset>
   </tab>
</form>
```
## **4.3.35 Website benefit: edit form**

*/forms/preside-objects/website\_benefit/admin.edit.xml*

This form is used for the "edit website benefit" form in the website user manager

```
<?xml version="1.0" encoding="UTF-8"?>
<form>
   <tab id="basic" sortorder="10">
       <fieldset id="basic" sortorder="10">
           <field binding="website_benefit.label" sortorder="10" />
           <field binding="website_benefit.description" sortorder="20" />
           <field binding="website_benefit.combined_benefits" sortorder="25" />
           \leftarrowfield name="permissions" sortorder="30" control="websitePermissionsP.
       </fieldset>
   </tab>
</form>
```
### **4.3.36 Website user: add form**

*/forms/preside-objects/website\_user/admin.add.xml*

This form is used for the "add website user" form in the website user manager

```
<?xml version="1.0" encoding="UTF-8"?>
<form>
   <tab id="basic" sortorder="10" title="preside-objects.website_user:basic.tab.title">
       <fieldset id="basic" sortorder="10">
           <field binding="website_user.login_id" sortorder="10" control="textinput" />
           <field binding="website_user.email_address" sortorder="20" control="textinput" />
           <field binding="website_user.display_name" sortorder="30" control="textinput" />
           <field binding="website_user.active" sortorder="40" />
       </fieldset>
   </tab>
   <tab id="security" sortorder="20" title="preside-objects.website_user:security.tab.title">
       <fieldset id="security" sortorder="10">
           <field binding="website_user.benefits" sortorder="10" />
           \lefield name="permissions" sortorder="20" control="websitePermissionsPicker.
        </fieldset>
   </tab>
</form>
```
#### **4.3.37 Website user: edit form**

*/forms/preside-objects/website\_user/admin.edit.xml*

This form is used for the "edit website user" form in the website user manager

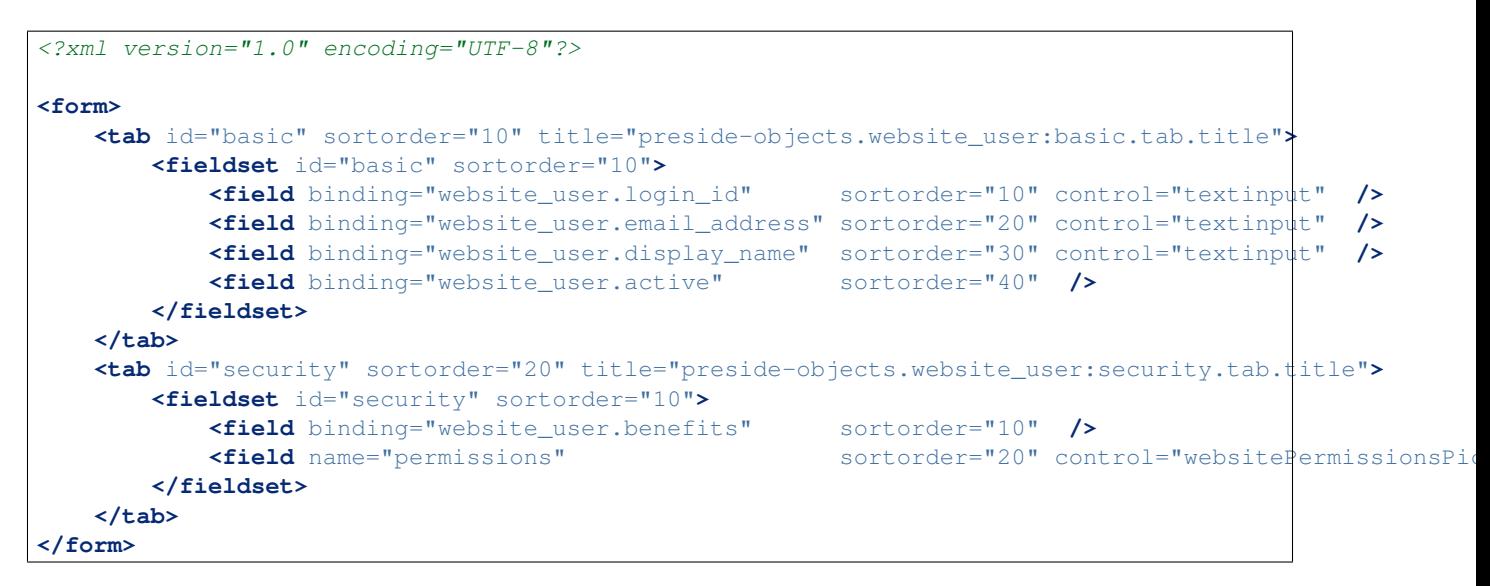

Contributing to the documentation where you find it lacking or problematic is as easy as:

- Creating a pull request on [GitHub](https://github.com/pixl8/Preside-CMS/tree/develop/support/docs)
- Commenting on the pages
- Pinging the authors on twitter [\(@presidecms\)](https://twitter.com/presidecms)